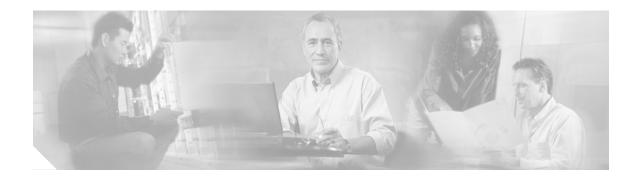

# SSL VPN–WebVPN

First Published: February 27, 2006 Last Updated: August 3, 2006

The SSL VPN–WebVPN feature provides support, in Cisco IOS software, for remote user access to enterprise networks from anywhere on the Internet. Remote access is provided through a Secure Socket Layer (SSL) enabled WebVPN gateway. The WebVPN gateway allows remote users to establish a secure Virtual Private Network (VPN) tunnel using a web browser. This feature provides a comprehensive solution that allows easy access to a broad range of web resources and web-enabled applications using native HTTP over SSL (HTTPS) browser support. SSL VPN–WebVPN delivers three modes of SSL VPN access: clientless, thin-client, and full-tunnel client support.

#### Finding Feature Information in This Module

Your Cisco IOS software release may not support all of the features documented in this module. To reach links to specific feature documentation in this module and to see a list of the releases in which each feature is supported, use the "Feature Information for SSL VPN–WebVPN" section on page 195.

#### Finding Support Information for Platforms and Cisco IOS Software Images

Use Cisco Feature Navigator to find information about platform support and Cisco IOS software image support. Access Cisco Feature Navigator at http://www.cisco.com/go/fn. You must have an account on Cisco.com. If you do not have an account or have forgotten your username or password, click **Cancel** at the login dialog box and follow the instructions that appear.

# Contents

- Prerequisites for WebVPN, page 2
- Restrictions for WebVPN, page 2
- Information About WebVPN, page 2
- How to Configure WebVPN Services on a Router, page 9
- How to Set Up WebVPN for the Remote User, page 59

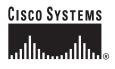

Corporate Headquarters: Cisco Systems, Inc., 170 West Tasman Drive, San Jose, CA 95134-1706 USA

- Additional References, page 100
- Command Reference, page 102

# **Prerequisites for WebVPN**

- To securely access resources on a private network behind a WebVPN gateway, the remote user of a WebVPN service must have the following:
  - An account (login name and password)
  - An SSL-enabled browser (for example, Internet Explorer, Netscape, Mozilla, or FireFox)
  - E-mail client, such as Eudora, Microsoft Outlook, or Netscape Mail.
  - The Microsoft Windows 2000 or Windows XP operating system with either the Sun MicroSystems Java Runtime Environment (JRE) for Windows version 1.4 or later or a browser that supports Active X control.

or

- The Linux operating system with Sun MicroSystems JRE for Linux version 1.4 or later. To access Microsoft file shares from Linux in clientless remote access mode, Samba must also be installed.
- "Thin Client" support used for TCP port-forwarding applications requires administrative privileges on the computer of the remote user.
- "Tunnel mode" support used for Cisco SSL VPN access requires administrative privileges on the computer of the remote user.
- The remote user must have local administrative privileges to use thin client or full tunnel client features.
- The WebVPN gateway and context configuration must be completed before a remote user can access resources on a private network behind a WebVPN. This configuration is shown in the section "How to Configure WebVPN Services on a Router."

# **Restrictions for WebVPN**

• URLs referred by the Macromedia Flash player cannot be modified for secure retrieval by the WebVPN gateway.

# Information About WebVPN

To configure WebVPN, you should understand the following concepts:

- WebVPN Overview, page 3
- Modes of Remote Access, page 4
- Clientless Mode, page 5
- Thin-Client Mode, page 6
- Tunnel Mode, page 7
- Platform Support, page 7

# WebVPN Overview

Cisco IOS WebVPN provides SSL VPN remote-access connectivity from almost any Internet-enabled location using only a web browser that natively supports SSL encryption. This feature allows your company to extend access to its secure enterprise network to any authorized user by providing remote-access connectivity to corporate resources from any Internet-enabled location.

Cisco IOS WebVPN can also support access from noncorporate-owned machines, including home computers, Internet kiosks, and wireless hotspots. These locations are difficult places to deploy and manage VPN client software and remote configuration required to support IPsec VPN connections.

Figure 1 shows how a mobile worker (the lawyer at the courthouse) can access protected resources from the main office and branch offices. Site-to-site IPsec connectivity between the main and remote sites is unaltered. The mobile worker needs only Internet access and supported software (web browser and operating system) to securely access the corporate network.

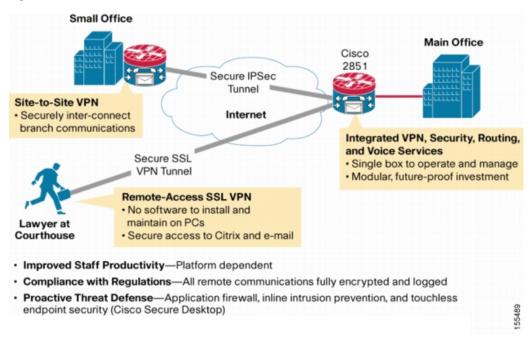

Figure 1 Secure WebVPN Access Model

SSL VPN-WebVPN delivers the following three modes of SSL VPN access:

- *Clientless*—Clientless mode provides secure access to private web resources and will provide access to web content. This mode is useful for accessing most content that you would expect to access in a web browser, such as Internet access, databases, and online tools that employ a web interface.
- *Thin Client* (port-forwarding Java applet)—Thin client mode extends the capability of the cryptographic functions of the web browser to enable remote access to TCP-based applications such as Post Office Protocol version 3 (POP3), Simple Mail Transfer Protocol (SMTP), Internet Message Access protocol (IMAP), Telnet, and Secure Shell (SSH).

 Tunnel Mode—Full tunnel client mode offers extensive application support through its dynamically downloaded SSL VPN Client for WebVPN. Full tunnel client mode delivers a lightweight, centrally configured and easy-to-support SSL VPN tunneling client that provides network layer access to virtually any application.

SSL VPN application accessibility is somewhat constrained relative to IPsec VPNs; however, SSL-based VPNs provide access to a growing set of common software applications, including web page access, web-enabled services such as file access, e-mail, and TCP-based applications (by way of a downloadable thin-client applet). SSL-based VPN requires slight changes to user workflow because some applications are presented through a web browser interface, not through their native GUI. The advantage for SSL VPN comes from accessibility from almost any Internet-connected system without needing to install additional desktop software.

# Modes of Remote Access

End-user login and authentication is performed by the web browser to the secure gateway using an HTTP request. This process creates a session that is referenced by a cookie. After authentication, the remote user is shown a portal page that allows access to the WebVPN networks. All requests sent by the browser include the authentication cookie. The portal page provides all the resources available on the internal networks. For example, the portal page could provide a link to allow the remote user to download and install a thin-client Java applet (for TCP port forwarding) or a tunneling client.

Figure 2 shows an overview of the remote access modes.

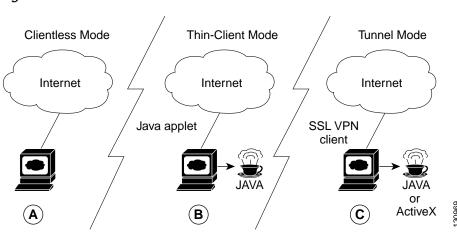

#### Figure 2 Modes of Remote Access Overview

Table 1 summarizes the level of SSL VPN support that is provided by each access mode.

#### Table 1Access Mode Summary

| Α | Clientless Mode                                                                               | В | Thin-Client Mode                                                                          | С | Tunnel Mode                                                            |
|---|-----------------------------------------------------------------------------------------------|---|-------------------------------------------------------------------------------------------|---|------------------------------------------------------------------------|
| • | Browser-based (clientless)                                                                    | • | TCP port forwarding                                                                       | • | Works like "clientless" IPsec VPN                                      |
| • | Microsoft Windows or Linux<br>Web-enabled applications, file                                  | • | Uses Java Applet<br>Extends application support                                           | • | Tunnel client loaded through Java or<br>ActiveX (approximately 500 kB) |
| • | sharing, Outlook Web Access<br>Gateway performs address or<br>protocol conversion and content | • | Telnet, e-mail, SSH, Meeting<br>Maker, Sametime Connect<br>Static port-based applications | • | Application agnostic—supports all<br>IP-based applications<br>Scalable |
|   | parsing and rewriting                                                                         |   |                                                                                           | • | Local administrative permissions required for installation             |

# **Clientless Mode**

In clientless mode, the remote user accesses the internal or corporate network using the web browser on the client machine. The PC of the remote user must run the Windows 2000, Windows XP, or Linux operating systems.

The following applications are supported in clientless mode:

- Web browsing (using HTTP and secure HTTP [HTTPS])—provides a URL box and a list of web server links in the portal page that allows the remote user to browse the web.
- File sharing (using common Internet file system [CIFS])—provides a list of file server links in the portal page that allows the remote user to do the following operations:
  - Browse a network (listing of domains)
  - Browse a domain (listing of servers)
  - Browse a server (listing of shares)
  - List the files in a share
  - Create a new file
  - Create a directory
  - Rename a directory
  - Update a file
  - Download a file
  - Remove a file
  - Rename a file

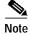

Linux requires that the Samba application is installed before CIF file shares can be remotely accessed.

• Web-based e-mail, such as Microsoft Outlook Web Access (OWA) 2003 (using HTTP and HTTPS) with Web Distributed Authoring and Versioning (WebDAV) extensions—provides a link that allows the remote user to connect to the exchange server and read web-based e-mail.

# **Thin-Client Mode**

Thin-client mode, also called TCP port forwarding, assumes that the client application uses TCP to connect to a well-known server and port. In thin-client mode, the remote user downloads a Java applet by clicking the link provided on the portal page. The Java applet acts as a TCP proxy on the client machine for the services that you configure on the gateway.

The applications that are supported in thin-client mode are mainly e-mail-based (SMTP, POP3, and Internet Map Access Protocol version 4 [IMAP4] applications.

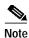

The TCP port-forwarding proxy works only with the Sun MicroSystems (JRE) version 1.4 or later versions. A Java applet is loaded through the browser that verifies the JRE version. The Java applet will refuse to run if a compatible JRE version is not detected.

The Java applet initiates an HTTP request from the remote user client to the WebVPN gateway. The name and port number of the internal e-mail server is included in the HTTP request (POST or CONNECT). The WebVPN gateway creates a TCP connection to that internal e-mail server and port.

The Java applet starts a new SSL connection for every client connection.

You should observe the following restrictions when using thin-client mode:

- The remote user must allow the Java applet to download and install.
- You cannot use thin-client mode for applications such as FTP, where the ports are negotiated dynamically. You can use TCP port forwarding only with static ports.
- For applications to work seamlessly, you should give administrative privileges to remote users. If you do not give administrative privileges to remote users, remote users may need to manually change the client program settings so that applications work properly.

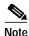

There is a known compatibility issue with the encryption type and Java. If the Java port-forwarding applet does not download properly and the configuration line **ssl encryption 3des-sha1 aes-sha1** is present, remove the line from the webvpn gateway subconfiguration.

### Automatic Applet Download

Effective with Cisco IOS Release 12.4(9)T, administrators have the option of automatically downloading the port-forwarding Java applet. This feature must be configured on a group policy basis.

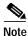

Users still have to allow the Java applet to be downloaded. The dialog box pops up, asking for permission.

To configure the automatic download, see the section "Configuring a WebVPN Policy Group."

# **Tunnel Mode**

In a typical clientless remote access scenario, remote users establish an SSL tunnel to move data to and from the internal networks at the application layer (for example, web and e-mail). In tunnel mode, remote users use an SSL tunnel to move data at the network (IP) layer. Therefore, tunnel mode supports most IP-based applications. Tunnel mode supports many popular corporate applications (for example, Microsoft Outlook, Microsoft Exchange, Lotus Notes E-mail, and Telnet).

The tunnel connection is determined by the group policy configuration. The SSL VPN client (SVC) is downloaded and installed to the remote user PC, and the tunnel connection is established when the remote user logs into the WebVPN gateway.

By default, the SVC is removed from the client PC after the connection is closed. However, you have the option to keep the SVC installed on the client PC.

# WebVPN RADIUS Accounting

Effective with Cisco IOS Release 12.4(9)T, this feature provides for RADIUS accounting of SSL VPN user sessions.

For information about configuring WebVPN RADIUS accounting for SSL VPN user sessions, see the section "Configuring RADIUS Accounting for SSL VPN User Sessions."

For more information about configuring RADIUS accounting, see the "Configuring RADIUS" chapter in the *Cisco IOS Security Configuration Guide*, Release 12.4 at the following URL:

 $http://www.cisco.com/univercd/cc/td/doc/product/software/ios124/124cg/hsec\_c/part10/ch05/index.htm$ 

# WebVPN NTLM Authentication

NT LAN Manager (NTLM) is supported for SSLVPN–WebVPN effective with Cisco IOS Release 12.4(9)T. The feature is configured by default. If you have to disable this feature, see the section "Disabling NTLM Authentication."

# **Platform Support**

Figure 3 shows WebVPN platform support in Cisco IOS Release 12.4(6)T. Support for SSL VPN–WebVPN is provided in advanced enterprise, advanced IP services, and advanced security images that run on Integrated Service Routers, Cisco 7200 series routers, and Cisco 7301 series routers. These platforms can be deployed in a small office/home office (SOHO) networks, remote branch offices, and main corporate sites.

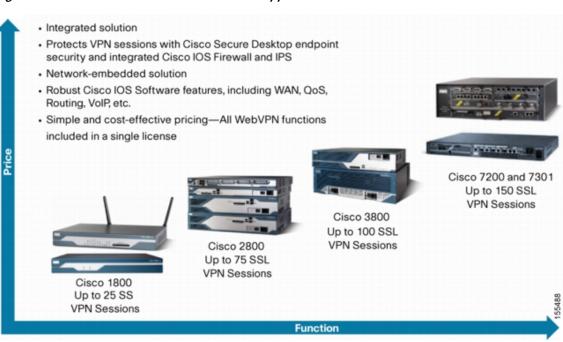

Figure 3 SSL VPN–WebVPN Platform Support

Cisco IOS WebVPN licenses can be purchased with or for the following platforms:

- Cisco 870 Series Integrated Services Routers for Small Offices
- Cisco 1800 Series Integrated Services Routers
- Cisco 2800 Series Integrated Services Routers
- Cisco 3700 Series Integrated Services Routers
- Cisco 3800 Series Integrated Services Routers
- Cisco 7200 Series Routers
- Cisco 7301 Series Router

# How to Configure WebVPN Services on a Router

This section contains the following tasks:

#### **Configuring and Enabling WebVPN Services**

- Configuring a WebVPN Gateway, page 9 (required)
- Configuring a WebVPN Context, page 12 (required)
- Configuring a WebVPN Policy Group, page 17 (required)

#### Configuring AAA-Related Features for WebVPN

- Configuring Local AAA Authentication for SSL VPN User Sessions, page 19 (optional)
- Configuring AAA for SSL VPN Users Using a Secure Access Control Server, page 21 (optional)
- Configuring RADIUS Accounting for SSL VPN User Sessions, page 23 (optional)
- Monitoring and Maintaining RADIUS Accounting for an SSL VPN Session, page 25 (optional)
- Configuring RADIUS Attribute Support for WebVPN, page 25 (optional)

#### **Customizing and Enabling WebVPN Features**

- Configuring a URL List for Clientless Remote Access, page 28 (optional)
- Configuring Microsoft Files Shares for Clientless Remote Access, page 30 (optional)
- Configuring Citrix Application Support for Clientless Remote Access, page 33 (optional)
- Configuring Application Port Forwarding, page 35 (optional)
- Configuring the WebVPN Gateway to Distribute CSD and SVC Package Files, page 37 (optional)
- Configuring Cisco Secure Desktop Support, page 39 (optional)
- Configuring SSL VPN Client Full Tunnel Support, page 40 (optional)
- Configuring Advanced SSL VPN Tunnel Features, page 45 (optional)
- Configuring VRF Virtualization, page 48 (optional)
- Disabling NTLM Authentication, page 49 (optional)

#### Monitoring and Maintaining WebVPN Features

- Using WebVPN Clear Commands, page 50 (optional)
- Verifying WebVPN Configuration, page 51 (optional)
- Using WebVPN Debug Commands, page 58 (optional)

# Configuring a WebVPN Gateway

The WebVPN gateway acts as a proxy for connections to protected resources. Protected resources are accessed through an SSL-encrypted connection between the gateway and a web-enabled browser on a remote device, such as a personal computer. Entering the **webvpn gateway** command places the router in SSLVPN Gateway configuration mode. The following configuration steps are completed in this task:

- The gateway is configured with an IP address
- A port number is configured to carry HTTPS traffic (443 is default)
- A hostname is configured for the gateway

- · Crypto encryption and trust points are configured
- The gateway is configured to redirect HTTP traffic (port 80) over HTTPS
- The gateway is enabled

### SSL VPN Encryption

The SSL VPN provides remote-access connectivity from almost any Internet-enabled location using only a web browser and its native SSL encryption. The **ssl encryption** command is configured to restrict the encryption algorithms that SSL uses in Cisco IOS software.

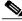

Note

There is a known compatibility issue with the encryption type and Java. If the Java port-forwarding applet does not download properly and the configuration line **ssl encryption 3des-sha1 aes-sha1** is present, remove the line from the webvpn gateway subconfiguration.

### **SSL VPN Trustpoints**

The configuration of the **ssl trustpoint** command is required only if you need to configure a specific CA certificate. A self-signed certificate is automatically generated when a WebVPN gateway is put in service.

#### SUMMARY STEPS

- 1. enable
- 2. configure terminal
- 3. webvpn gateway name
- 4. hostname name
- 5. http-redirect [port number]
- 6. inservice
- 7. ip address number [port number] [secondary]
- 8. ssl encryption [3des-sha1] [aes-sha1] [rc4-md5]
- 9. ssl trustpoint name
- 10. end

#### **DETAILED STEPS**

|        | Command or Action          | Purpose                            |
|--------|----------------------------|------------------------------------|
| Step 1 | enable                     | Enables privileged EXEC mode.      |
|        |                            | • Enter your password if prompted. |
|        | Example:                   |                                    |
|        | Router> enable             |                                    |
| Step 2 | configure terminal         | Enters global configuration mode.  |
|        |                            |                                    |
|        | Example:                   |                                    |
|        | Router# configure terminal |                                    |

|         | Command or Action                                                           | Purpose                                                                                                    |
|---------|-----------------------------------------------------------------------------|----------------------------------------------------------------------------------------------------|
| Step 3  | webvpn gateway name                                                         | Enters SSLVPN Gateway configuration mode to configure a WebVPN gateway.                                                                                                   |
|         | <b>Example:</b><br>Router(config)# webvpn gateway GW_1                      | • Only one gateway is configured in a WebVPN-enabled network.                                                                                                    |
| Step 4  | hostname name                                                               | Configures the hostname for a WebVPN gateway.                                                                                                    |
|         | <b>Example:</b><br>Router(config-webvpn-gateway)# hostname VPN_1            |                                                                                                    |
| Step 5  | http-redirect [port number]                                                 | Configures HTTP traffic to be carried over secure HTTP (HTTPS).                                                                                                    |
|         | <b>Example:</b><br>Router(config-webvpn-gateway)# http-redirect             | • When this command is enabled, the WebVPN gateway listens on port 80 and redirects HTTP traffic over port 443 or the port number specified with the <b>port</b> keyword. |
| Step 6  | inservice                                                                   | Enables a WebVPN gateway.                                                                                                    |
|         | <b>Example:</b><br>Router(config-webvpn-gateway)# inservice                 | • A gateway cannot enabled or put "in service" until a proxy IP address has been configured.                                                                              |
| Step 7  | ip address number [port number] [secondary]                                 | Configures a proxy IP address on a WebVPN gateway.                                                                                                    |
|         | Example:                                                                    | • A secondary address must be configured if the proxy IP address is not on a directly connected network.                                                                  |
|         | Router(config-webvpn-gateway)# ip address<br>10.1.1.1                       | • A secondary address does not reply to Address<br>Resolution Protocol (ARP) or Internet Control<br>Message Protocol (ICMP) messages.                                     |
| Step 8  | ssl encryption [3des-sha1] [aes-sha1] [rc4-md5]                             | Specifies the encryption algorithm that the SSL protocol<br>uses for SSL Virtual Private Network (SSLVPN)<br>connections.                                                 |
|         | <b>Example:</b><br>Router(config-webvpn-gateway)# ssl encryption<br>rc4-md5 | • The ordering of the algorithms specifies the preference.                                                                                                    |
| Step 9  | ssl trustpoint name                                                         | Configures the certificate trust point on a WebVPN Gateway.                                                                                                    |
|         | <b>Example:</b><br>Router(config-webvpn-gateway)# ssl trustpoint<br>CA_CERT | Tip Entering the <b>no</b> form of this command configures<br>the WebVPN gateway to revert to using an<br>autogenerated self-signed certificate.                          |
| Step 10 | end                                                                         | Exits SSLVPN Gateway configuration mode, and enters privileged EXEC mode.                                                                                                 |
|         | <b>Example:</b><br>Router(config-webvpn-gateway)# <b>end</b>                |                                                                                                    |

# Examples

ſ

The following example, starting in global configuration mode, configures a WebVPN gateway:

```
Router(config)# webvpn gateway GW_1
Router(config-webvpn-gateway)# ip address 10.1.1.1
Router(config-webvpn-gateway)# hostname VPN_1
```

```
Router(config-webvpn-gateway)# http redirect
Router(config-webvpn-gateway)# ssl encryption rc4-md5
Router(config-webvpn-gateway)# ssl trustpoint CA_CERT
Router(config-webvpn-gateway)# inservice
Router(config-webvpn-gateway)# end
```

### What to Do Next

WebVPN context and policy group configurations must be configured before a WebVPN gateway can be operationally deployed. Proceed to the next section to see information on WebVPN context configuration.

# Configuring a WebVPN Context

The WebVPN context defines the virtual configuration of the SSL VPN. Entering the **webvpn context** command places the router in SSLVPN configuration mode. The following configuration steps are completed in this task:

- A gateway and domain is associated
- The AAA authentication method is specified
- A group policy is associated
- The remote user portal (web page) is customized
- A limit on the number users sessions is configured
- The context is enabled

### **Context Defaults**

The **ssl authenticate verify all** command is enabled by default when a context configuration is created. The context cannot be removed from the router configuration, while a WebVPN gateway is in an enabled state (in service).

#### Configuring a Virtual Host

A virtual hostname is specified when multiple virtual hosts are mapped to the same IP address on the WebVPN gateway (similar to the operation of a canonical domain name). The virtual hostname differentiates host requests on the gateway. The host header in the HTTP message is modified to direct traffic to the virtual host. The virtual hostname is configured with the **gateway** command in SSLVPN configuration mode.

#### Prerequisites

The WebVPN gateway configuration has been completed.

#### SUMMARY STEPS

- 1. enable
- 2. configure terminal

- 3. webvpn context name
- 4. **aaa authentication** {**domain** *name* | **list** *name*}
- 5. default-group-policy name
- 6. gateway name [domain name | virtual-host name]
- 7. inservice
- 8. login-message [message-string]
- 9. logo [file *filename* | none]
- 10. max-users number
- 11. secondary-color color
- 12. secondary-text-color {black | white}
- **13**. **title** [*title-string*]
- 14. title-color color
- 15. end

#### **DETAILED STEPS**

ſ

|        | Command or Action                                                                           | Purpose                                                                                                    |
|--------|---------------------------------------------------------------------------------------------|----------------------------------------------------------------------------------------------------|
| Step 1 | enable                                                                                      | Enables privileged EXEC mode.                                                                                                    |
|        |                                                                                             | • Enter your password if prompted.                                                                                                    |
|        | Example:                                                                                    |                                                                                                    |
|        | Router> enable                                                                              |                                                                                                    |
| Step 2 | configure terminal                                                                          | Enters global configuration mode.                                                                                                    |
|        | Example:                                                                                    |                                                                                                    |
|        | Router# configure terminal                                                                  |                                                                                                    |
| Step 3 | webvpn context name                                                                         | Enters SSLVPN configuration mode to configure the WebVPN context.                                                                                                    |
|        | <b>Example:</b><br>Router(config)# webvpn context SSLVPN                                    | Tip The context can be optionally named using the domain or virtual hostname. This is recommended as a best practice. It simplifies the management of multiple context configurations. |
| Step 4 | aaa authentication {domain name   list name}                                                | Specifies a list or method for SSL VPN remote-user authentication.                                                                                                    |
|        | <b>Example:</b><br>Router(config-webvpn-context)# aaa authentication<br>domain SERVER_GROUP | TipIf this command is not configured, the<br>WebVPN gateway will use global AAA<br>parameters (if configured) for remote-user<br>authentication.                                       |

|         | Command or Action                                                                                        | Purpose                                                                                                    |
|---------|----------------------------------------------------------------------------------------------------|----------------------------------------------------------------------------------------------------|
| Step 5  | default-group-policy name                                                                                | Associates a a group policy with a WebVPN context configuration.                                                                                                    |
|         | Example:<br>Router(config-webvpn-context)# default-group-policy<br>ONE                                   | • This command is configured to attach the policy group to the WebVPN context when multiple group policies are defined under the context.                           |
|         |                                                                                                    | • This policy will be used as default, unless a AAA server pushes an attribute that specifically requests another group policy.                                     |
| Step 6  | gateway name [domain name   virtual-host name]                                                           | Associates a WebVPN gateway with a WebVPN context.                                                                                                    |
|         | <b>Example:</b><br>Router(config-webvpn-context)# gateway GW_1 domain<br>cisco.com                       | • The gateway configured in the first configuration task table is associated with the WebVPN context in this configuration step.                                    |
| Step 7  | inservice                                                                                                | Enables a WebVPN context configuration.                                                                                                    |
|         | <b>Example:</b><br>Router(config-webvpn-gateway)# inservice                                              | • The context is put "in service" by entering this command. However, the context is not operational until it is associated with an enabled WebVPN gateway.          |
| Step 8  | <pre>login-message [message-string]</pre>                                                                | Configures a message for the user login text box displayed on the login page.                                                                                       |
|         | <b>Example:</b><br>Router(config-webvpn-context)# login-message<br>"Please enter your login credentials" |                                                                                                    |
| Step 9  | <pre>logo [file filename   none]</pre>                                                                   | Configures a custom logo to be displayed on the login and portal pages of a SSL VPN.                                                                                |
|         | <b>Example:</b><br>Router(config-webvpn-context)# logo file<br>flash:/mylogo.gif                         | • The source image file for the logo is a gif, jpg, or<br>png file that is up to 255 characters in length<br>(filename) and up to 100 kilobytes (KB) in size.       |
|         |                                                                                                    | • The file is referenced from a local file system, such as flash memory. An error message will be displayed if the file is not referenced from a local file system. |
|         |                                                                                                    | • No logo will be displayed if the image file is removed from the local file system.                                                                                |
| Step 10 | max-users number                                                                                         | Limits the number of connections to a SSL VPN that will be permitted.                                                                                               |
|         | <b>Example:</b><br>Router(config-webvpn-context)# max-users 500                                          |                                                                                                    |

ſ

|         | Command or Action                                                                                                    | Purpose                                                                                                    |
|---------|----------------------------------------------------------------------------------------------------|----------------------------------------------------------------------------------------------------|
| Step 11 | secondary-color color                                                                                                    | Configures the color of the secondary title bars on the login and portal pages of a SSLVPN.                                                                                                    |
|         | Example:<br>Router(config-webvpn-context)# secondary-color<br>darkseagreen<br>Router(config-webvpn-context)# secondary-color<br>#8FBC8F<br>Router(config-webvpn-context)# secondary-color<br>143,188,143 | • The value for the <i>color</i> argument is entered as a comma-separated red, green, blue (RGB) value, an HTML color value (beginning with a pound sign [#]), or the name of the color that is recognized in HTML (no spaces between words or characters). The value is limited to 32 characters. The value is parsed to ensure that it matches one of the following formats (using Perl regex notation): |
|         |                                                                                                    | <b>-</b> \#/x{6}                                                                                                    |
|         |                                                                                                    | <ul> <li>\d{1,3},\d{1,3},\d{1,3} (and each number is from 1 to 255)</li> </ul>                                                                                                    |
|         |                                                                                                    | - \w+                                                                                                    |
|         |                                                                                                    | • The default color is purple.                                                                                                    |
|         |                                                                                                    | • The example shows the three forms that the color can be configured.                                                                                                    |
| Step 12 | <pre>secondary-text-color {black   white}</pre>                                                                                                    | Configures the color of the text on the secondary bars of a SSLVPN.                                                                                                    |
|         | Example:<br>Router(config-webvpn-context)#                                                                                                    | • The color of the text on the secondary bars must be aligned with the color of the text on the title bar.                                                                                                    |
|         | secondary-text-color white                                                                                                    | • The default color is black.                                                                                                    |
| Step 13 | title [title-string]                                                                                                    | Configures the HTML title string that is shown in the browser title and on the title bar of a SSLVPN.                                                                                                    |
|         | <b>Example:</b><br>Router(config-webvpn-context)# title "Secure<br>Access: Unauthorized users prohibited"                                                                                                | • The optional form of the <b>title</b> command is entered<br>to configure a custom text string. If this command<br>is issued without entering a text string, a title will<br>not be displayed in the browser window. If the <b>no</b><br>form of this command is used, the default title<br>string "WebVPN Service" is displayed.                                                                         |

|         | Command or Action                                                                                                    | Purpose                                                                                                    |
|---------|----------------------------------------------------------------------------------------------------|----------------------------------------------------------------------------------------------------|
| Step 14 | title-color color                                                                                                    | Specifies the color of the title bars on the login and portal pages of a SSLVPN.                                                                                                    |
|         | <pre>Example:<br/>Router(config-webvpn-context)# title-color<br/>darkseagreen<br/>Router(config-webvpn-context)# title-color #8FBC8F<br/>Router(config-webvpn-context)# title-color<br/>143,188,143</pre> | <ul> <li>The value for the <i>color</i> argument is entered as a comma-separated red, green, blue (RGB) value, an HTML color value (beginning with a pound sign [#]), or the name of the color that is recognized in HTML (no spaces between words or characters). The value is limited to 32 characters. The value is parsed to ensure that it matches one of the following formats (using Perl regex notation):</li> <li> \#/x{6}</li> <li> \d{1,3},\d{1,3},\d{1,3} (and each number is from 1 to 255)</li> </ul> |
|         |                                                                                                    | - \w+                                                                                                    |
|         |                                                                                                    | • The default color is purple.                                                                                                    |
|         |                                                                                                    | • The example shows the three forms that can be used to configure the title color.                                                                                                    |
| Step 15 | end                                                                                                    | Exits SSLVPN configuration mode, and enters privileged EXEC mode.                                                                                                    |
|         | <b>Example:</b><br>Router(config-webvpn-context)# <b>end</b>                                                                                                    |                                                                                                    |

# **Examples**

The following example, starting in global configuration mode, configures a WebVPN context:

```
Router(config)# webvpn context SSLVPN
Router(config-webvpn-context)# aaa authentication domain SERVER_GROUP
Router(config-webvpn-context)# default-group-policy ONE
Router(config-webvpn-context)# login-message "Please enter your login credentials"
Router(config-webvpn-context)# logo file flash:/mylogo.gif
Router(config-webvpn-context)# max-users 500
Router(config-webvpn-context)# secondary-color darkseagreen
Router(config-webvpn-context)# secondary-text-color white
Router(config-webvpn-context)# title "Secure Access: Unauthorized users prohibited"
Router(config-webvpn-context)# title-color yellow
Router(config-webvpn-gateway)# inservice
Router(config-webvpn-context)# end
```

### What to Do Next

A WebVPN policy group configuration must be defined before a WebVPN gateway can be operationally deployed. Proceed to the next section to see information on WebVPN policy group configuration.

# Configuring a WebVPN Policy Group

The policy group is a container that defines the presentation of the portal and the permissions for resources that are configured for a group of remote users. Entering the **policy group** command places the router in SSLVPN Group Policy Configuration mode. After it is configured, the group policy is attached to the WebVPN context configuration by configuring the **default-group-policy** command. The following configuration steps are completed in this task:

- The presentation of the SSL VPN portal page is configured
- A NetBIOS server list is referenced
- A port-forwarding list is referenced
- The idle and session timers are configured
- A URL list is referenced

### **Outlook Web Access 2003**

Outlook Web Access 2003 (OWA 2003) is supported by the WebVPN gateway upon competition of this task. The Outlook Exchange Server must be reachable by the WebVPN gateway via TCP/IP.

## **URL-List Configuration**

A URL list can be configured under the WebVPN context configuration and then separately for each individual policy group configuration. Individual URL list configurations must have unique names.

#### SUMMARY STEPS

I

- 1. enable
- 2. configure terminal
- 3. webvpn context name
- 4. policy group name
- 5. banner string
- 6. hide-url-bar
- 7. nbns-list name
- 8. port-forward name [auto-download]
- 9. timeout {idle seconds | session seconds}
- 10. url-list name
- 11. end

### **DETAILED STEPS**

|        | Command or Action                                                                                                   | Purpose                                                                                                    |
|--------|----------------------------------------------------------------------------------------------------|----------------------------------------------------------------------------------------------------|
| Step 1 | enable                                                                                                    | Enables privileged EXEC mode.                                                                                                    |
|        | <b>Example:</b><br>Router> enable                                                                                   | • Enter your password if prompted.                                                                                                    |
| Step 2 | configure terminal                                                                                                  | Enters global configuration mode.                                                                                                    |
|        | <b>Example:</b><br>Router# configure terminal                                                                       |                                                                                                    |
| Step 3 | webvpn context name                                                                                                 | Enters SSLVPN configuration mode to configure the WebVPN context.                                                                                 |
|        | Example:<br>Router(config)# webvpn context SSLVPN                                                                   |                                                                                                    |
| Step 4 | policy group name                                                                                                   | Enters SSLVPN Group Policy Configuration mode to configure a group policy.                                                                        |
|        | <b>Example:</b><br>Router(config-webvpn-context)# policy group ONE                                                  |                                                                                                    |
| Step 5 | banner string                                                                                                    | Configures a banner to be displayed after a successful login.                                                                                     |
|        | <b>Example:</b><br>Router(config-webvpn-group)# banner "Login<br>Successful"                                        |                                                                                                    |
| Step 6 | hide-url-bar                                                                                                    | Prevents the URL bar from being displayed on the SSL VPN portal page.                                                                             |
|        | <b>Example:</b><br>Router(config-webvpn-group)# hide-url-bar                                                        |                                                                                                    |
| Step 7 | nbns-list name                                                                                                    | Attaches a NetBIOS Name Service (NBNS) server list to a policy group configuration.                                                               |
|        | <b>Example:</b><br>Router(config-webvpn-group)# nbns-list<br>SERVER_LIST                                            | • The NBNS server list is first defined in SSLVPN NBNS list configuration mode.                                                                   |
| Step 8 | <pre>port-forward name [auto-download]</pre>                                                                        | Attaches a port-forwarding list to a policy group configuration.                                                                                  |
|        | Example:<br>Router(config-webvpn-group)# port-forward EMAIL                                                         |                                                                                                    |
| Step 9 | <pre>timeout {idle seconds   session seconds} Example:</pre>                                                        | Configures the length of time that a remote user session can<br>remain idle or the total length of time that the session can<br>remain connected. |
|        | Example:<br>Router(config-webvpn-group)# timeout idle 1800<br>Router(config-webvpn-group)# timeout session<br>36000 | • Upon expiration of either timer, the remote user connection is closed. The remote user must login (reauthenticate) to access the SSL VPN.       |

|         | Command or Action                            | Purpose                                            |
|---------|----------------------------------------------|----------------------------------------------------|
| Step 10 | url-list name                                | Attaches a URL list to policy group configuration. |
|         |                                              |                                                    |
|         | Example:                                     |                                                    |
|         | Router(config-webvpn-group)# url-list ACCESS |                                                    |
| Step 11 | end                                          | Exits SSLVPN Group Policy Configuration mode, and  |
|         |                                              | enters privileged EXEC mode.                       |
|         | Example:                                     |                                                    |
|         | Router(config-webvpn-group)# end             |                                                    |

## **Examples**

The following example, starting in global configuration mode, configures a WebVPN policy group:

```
Router(config)# webvpn context SSLVPN
Router(config-webvpn-context)# policy group ONE
Router(config-webvpn-group)# banner "Login Successful"
Router(config-webvpn-group)# hide-url-bar
Router(config-webvpn-group)# nbns-list SERVER_LIST
Router(config-webvpn-group)# port-forward EMAIL
Router(config-webvpn-group)# timeout idle 1800
Router(config-webvpn-group)# timeout session 36000
Router(config-webvpn-group)# url-list ACCESS
Router(config-webvpn-group)# end
```

## What to Do Next

At the completion of this task, the WebVPN gateway and context configurations are operational and enabled (in service), and the policy group has been defined. The WebVPN gateway is operational for clientless remote access (HTTPS only). Proceed to the next section to see information about configuring authentication, authorization, and accounting (AAA) for remote-user connections.

# **Configuring Local AAA Authentication for SSL VPN User Sessions**

The steps in this task show how to configure a local AAA database for remote-user authentication. AAA is configured in global configuration mode. In this task, the **aaa authentication** command is not configured under the WebVPN context configuration. Omitting this command from the WebVPN context configuration causes the WebVPN gateway to use global authentication parameters by default.

## Prerequisites

WebVPN gateway and context configurations are enabled and operational.

#### SUMMARY STEPS

- 1. enable
- 2. configure terminal
- 3. aaa new-model

- 4. **username** {*name* **secret** [0 | 5] *password*}
- 5. aaa authentication login default local

#### **DETAILED STEPS**

| Command or Action  |                               | Purpose                                                    |
|--------------------|-------------------------------|------------------------------------------------------------|
| enable             |                               | Enables privileged EXEC mode.                              |
|                    |                               | • Enter your password if prompted.                         |
| Example:           |                               |                                                            |
| Router> enable     |                               |                                                            |
| configure terminal |                               | Enters global configuration mode.                          |
| Example:           |                               |                                                            |
| Router# configure  | terminal                      |                                                            |
| aaa new-model      |                               | Enables the AAA access control model.                      |
| Example:           |                               |                                                            |
| Router(config)# aa | a new-model                   |                                                            |
| username {name sec | ret [0   5] password}         | Establishes a username based authentication system.        |
|                    |                               | • Entering <b>0</b> configures the password as clear text. |
| Example:           |                               | Entering 5 encrypts the password.                          |
| -                  | ername USER1 secret 0 PsW2143 |                                                            |
| aaa authentication | login default local           | Configures local AAA authentication.                       |
| Example:           |                               |                                                            |
| •                  | a authentication login        |                                                            |

## **Examples**

The following example, starting in global configuration mode, configures local AAA for remote-user connections. Notice that the **aaa authentication** command is not configured in a WebVPN context configuration.

Router(config)# aaa new-model
Router(config)# username USER1 secret 0 PsW2143
Router(config)# aaa authentication login default local

### What to Do Next

The database that is configured for remote-user authentication on the WebVPN gateway can be a local database, as shown in this task, or the database can be accessed through any RADIUS or TACACS+ AAA server.

Cisco recommends that you use a separate AAA server, such as a Cisco Access Control Server (ACS). A separate AAA server provides a more robust security solution. It allows you to configure unique passwords for each remote user and accounting and logging for remote-user sessions. Proceed to the next section to see more information.

# Configuring AAA for SSL VPN Users Using a Secure Access Control Server

The steps in this task show how to configure AAA using a separate RADIUS or TACACS+ server. AAA is configured in global configuration mode. The authentication list/method is referenced in the WebVPN context configuration with the **aaa authentication** command. The steps in this task configure AAA using a RADIUS server.

## **Prerequisites**

- WebVPN gateway and context configurations are enabled and operational.
- A RADIUS or TACACS+ AAA server is operational and reachable from the WebVPN gateway.

#### SUMMARY STEPS

- 1. enable
- 2. configure terminal
- 3. aaa new-model
- 4. aaa group server {radius group-name | tacacs+ group-name}
- 5. server *ip-address* [auth-port *port-number*] [acct-port *port-number*]
- 6. exit
- 7. aaa authentication login {default | *list-name*} method1 [method2...]
- 8. radius-server host {hostname | ip-address} [auth-port port-number] [acct-port port-number] [timeout seconds] [retransmit retries] [key string] [alias{hostname | ip-address}]
- 9. webvpn context name
- **10. aaa authentication** {**domain** *name* | **list** *name*}
- 11. exit

#### **DETAILED STEPS**

I

|        | Command or Action             | Purpose                               |
|--------|-------------------------------|---------------------------------------|
| Step 1 | enable                        | Enables privileged EXEC mode.         |
|        |                               | • Enter your password if prompted.    |
|        | Example:                      |                                       |
|        | Router> enable                |                                       |
| Step 2 | configure terminal            | Enters global configuration mode.     |
|        |                               |                                       |
|        | Example:                      |                                       |
|        | Router# configure terminal    |                                       |
| Step 3 | aaa new-model                 | Enables the AAA access control model. |
|        | Example:                      |                                       |
|        | Router(config)# aaa new-model |                                       |

|         | Command or Action                                                                                                    | Purpose                                                                                                    |
|---------|----------------------------------------------------------------------------------------------------|----------------------------------------------------------------------------------------------------|
| Step 4  | <pre>aaa group server {radius group-name   tacacs+ group-name}</pre>                                                                                                    | Configures a RADIUS or TACACS+ server group and specifies the authentication list or method, and enters server-group configuration mode. |
|         | <b>Example:</b><br>Router(config)# aaa group server radius<br>myServer                                                                                                    |                                                                                                    |
| Step 5  | <pre>server ip-address [auth-port port-number] [acct-port port-number]</pre>                                                                                                    | Configures the IP address of the AAA group server.                                                                                       |
|         | <b>Example:</b><br>Router(config-sg-radius)# server 10.1.1.20<br>auth-port 1645 acct-port 1646                                                                                           |                                                                                                    |
| Step 6  | exit                                                                                                    | Exits server-group configuration mode.                                                                                                   |
|         | <b>Example:</b><br>Router(config-sg-radius)# exit                                                                                                    |                                                                                                    |
| Step 7  | <pre>aaa authentication login {default   list-name} method1 [method2]</pre>                                                                                                    | Sets AAA login parameters.                                                                                                    |
|         | <b>Example:</b><br>Router(config)# aaa authentication login<br>default local group myServer                                                                                              |                                                                                                    |
| Step 8  | <pre>radius-server host {hostname   ip-address} [auth-port port-number] [acct-port port-number] [timeout seconds] [retransmit retries] [key string] [alias{hostname   ip-address}]</pre> | Specifies a host as the group server.                                                                                                    |
|         | <b>Example:</b><br>Router(config)# radius-server host 10.1.1.20<br>auth-port 1645 acct-port 1646                                                                                         |                                                                                                    |
| Step 9  | webvpn context name                                                                                                    | Enters SSLVPN configuration mode to configure the WebVPN context.                                                                        |
|         | <b>Example:</b><br>Router(config)# webvpn context SSLVPN                                                                                                    |                                                                                                    |
| Step 10 | aaa authentication {domain name   list name}                                                                                                    | Configures AAA authentication for SSL VPN sessions.                                                                                      |
|         | <b>Example:</b><br>Router(config-webvpn-context)# aaa<br>authentication domain myServer                                                                                                  |                                                                                                    |
| Step 11 | exit                                                                                                    | Exits SSLVPN configuration mode, and enters global configuration mode.                                                                   |
|         | <b>Example:</b><br>Router(config-webvpn-context)# exit                                                                                                    |                                                                                                    |

### **Examples**

The following example, starting in global configuration mode, configures a RADIUS server group and associates the AAA configuration under the WebVPN context configuration:

```
Router(config)# aaa new-model
Router(config)# aaa group server radius myServer
Router(config-sg-radius)# server 10.1.1.20 auth-port 1645 acct-port 1646
Router(config)# aaa authentication login default local group myServer
Router(config)# radius-server host 10.1.1.20 auth-port 1645 acct-port 1646
Router(config)# webvpn context sslvpn
Router(config-webvpn-context)# aaa authentication list myServer
Router(config-webvpn-context)# exit
```

## What to Do Next

Proceed to the section "Configuring RADIUS Attribute Support for WebVPN" to see RADIUS attribute-value pair information introduced to support this feature.

# **Configuring RADIUS Accounting for SSL VPN User Sessions**

To configure RADIUS accounting for SSL VPN user sessions, perform the following steps.

### Prerequisites

Before configuring RADIUS accounting for SSL VPN user sessions, you should first have configured AAA-related commands (in global configuration mode) and have set the accounting list. See the "Example" section after the section "DETAILED STEPS."

#### SUMMARY STEPS

I

- 1. enable
- 2. configure terminal
- 3. aaa new-model
- 4. webvpn aaa accounting list aaa-list

#### **DETAILED STEPS**

|        | Command or Action                                       | Purpose                                                                |
|--------|---------------------------------------------------------|------------------------------------------------------------------------|
| Step 1 | enable                                                  | Enables privileged EXEC mode.                                          |
|        |                                                         | • Enter your password if prompted.                                     |
|        | Example:                                                |                                                                        |
|        | Router> enable                                          |                                                                        |
| Step 2 | configure terminal                                      | Enters global configuration mode.                                      |
|        | Example:                                                |                                                                        |
|        | Router# configure terminal                              |                                                                        |
| Step 3 | aaa new-model                                           | Enables the AAA access control model.                                  |
|        | Example:                                                |                                                                        |
|        | Router(config)# aaa new-model                           |                                                                        |
| Step 4 | webvpn aaa accounting-list aaa-list                     | Enables AAA accounting when you are using RADIUS for SSL VPN sessions. |
|        | Example:                                                |                                                                        |
|        | Router(config)# webvpn aaa accounting-list<br>sslvpnaaa |                                                                        |

# Example

The following output example shows that RADIUS accounting has been configured for SSL VPN user sessions:

```
version 12.4
service timestamps debug datetime msec
service timestamps log datetime msec
no service password-encryption
!
hostname host1
1
aaa new-model
1
!
aaa accounting network sslvpnaaa start-stop group radius
aaa accounting update periodic 1
aaa session-id common
ip subnet-zero
ip cef
!
!
no ip domain lookup
ip domain name cisco.com
ip name-server 172.16.2.133
ip name-server 172.16.11.48
1
line con 0
exec-timeout 0 0
line aux 0
line vty 0 4
!
!
```

```
webvpn gateway GW1
 ip address 172.19.216.141 port 443
 inservice
 1
webvpn gateway SSLVPN
no inservice
 1
webvpn install svc flash:/webvpn/svc.pkg
webvpn aaa accounting-list sslvpnaaa
!
webvpn context Default_context
ssl encryption
ssl authenticate verify all
 !
no inservice
1
1
```

# Monitoring and Maintaining RADIUS Accounting for an SSL VPN Session

To monitor and maintain your RADIUS accounting configuration, perform the following steps (the **debug** commands can be used together or individually).

#### SUMMARY STEPS

- 1. enable
- 2. debug webvpn aaa
- 3. debug aaa accounting

#### **DETAILED STEPS**

I

|        | Command or Action            | Purpose                                                   |
|--------|------------------------------|-----------------------------------------------------------|
| Step 1 | enable                       | Enables privileged EXEC mode.                             |
|        |                              | • Enter your password if prompted.                        |
|        | Example:                     |                                                           |
|        | Router> enable               |                                                           |
| Step 2 | debug webvpn aaa             | Enables Web VPN session monitoring for AAA.               |
|        |                              |                                                           |
|        | Example:                     |                                                           |
|        | Router# debug webvpn aaa     |                                                           |
| Step 3 | debug aaa accounting         | Displays information on accountable events as they occur. |
|        | Example:                     |                                                           |
|        | Router# debug aaa accounting |                                                           |

# Configuring RADIUS Attribute Support for WebVPN

This section lists RADIUS attribute-value pair information introduced to support WebVPN. For information on using RADIUS attribute-value (AV) pairs with Cisco IOS software, see the "Configuring RADIUS" chapter in the *Cisco IOS Security Configuration Guide*, Release 12.4 at the following URL:

 $http://www.cisco.com/en/US/customer/products/ps6350/products\_configuration\_guide\_chapter09186a\ 00804ec61e.html$ 

Table 2 shows information about WebVPN RADIUS attribute-value pairs.

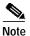

All WebVPN attributes (except for the standard IETF RADIUS attributes) start with **webvpn:** as follows: webvpn:urllist-name=cisco

webvpn:nbnslist-name=cifs webvpn:default-domain=cisco.com

#### Table 2WebVPN RADIUS Attribute-Value Pairs

| Attribute                              | Type of Value     | Values                                                                     | Default |
|----------------------------------------|-------------------|----------------------------------------------------------------------------|---------|
| addr (Framed-IP-Address <sup>1</sup> ) | ipaddr            | IP_address                                                                 |         |
| addr-pool                              | string            | name                                                                       |         |
| auto-applet-download                   | integer           | 0 (disable)<br>1 (enable) <sup>2</sup>                                     | 0       |
| banner                                 | string            |                                                                            |         |
| citrix-enabled                         | integer           | $\begin{array}{c} 0 \text{ (disable)} \\ 1 \text{ (enable)}^3 \end{array}$ | 0       |
| default-domain                         | string            |                                                                            |         |
| dns-servers                            | ipaddr            | IP_address                                                                 |         |
| dpd-client-timeout                     | integer (seconds) | 0 (disabled)–3600                                                          | 300     |
| dpd-gateway-timeout                    | integer (seconds) | 0 (disabled)–3600                                                          | 300     |
| file-access                            | integer           | 0 (disable)<br>1 (enable) <sup>3</sup>                                     | 0       |
| file-browse                            | integer           | $\begin{array}{c} 0 \text{ (disable)} \\ 1 \text{ (enable)}^3 \end{array}$ | 0       |
| file-entry                             | integer           | $\begin{array}{c} 0 \text{ (disable)} \\ 1 \text{ (enable)}^3 \end{array}$ | 0       |
| hide-urlbar                            | integer           | 0 (disable)<br>1 (enable) <sup>3</sup>                                     | 0       |
| home-page                              | string            |                                                                            |         |
| idletime (Idle-Timeout <sup>1</sup> )  | integer (seconds) | 0–3600                                                                     | 2100    |
| ie-proxy-exception                     | string            | DNS_name                                                                   |         |
|                                        | ipaddr            | IP_address                                                                 |         |
| ie-proxy-server                        | ipaddr            | IP_address                                                                 |         |
| inacl                                  | integer           | 1–199,<br>1300–2699                                                        |         |
|                                        | string            | name                                                                       |         |
| keep-svc-installed                     | integer           | $\begin{array}{c} 0 \text{ (disable)} \\ 1 \text{ (enable)}^3 \end{array}$ | 1       |

| Attribute                                 | Type of Value     | Values                                 | Default                                                                                                    |
|-------------------------------------------|-------------------|----------------------------------------|----------------------------------------------------------------------------------------------------|
| nbnslist-name                             | string            | name                                   |                                                                                                    |
| netmask (Framed-IP-Netmask <sup>1</sup> ) | ipaddr            | IP_address_mask                        |                                                                                                    |
| port-forward-auto                         | integer           | 0 (disable)<br>1 (enable)              | If this AV pair<br>is not<br>configured,<br>the default is<br>whatever was<br>configured for<br>the group<br>policy.<br>If this AV pair |
|                                           |                   |                                        | is configured<br>with an<br>integer of 1,<br>the 1 will<br>override a<br>group policy<br>value of 0.                                    |
| port-forward-name                         | string            | name                                   |                                                                                                    |
| primary-dns                               | ipaddr            | IP_address                             |                                                                                                    |
| rekey-interval                            | integer (seconds) | 0-43200                                | 21600                                                                                                    |
| secondary-dns                             | ipaddr            | IP_address                             |                                                                                                    |
| split-dns                                 | string            |                                        |                                                                                                    |
| split-exclude <sup>4</sup>                | ipaddr ipaddr     | IP_address<br>IP_address_mask          |                                                                                                    |
|                                           | word              | local-lans                             |                                                                                                    |
| split-include <sup>4</sup>                | ipaddr ipaddr     | IP_address<br>IP_address_mask          |                                                                                                    |
| svc-enabled <sup>5</sup>                  | integer           | 0 (disable)<br>1 (enable) <sup>3</sup> | 0                                                                                                    |
| svc-ie-proxy-policy                       | word              | none, auto,<br>bypass-local            |                                                                                                    |
| svc-required <sup>5</sup>                 | integer           | 0 (disable)<br>1 (enable) <sup>3</sup> | 0                                                                                                    |
| timeout (Session-Timeout <sup>1</sup> )   | integer (seconds) | 1-1209600                              | 43200                                                                                                    |
| urllist-name                              | string            | name                                   |                                                                                                    |
| user-vpn-group                            | string            | name                                   |                                                                                                    |
| wins-server-primary                       | ipaddr            | IP_address                             |                                                                                                    |
| wins-servers                              | ipaddr            | IP_address                             |                                                                                                    |
| wins-server-secondary                     | ipaddr            | IP_address                             |                                                                                                    |

#### Table 2 WebVPN RADIUS Attribute-Value Pairs (continued)

1. Standard IETF RADIUS attributes.

ſ

2. Any integer other than 0 enables this feature.

- 3. Any integer other than 0 enables this feature.
- 4. You can specify either split-include or split-exclude, but you cannot specify both options.
- 5. You can specify either svc-enable or svc-required, but you cannot specify both options.

### What to Do Next

Proceed to the next section to see information about customizing the URL list configured in Step 10 of the of the WebVPN policy group configuration task.

# **Configuring a URL List for Clientless Remote Access**

The steps in this configuration task show how to configure a URL list. The URL list, as the name implies, is a list of HTTP URLs that are displayed on the portal page after a successful login. The URL list is configured in SSLVPN configuration and SSLVPN Group Policy configuration modes.

#### Prerequisites

WebVPN gateway and context configurations are enabled and operational.

#### SUMMARY STEPS

- 1. enable
- 2. configure terminal
- 3. webvpn context name
- 4. url-list name
- 5. heading text-string
- 6. url-text {name url-value url}
- 7. exit
- 8. policy group name
- 9. url-list name
- 10. end

#### **DETAILED STEPS**

|        | Command or Action          | Purpose                            |
|--------|----------------------------|------------------------------------|
| Step 1 | enable                     | Enables privileged EXEC mode.      |
|        |                            | • Enter your password if prompted. |
|        | Example:                   |                                    |
|        | Router> enable             |                                    |
| Step 2 | configure terminal         | Enters global configuration mode.  |
|        | Example:                   |                                    |
|        | Router# configure terminal |                                    |

|         | Command or Action                                                                               | Purpose                                                                                                    |
|---------|-------------------------------------------------------------------------------------------------|----------------------------------------------------------------------------------------------------|
| Step 3  | webvpn context name                                                                             | Enters SSLVPN configuration mode to configure the WebVPN context.                                                                        |
|         | Example:<br>Router(config)# webvpn context SSLVPN                                               |                                                                                                    |
| Step 4  | <pre>url-list name Example: Router(config-webvpn-context)# url-list ACCESS</pre>                | Enters enter SSLVPN URL list configuration mode to configure the list of URLs to which a user has access on the portal page of a SSLVPN. |
| Step 5  | heading text-string                                                                             | Configures the heading that is displayed above URLs listed<br>on the portal page of a SSLVPN.                                            |
|         | <b>Example:</b><br>Router(config-webvpn-url)# heading "Quick<br>Links"                          | • The URL list heading entered as a text string. The heading must be entered inside of quotation marks if it contains spaces.            |
| Step 6  | <pre>url-text {name url-value url}</pre>                                                        | Adds an entry to a URL list.                                                                                                    |
| Chan 7  | Example:<br>Router(config-webvpn-url)# url-text "Human<br>Resources" url-value hr.mycompany.com |                                                                                                    |
| Step 7  | exit                                                                                            | Exits SSLVPN URL list configuration mode, and enters SSLVPN context configuration mode.                                                  |
|         | <b>Example:</b><br>Router(config-webvpn-url)# exit                                              |                                                                                                    |
| Step 8  | policy group name                                                                               | Enters SSLVPN Group Policy Configuration mode to configure a group policy.                                                               |
|         | Example:<br>Router(config-webvpn-context)# policy group ONE                                     |                                                                                                    |
| Step 9  | url-list name                                                                                   | Attaches the URL list to the policy group configuration.                                                                                 |
|         | <b>Example:</b><br>Router(config-webvpn-group)# url-list ACCESS                                 |                                                                                                    |
| Step 10 | end                                                                                             | Exits SSLVPN Group Policy Configuration mode, and<br>enters privileged EXEC mode.                                                        |
|         | Example:                                                                                        |                                                                                                    |
|         | Router(config-webvpn-group)# end                                                                |                                                                                                    |

# **Examples**

I

The following example, starting in global configuration mode, creates a URL list and attaches it to policy group ONE:

```
Router(config)# webvpn context SSLVPN
Router(config-webvpn-context)# url-list ACCESS
Router(config-webvpn-url)# heading "Quick Links"
Router(config-webvpn-url)# url-text "Outlook Mail and Calendar" url-value
outlook.mycompany.com
Router(config-webvpn-url)# url-text "Human Resources" url-value hr.mycompany.com
Router(config-webvpn-url)# url-text Engineering url-value eng.mycompany.com
Router(config-webvpn-url)# url-text "Sales and Marketing" url-value products.mycompany.com
```

```
Router(config-webvpn-url)# url-text Cisco url-value www.cisco.com
Router(config-webvpn-url)# exit
Router(config-webvpn-context)# policy group ONE
Router(config-webvpn-group)# url-list ACCESS
Router(config-webvpn-group)# end
```

### What to Do Next

Proceed to the next section to see information about configuring clientless remote access to file shares.

# **Configuring Microsoft Files Shares for Clientless Remote Access**

In clientless remote access mode, files and directories created on Microsoft Windows servers can be accessed by the remote client through the HTTPS-enabled browser. When enabled, a list of file server and directory links are displayed on the portal page after login. The administrator can customize permissions on the WebVPN gateway to provide limited read-only access for a single file or full-write access and network browsing capabilities. The following access capabilities can be configured:

- Network browse (listing of domains)
- Domain browse (listing of servers)
- Server browse (listing of shares)
- Listing files in a share
- Downloading files
- Modifying files
- · Creating new directories
- · Creating new files
- Deleting files

#### **Common Internet File System Support**

CIFS is the protocol that provides access to Microsoft file shares and support for common operations that allow shared files to be accessed or modified.

#### **NetBIOS Name Service Resolution**

Windows Internet Name Service (WINS) uses NetBIOS name resolution to map and establish connections between Microsoft servers. A single server must be identified by its IP address in this configuration. Up to three servers can be added to the configuration. If multiple servers are added, one server should be configured as the master browser.

### Samba Support

Microsoft file shares can be accessed through the browser on a Linux system that is configured to run Samba.

# Prerequisites

- WebVPN gateway and context configurations are enabled and operational.
- A Microsoft file server is operational and reachable from the WebVPN gateway over TCP/IP.

## Restrictions

• Only file shares configured on Microsoft Windows 2000 or XP servers are supported.

#### SUMMARY STEPS

- 1. enable
- 2. configure terminal
- 3. webvpn context *name*
- 4. nbns-list name
- 5. **nbns-server** *ip-address* [**master**] [**timeout** *seconds*] [**retries** *number*]
- 6. exit
- 7. policy group name
- 8. **nbns-list** *name*
- 9. functions {file-access | file-browse | file-entry | svc-enabled | svc-required}
- 10. end

#### **DETAILED STEPS**

Γ

|        | Command or Action                                       | Purpose                                                                                               |
|--------|---------------------------------------------------------|----------------------------------------------------------------------------------------------------|
| Step 1 | enable                                                  | Enables privileged EXEC mode.                                                                         |
|        |                                                         | • Enter your password if prompted.                                                                    |
|        | Example:                                                |                                                                                                    |
|        | Router> enable                                          |                                                                                                    |
| Step 2 | configure terminal                                      | Enters global configuration mode.                                                                     |
|        | Example:                                                |                                                                                                    |
|        | Router# configure terminal                              |                                                                                                    |
| Step 3 | webvpn context name                                     | Enters SSLVPN configuration mode to configure the WebVPN context.                                     |
|        | Example:                                                |                                                                                                    |
|        | Router(config)# webvpn context SSLVPN                   |                                                                                                    |
| Step 4 | nbns-list name                                          | Enters SSLVPN NBNS List configuration mode to configure a NetBIOS Name Service (NBNS) server list for |
|        | Example:                                                | CIFS name resolution.                                                                                 |
|        | Router(config-webvpn-context)# nbns-list<br>SERVER_LIST |                                                                                                    |

|         | Command or Action                                                                                                    | Purpose                                                                                                    |
|---------|----------------------------------------------------------------------------------------------------|----------------------------------------------------------------------------------------------------|
| Step 5  | <pre>nbns-server ip-address [master] [timeout seconds] [retries number]</pre>                                                                                                    | Adds a server to a NetBIOS Name Service (NBNS) server list.                                                                                                    |
| Step 6  | Example:<br>Router(config-webvpn-nbnslist)# nbns-server<br>172.16.1.1 master<br>Router(config-webvpn-nbnslist)# nbns-server<br>172.16.2.2 timeout 10 retries 5<br>Router(config-webvpn-nbnslist)# nbns-server<br>172.16.3.3 timeout 10 retries 5<br>exit | <ul> <li>The server specified with the ip-address argument can<br/>be a primary domain controller (PDC) in a Microsoft<br/>network.</li> <li>When multiple NBNS servers are specified, a single<br/>server is configured as master browser.</li> <li>Up to three NBNS server statements can be configured.</li> <li>Exits SSLVPN NBNS List configuration mode, and enters</li> </ul> |
| otop o  |                                                                                                    | SSLVPN configuration mode.                                                                                                    |
|         | <b>Example:</b><br>Router(config-webvpn-nbnslist)# exit                                                                                                    |                                                                                                    |
| Step 7  | policy group name                                                                                                    | Enters SSLVPN Group Policy Configuration mode to configure a group policy.                                                                                                    |
|         | Example:<br>Router(config-webvpn-context)# policy group ONE                                                                                                    |                                                                                                    |
| Step 8  | nbns-list name                                                                                                    | Attaches a NBNS server list to a policy group configuration.                                                                                                    |
|         | <b>Example:</b><br>Router(config-webvpn-group)# nbns-list<br>SERVER_LIST                                                                                                    |                                                                                                    |
| Step 9  | <pre>functions {file-access   file-browse   file-entry   svc-enabled   svc-required}</pre>                                                                                                    | Configures access for Microsoft file shares.                                                                                                    |
|         | Example:                                                                                                    | • Entering the <b>file-access</b> keyword enables network file share access. File servers in the server list are listed on the SSL VPN home page when this keyword is enabled.                                                                                                    |
|         | <pre>Router(config-webvpn-group)# functions file-access Router(config-webvpn-group)# functions file-browse Router(config-webvpn-group)# functions file-entry</pre>                                                                                       | • Entering the <b>file-browse</b> keyword enables browse<br>permissions for server and file shares. The file-access<br>function must be enabled in order to also use this<br>function.                                                                                                    |
|         |                                                                                                    | • Entering the <b>file-entry</b> keyword enables "modify" permissions for files in the shares listed on the SSL VPN home page.                                                                                                    |
| Step 10 | end                                                                                                    | Exits SSLVPN Group Policy Configuration mode, and enters privileged EXEC mode.                                                                                                    |
|         | Example:<br>Router(config-webvpn-group)# end                                                                                                    |                                                                                                    |

# **Examples**

#### NBNS Server List Example

The following example, starting in global configuration mode, configures a server list for NBNS resolution:

```
Router(config)# webvpn context SSLVPN
Router(config-webvpn-context)# nbns-list SERVER_LIST
Router(config-webvpn-nbnslist)# nbns-server 172.16.1.1 master
```

```
Router(config-webvpn-nbnslist)# nbns-server 172.16.2.2 timeout 10 retries 5
Router(config-webvpn-nbnslist)# nbns-server 172.16.3.3 timeout 10 retries 5
Router(config-webvpn-nbnslist)# exit
```

#### File Share Permissions Example

The following example attaches the server list to and enables full file and network access permissions for policy group ONE:

```
Router(config-webvpn-context)# policy group ONE
Router(config-webvpn-group)# nbns-list SERVER_LIST
Router(config-webvpn-group)# functions file-access
Router(config-webvpn-group)# functions file-browse
Router(config-webvpn-group)# functions file-entry
Router(config-webvpn-group)# end
```

### What to Do Next

Proceed to the next section to see information about configuring clientless remote access for Citrixenabled applications.

# **Configuring Citrix Application Support for Clientless Remote Access**

Clientless Citrix support allows the remote user to run Citrix-enabled applications through the SSL VPN as if the application was locally installed (similar to traditional thin-client computing). Citrix applications run on a MetaFrame XP server (or server farm). The WebVPN gateway provides access to the remote user. The applications run in real time over the SSL VPN. This task shows how to enable Citrix support for policy group remote users.

## **ICA** Client

The Independent Computing Architecture (ICA) client carries keystrokes and mouse clicks from the remote user to the MetaFrame XP server. ICA traffic is carried over TCP port number 1494. This port is opened when a Citrix application is accessed. If multiple application are accessed, the traffic is carried over a single TCP session.

### Prerequisites

- A Citrix Metaframe XP server is operational and reachable from the WebVPN gateway over TCP/IP.
- WebVPN gateway and context configurations are enabled and operational.

#### SUMMARY STEPS

- 1. enable
- 2. configure terminal
- 3. webvpn context name
- 4. policy group name
- 5. citrix enabled
- 6. filter citrix extended-acl
- 7. end

#### **DETAILED STEPS**

|        | Command or Action                               | Purpose                                                                        |
|--------|-------------------------------------------------|--------------------------------------------------------------------------------|
| Step 1 | enable                                          | Enables privileged EXEC mode.                                                  |
|        |                                                 | • Enter your password if prompted.                                             |
|        | Example:                                        |                                                                                |
|        | Router> enable                                  |                                                                                |
| Step 2 | configure terminal                              | Enters global configuration mode.                                              |
|        | <b>Example:</b><br>Router# configure terminal   |                                                                                |
| Step 3 | webvpn context name                             | Enters SSLVPN configuration mode to configure the WebVPN context.              |
|        | Example:                                        |                                                                                |
|        | Router(config)# webvpn context SSLVPN           |                                                                                |
| Step 4 | policy group name                               | Enters SSLVPN Group Policy Configuration mode to configure a group policy.     |
|        | Example:                                        |                                                                                |
|        | Router(config-webvpn-context)# policy group ONE |                                                                                |
| Step 5 | citrix enabled                                  | Enables Citrix application support for remote users in a policy group.         |
|        | Example:                                        |                                                                                |
|        | Router(config-webvpn-group)# citrix enabled     |                                                                                |
| Step 6 | filter citrix extended-acl                      | Configures a Citrix application access filter.                                 |
|        |                                                 | • An extended access list is configured to define the                          |
|        | Example:                                        | application access filter. This filter is used to control                      |
|        | Router(config-webvpn-group)# filter citrix 100  | remote user access to Citrix applications.                                     |
| Step 7 | end                                             | Exits SSLVPN Group Policy Configuration mode, and enters privileged EXEC mode. |
|        | Example:                                        |                                                                                |
|        | Router(config-webvpn-group)# end                |                                                                                |

# **Examples**

The following example, starting in global configuration mode, enables Citrix application support for remote users with a source IP address in the 192.168.1.0/24 network:

Router(config)# access-list 100 permit ip 192.168.1.0 0.255.255.255 any
Router(config)# webvpn context SSLVPN
Router(config-webvpn-context)# policy group ONE
Router(config-webvpn-group)# citrix enabled
Router(config-webvpn-group)# filter citrix 100

### What to Do Next

Support for standard applications that use well-known port numbers, such as e-mail and Telnet, can be configured using the port forwarding feature. Proceed to the next section to see more information.

# **Configuring Application Port Forwarding**

Application port forwarding is configured for thin client mode WebVPN. Port forwarding extends the cryptographic functions of the SSL protected browser to provide remote access to TCP and UDP-based applications that use well-known port numbers, such as POP3, SMTP, IMAP, Telnet, and SSH.

When port forwarding is enabled, the hosts file on the WebVPN client is modified to map the application to the port number configured in the forwarding list. The application port mapping is restored to default when the user terminates the WebVPN session.

# Administrative Privileges on the Remote Client

When enabling port forwarding, the WebVPN gateway will modify the hosts file on the PC of the remote user. Some software configurations and software security applications will detect this modification and prompt the remote user to select "Yes" to permit. To permit the modification, the remote user must have local administrative privileges.

Note

There is a known compatibility issue with the encryption type and Java. If the Java port-forwarding applet does not download properly and the configuration line **ssl encryption 3des-sha1 aes-sha1** is present, remove the line from the webvpn gateway subconfiguration.

# Prerequisites

WebVPN gateway and context configurations are enabled and operational.

#### SUMMARY STEPS

- 1. enable
- 2. configure terminal
- 3. webvpn context name
- 4. port-forward name
- 5. local-port {number remote-server name remote-port number description text-string}
- 6. exit
- 7. policy group name
- 8. port-forward name
- 9. end

### **DETAILED STEPS**

|        | Command or Action                                                                                                    | Purpose                                                                                                    |
|--------|----------------------------------------------------------------------------------------------------|----------------------------------------------------------------------------------------------------|
| Step 1 | enable                                                                                                    | Enables privileged EXEC mode.                                                                                                    |
|        |                                                                                                    | • Enter your password if prompted.                                                                                                    |
|        | Example:                                                                                                    |                                                                                                    |
|        | Router> enable                                                                                                    |                                                                                                    |
| Step 2 | configure terminal                                                                                                    | Enters global configuration mode.                                                                                                    |
|        | Example:                                                                                                    |                                                                                                    |
|        | Router# configure terminal                                                                                                    |                                                                                                    |
| Step 3 | webvpn context name                                                                                                    | Enters SSLVPN configuration mode to configure the WebVPN context.                                                                                                    |
|        | <b>Example:</b><br>Router(config)# webvpn context SSLVPN                                                                                  |                                                                                                    |
| Step 4 | port-forward name                                                                                                    | Enters SSLVPN port-forward list configuration mode to configure a port forwarding list.                                                                                                    |
|        | <b>Example:</b><br>Router(config-webvpn-context)# port-forward<br>EMAIL                                                                   |                                                                                                    |
| Step 5 | <pre>local-port {number remote-server name remote-port number description text-string}</pre>                                              | Remaps (forwards) an application port number in a port forwarding list.                                                                                                    |
|        | <b>Example:</b><br>Router(config-webvpn-port-fwd)# local-port<br>30016 remote-server mail.company.com<br>remote-port 110 description POP3 | • The remote port number is the well-known port to which the application listens. The local port number is the entry configured in the port forwarding list. A local port number can be configured only once in a given port forwarding list. |
| itep 6 | exit                                                                                                    | Exits SSLVPN port-forward list configuration mode, and enters SSLVPN configuration mode.                                                                                                    |
|        | <b>Example:</b><br>Router(config-webvpn-port-fwd)# exit                                                                                   |                                                                                                    |
| Step 7 | policy group name                                                                                                    | Enters SSLVPN Group Policy Configuration mode to configure a group policy.                                                                                                    |
|        | Example:                                                                                                    |                                                                                                    |
|        | Router(config-webvpn-context)# policy group ONE                                                                                           |                                                                                                    |
| Step 8 | port-forward name                                                                                                    | Attaches a port forwarding list to a policy group configuration.                                                                                                    |
|        | Example:                                                                                                    |                                                                                                    |
|        | Example.<br>Router(config-webvpn-group)# port-forward EMAIL                                                                               |                                                                                                    |
| ton 0  | end                                                                                                    | Exits SSLVPN Group Policy Configuration mode, and                                                                                                    |
| Step 9 |                                                                                                    | enters privileged EXEC mode.                                                                                                    |
| step 9 | Example:                                                                                                    | enters privileged EXEC mode.                                                                                                    |

### **Examples**

The following example, starting in global configuration mode, configures port forwarding for well-known e-mail application port numbers:

```
Router(config)# webvpn context SSLVPN
Router(config-webvpn-context)# port-forward EMAIL
Router(config-webvpn-port-fwd)# local-port 30016 remote-server mail1.company.com
remote-port 110 description POP3
Router(config-webvpn-port-fwd)# local-port 30017 remote-server mail2.company.com
remote-port 25 description SMTP
Router(config-webvpn-port-fwd)# local-port 30018 remote-server mail3.company.com
remote-port 143 description IMAP
Router(config-webvpn-port-fwd)# exit
Router(config-webvpn-context)# policy group ONE
Router(config-webvpn-group)# port-forward EMAIL
Router(config-webvpn-group)# end
```

## Configuring the WebVPN Gateway to Distribute CSD and SVC Package Files

The WebVPN gateway is preconfigured to distribute Cisco Secure Desktop (CSD) and/or SSL VPN client (SVC) software package files to remote users. The files are distributed only when CSD or SVC support is needed. The administrator performs the following tasks to prepare the gateway:

- The current software package is downloaded from www.cisco.com
- The package file is copied to a local file system
- The package file is installed for distribution by configuring the webvpn install command

### **Remote Client Software Installation Requirements**

The remote user must have administrative privileges, and the JRE for Windows version 1.4 or later must be installed before the CSD client package can be installed.

For SVC software installation, the remote user must have either the Java Runtime Environment for Windows (version 1.4 or later), or the browser must support or be configured to permit Active X controls.

### Software Package Download

The latest versions of the CSD and SVC software client packages should be installed for distribution on the WebVPN gateway.

The CSD software package can be downloaded at the following URL:

http://www.cisco.com/cgi-bin/tablebuild.pl/securedesktop

The SVC software package can be downloaded at the following URL:

http://www.cisco.com/cgi-bin/tablebuild.pl/sslvpnclient

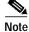

You will be prompted to enter your login name and password to download these files from Cisco.com.

### Prerequisites

- WebVPN gateway and context configurations are enabled and operational.
- Software installation packages are copied to a local files system, such as flash memory.

### SUMMARY STEPS

- 1. enable
- 2. configure terminal
- 3. webvpn install [csd location-name | svc location-name]

### **DETAILED STEPS**

|        | Command or Action                                                              | Purpose                                                                                  |
|--------|--------------------------------------------------------------------------------|------------------------------------------------------------------------------------------|
| Step 1 | enable                                                                         | Enables privileged EXEC mode.                                                            |
|        |                                                                                | • Enter your password if prompted.                                                       |
|        | Example:                                                                       |                                                                                          |
|        | Router> enable                                                                 |                                                                                          |
| Step 2 | configure terminal                                                             | Enters global configuration mode.                                                        |
|        | <b>Example:</b><br>Router# configure terminal                                  |                                                                                          |
| Step 3 | <pre>webvpn install [csd location-name   svc location-name]</pre>              | Installs a CSD or SVC package file to a WebVPN gateway for distribution to remote users. |
|        | <b>Example:</b><br>Router(config)# webvpn install svc<br>flash:/webvpn/svc.pkg | • The CSD and SVC software packages are pushed to remote users as access is needed.      |

### **Examples**

The following example, starting in global configuration mode, installs the SVC package to a WebVPN gateway:

Router(config)# webvpn install svc flash:/webvpn/svc.pkg SSLVPN Package SSL-VPN-Client : installed successfully

The following example, starting in global configuration mode, installs the CSD package to a WebVPN gateway:

Router(config)# webvpn install csd flash:/securedesktop\_3\_1\_0\_9.pkg SSLVPN Package Cisco-Secure-Desktop : installed successfully

### What to Do Next

Support for CSD and SVC can be enabled for remote users after the gateway has been prepared to distribute CSD or SVC software.

# **Configuring Cisco Secure Desktop Support**

Cisco Secure Desktop (CSD) provides a session-based interface where sensitive data can be shared for the duration of a WebVPN session. All session information is encrypted. All traces of the session data are removed from the remote client when the session is terminated, even if the connection is terminated abruptly. CSD support for remote clients is enabled in this task.

### **Java Runtime Environment**

The remote user (PC or device) must have administrative privileges, and the JRE for Windows version 1.4 or later must be installed before the CSD client packages can be installed.

### Prerequisites

- WebVPN gateway and context configurations are enabled and operational.
- The CSD software package is installed for distribution on the WebVPN gateway.

See the Configuring the WebVPN Gateway to Distribute CSD and SVC Package Files section if you have not already prepared the WebVPN gateway to distribute CSD software.

### Restrictions

• Only Microsoft Windows 2000 and Windows XP are supported on the remote client.

### SUMMARY STEPS

- 1. enable
- 2. configure terminal
- 3. webvpn context name
- 4. csd enable
- 5. end

### **DETAILED STEPS**

|        | Command or Action                     | Purpose                                                           |
|--------|---------------------------------------|-------------------------------------------------------------------|
| Step 1 | enable                                | Enables privileged EXEC mode.                                     |
|        |                                       | • Enter your password if prompted.                                |
|        | Example:                              |                                                                   |
|        | Router> enable                        |                                                                   |
| Step 2 | configure terminal                    | Enters global configuration mode.                                 |
|        | Example:                              |                                                                   |
|        | Router# configure terminal            |                                                                   |
| Step 3 | webvpn context name                   | Enters SSLVPN configuration mode to configure the WebVPN context. |
|        | Example:                              |                                                                   |
|        | Router(config)# webvpn context SSLVPN |                                                                   |

|        | Command or Action                                            | Purpose                                                           |
|--------|--------------------------------------------------------------|-------------------------------------------------------------------|
| Step 4 | csd enable                                                   | Enables Cisco Secure Desktop (CSD) support for SSL VPN sessions.  |
|        | <b>Example:</b><br>Router(config-webvpn-context)# csd enable |                                                                   |
| Step 5 | end                                                          | Exits SSLVPN configuration mode, and enters privileged EXEC mode. |
|        | <b>Example:</b><br>Router(config-webvpn-context)# end        |                                                                   |

### **Examples**

The following example, starting in global configuration mode, enables CSD support:

Router(config)# webvpn context SSLVPN Router(config-webvpn-context)# csd enable

### What to Do Next

Upon competition of this task, the WebVPN gateway has been configured to provide clientless and thin client support for remote users. The WebVPN feature also has the capability to provide full VPN access (similar to IPsec). Proceed to the next section to see more information.

# Configuring SSL VPN Client Full Tunnel Support

The SSL VPN client (SVC) is an application that allows a remote user to establish a full VPN connection similar to the type of connection that is established with an IPsec VPN. SVC client software is pushed (downloaded) and installed automatically on the PC of the remote user. The SVC client uses SSL to provide the security of an IPsec VPN without the complexity required to install IPsec in your network and on remote devices. The following configuration steps are completed in this task:

- An access list is applied to the tunnel to restrict VPN access
- SVC tunnel support is enabled
- An address pool is configured for assignment to remote clients
- The default domain is configured
- DNS is configured for SVC tunnel clients
- Dead peer timers are configured the WebVPN gateway and remote users.
- The login home page is configured
- The SVC client software package is configured to remain installed on the remote client
- Tunnel key refresh parameters are defined

### Installing Remote Client Software from the WebVPN Gateway

The SVC client software package is pushed from the WebVPN gateway to remote clients when support is needed. The remote user (PC or device) must have either the Java Runtime Environment for Windows (version 1.4 later), or the browser must support or be configured to permit Active X controls. In either scenario, the remote user must have local administrative privileges.

### **Configuring an Address Pool**

The address pool is first defined with the **ip local pool** command in global configuration mode. The standard configuration assumes that the IP addresses in the pool are reachable from a directly connected network.

#### **Configuring Address Pools for Nondirectly Connected Networks**

If you need to configure an address pool for IP addresses from a network that is not directly connected, perform the following steps:

- 1. Create a local loopback interface and configure it with an IP address and subnet mask from the address pool.
- 2. Configure the address pool with the **ip local pool** command. The range of addresses must fall under the subnet mask configured in step 1.
- 3. Configure the svc address-pool command with name configured in Step 2.

See the examples in this section for a complete configuration example.

### Manually Adding an Entry to the IP Forwarding Table

If the SVC software client is unable to update the IP forwarding table on the PC of the remote user, the following error message will be displayed in the router console or syslog:

Error : SSLVPN client was unable to Modify the IP forwarding table .....

This error can occur if the remote client does not have a default route. You can work around this error by performing the following steps:

- 1. Open a command prompt (DOS shell) on the remote client.
- 2. Enter the route print command.
- 3. If a default route is not displayed in the output, enter the route command followed by the ADD and MASK keywords. Include the default gateway IP address at the end of the route statement. See the following example: C:\>route ADD 0.0.0.0 MASK 0.0.0.0 10.1.1.1

### Prerequisites

- WebVPN gateway and context configurations are enabled and operational.
- The SVC software package is installed for distribution on the WebVPN gateway.
- The remote client has administrative privileges. Administrative privileges are required to download the SVC software client.

See the Configuring the WebVPN Gateway to Distribute CSD and SVC Package Files section if you have not already prepared the WebVPN gateway to distribute SVC software.

### Restrictions

• Only Microsoft Windows 2000 and Windows XP are supported on the remote client.

### SUMMARY STEPS

- 1. enable
- 2. configure terminal
- 3. webvpn context name
- 4. policy group name
- 5. filter tunnel extended-acl
- 6. functions {file-access | file-browse | file-entry | svc-enabled | svc-required}
- 7. svc address-pool name
- 8. svc default-domain name
- 9. svc dns-server {primary | secondary} ip-address
- 10. svc dpd-interval {client | gateway} seconds
- 11. svc homepage string
- 12. svc keep-client-installed
- 13. svc rekey {method {new-tunnel | ssl} | time seconds}
- 14. end

### **DETAILED STEPS**

|        | Command or Action                               | Purpose                                                                    |
|--------|-------------------------------------------------|----------------------------------------------------------------------------|
| Step 1 | enable                                          | Enables privileged EXEC mode.                                              |
|        |                                                 | • Enter your password if prompted.                                         |
|        | Example:                                        |                                                                            |
|        | Router> enable                                  |                                                                            |
| Step 2 | configure terminal                              | Enters global configuration mode.                                          |
|        | Example:                                        |                                                                            |
|        | Router# configure terminal                      |                                                                            |
| Step 3 | webvpn context name                             | Enters SSLVPN configuration mode to configure the WebVPN context.          |
|        | Example:                                        |                                                                            |
|        | Router(config)# webvpn context SSLVPN           |                                                                            |
| Step 4 | policy group name                               | Enters SSLVPN Group Policy Configuration mode to configure a group policy. |
|        | Example:                                        |                                                                            |
|        | Router(config-webvpn-context)# policy group ONE |                                                                            |
| Step 5 | filter tunnel extended-acl                      | Configures a WebVPN tunnel access filter.                                  |
|        |                                                 | • The tunnel access filter is used control network and                     |
|        | Example:                                        | application level access. The tunnel filter is also defined                |
|        | Router(config-webvpn-group)# filter tunnel 101  | in an extended access list.                                                |

ſ

|         | Command or Action                                                                                                    | Purpose                                                                                                    |
|---------|----------------------------------------------------------------------------------------------------|----------------------------------------------------------------------------------------------------|
| Step 6  | functions {file-access   file-browse                                                                                                    | Configures SVC tunnel mode support.                                                                                                    |
|         | <pre>file-entry   svc-enabled   svc-required} Example: Router(config-webvpn-group)# functions svc-enabled Router(config-webvpn-group)# functions svc-required</pre> | <ul> <li>Entering the svc-enabled keyword enables tunnel support for the remote user. If the SVC software package fails to install, the remote user can continue to use clientless mode or thin-client mode.</li> <li>Entering the svc-required keyword enables only tunnel support for the remote user. If the SVC as former is the support for the remote user.</li> </ul> |
|         |                                                                                                    | support for the remote user. If the SVC software<br>package fails to install (on the PC of the remote user),<br>the other access modes cannot be used.                                                                                                    |
| Step 7  | svc address-pool name                                                                                                    | Configures configure a pool of IP addresses to assign to remote users in a policy group.                                                                                                    |
|         | <b>Example:</b><br>Router(config-webvpn-group)# svc address-pool                                                                                                    | • The address pool is first defined with the <b>ip local pool</b> command in global configuration mode.                                                                                                    |
|         | ADDRESSES                                                                                                    | • If you are configuring an address pool for a network<br>that is not directly connected, an address from the pool<br>must be configured on a locally loopback interface. See<br>the third example at the end of this section.                                                                                                    |
| Step 8  | svc default-domain name                                                                                                    | Configures the default domain for a policy group.                                                                                                    |
|         | Example:<br>Router(config-webvpn-group)# svc default-domain<br>cisco.com                                                                                            |                                                                                                    |
| Step 9  | <pre>svc dns-server {primary   secondary} ip-address</pre>                                                                                                    | Configures DNS servers for policy group remote users.                                                                                                    |
|         | Example:<br>Router(config-webvpn-group)# svc dns-server<br>primary 192.168.3.1<br>Router(config-webvpn-group)# svc dns-server<br>secondary 192.168.4.1              |                                                                                                    |
| Step 10 | <pre>svc dpd-interval {client   gateway} seconds</pre>                                                                                                    | Configures the dead peer detection (DPD) timer value for the gateway or client.                                                                                                    |
|         | Example:<br>Router(config-webvpn-group)# svc dpd-interval<br>gateway 30<br>Router(config-webvpn-group)# svc dpd-interval<br>client 300                              | • The DPD timer is reset every time a packet is received over the SSL VPN tunnel from the gateway or remote user.                                                                                                    |
| Step 11 | svc homepage string                                                                                                    | Configures configure the URL of the web page that is displayed upon successful user login.                                                                                                    |
|         | Example:<br>Router(config-webvpn-group)# svc homepage<br>www.cisco.com                                                                                              | • The <i>string</i> argument is entered as an HTTP URL. The URL can be up to 255 characters in length.                                                                                                    |
| Step 12 | svc keep-client-installed                                                                                                    | Configures the remote user to keep SSL VPN Client (SVC) software installed when the SSL VPN connection is not                                                                                                    |
|         | <b>Example:</b><br>Router(config-webvpn-group)# svc<br>keep-client-installed                                                                                        | enabled.                                                                                                    |

|         | Command or Action                                                                                                    | Purpose                                                                                                    |
|---------|----------------------------------------------------------------------------------------------------|----------------------------------------------------------------------------------------------------|
| Step 13 | <pre>svc rekey {method {new-tunnel   ssl}   time seconds}</pre>                                                                | Configures the time and method that a tunnel key is refreshed for policy group remote users.                                                                                                    |
|         | Example:<br>Router(config-webvpn-group)# svc rekey method<br>new-tunnel<br>Router(config-webvpn-group)# svc rekey time<br>3600 | <ul> <li>The tunnel key is refreshed by renegotiating the SSL connection or initiating a new tunnel connection.</li> <li>The time interval between tunnel refresh cycles is configured in seconds.</li> </ul> |
| Step 14 | end                                                                                                    | Exits SSLVPN Group Policy Configuration mode, and<br>enters privileged EXEC mode.                                                                                                    |
|         | Example:<br>Router(config-webvpn-group)# end                                                                                   |                                                                                                    |

### **Examples**

#### **Tunnel Filter Configuration**

The following example, starting in global configuration mode, configures a deny access filter for any host from the 172.16.2/24 network:

```
Router(config)# access-list 101 deny ip 172.16.2.0 0.0.0.255 any
Router(config)# webvpn context SSLVPN
Router(config-webvpn-context)# policy group ONE
Router(config-webvpn-group)# filter tunnel 101
Router(config-webvpn-group)# end
```

#### Address Pool (Directly Connected Network) Configuration

The following example, starting in global configuration mode, configures the 192.168.1/24 network as an address pool:

```
Router(config)# ip local pool ADDRESSES 192.168.1.1 192.168.1.254
Router(config)# webvpn context SSLVPM
Router(config-webvpn-context)# policy group ONE
Router(config-webvpn-group)# svc address-pool ADDRESSES
Router(config-webvpn-group)# end
```

#### Address Pool (Nondirectly Connected Network) Configuration

The following example, starting in global configuration mode, configures the 172.16.1/24 network as an address pool. Because the network is not directly connected, a local loopback interface is configured.

```
Router(config)# interface loopback 0
Router(config-int)# ip address 172.16.1.126 255.255.255.0
Router(config-int)# no shutdown
Router(config)# ip local pool ADDRESSES 172.16.1.1 172.16.1.254
Router(config)# webvpn context SSLVPM
Router(config-webvpn-context)# policy group ONE
Router(config-webvpn-group)# svc address-pool ADDRESSES
Router(config-webvpn-group)# end
```

#### Full Tunnel Configuration

The following example, starting in global configuration mode, configures full SVC tunnel support on a WebVPN gateway:

```
Router(config)# webvpn context SSLVPN
Router(config-webvpn-context)# policy group ONE
Router(config-webvpn-group)# functions svc-enabled
Router(config-webvpn-group)# functions svc-required
Router(config-webvpn-group)# svc default-domain cisco.com
Router(config-webvpn-group)# svc dns-server primary 192.168.3.1
Router(config-webvpn-group)# svc dns-server secondary 192.168.4.1
Router(config-webvpn-group)# svc dpd-interval gateway 30
Router(config-webvpn-group)# svc dpd-interval client 300
Router(config-webvpn-group)# svc homepage www.cisco.com
Router(config-webvpn-group)# svc homepage www.cisco.com
Router(config-webvpn-group)# svc keep-client-installed
Router(config-webvpn-group)# svc rekey method new-tunnel
Router(config-webvpn-group)# svc rekey time 3600
Router(config-webvpn-group)# end
```

### What to Do Next

Proceed to the next section to see advanced SVC tunnel configuration information.

## Configuring Advanced SSL VPN Tunnel Features

This section describes advanced SVC tunnel configurations. The following configuration steps are completed in this task:

- Split tunnel support and split DNS resolution is enabled on the WebVPN gateway
- WebVPN gateway support for Microsoft Internet Explorer proxy settings is configured
- WINS resolution is configured for SVC tunnel clients

### Microsoft Internet Explorer Proxy Configuration

The WebVPN gateway can be configured to pass or bypass Microsoft Internet Explorer (MSIE) proxy settings. Only HTTP proxy settings are supported by the WebVPN gateway. MSIE proxy settings have no effect on any other supported browser.

### Split Tunneling

Split tunnel support allows you to configure a policy that permits specific traffic to be carried outside of the SVC tunnel. Traffic is either included (resolved in tunnel) or excluded (resolved through the ISP or WAN connection). Tunnel resolution configuration is mutually exclusive. An IP address cannot be both included and excluded at the sametime. Entering the **local-lans** keyword permits the remote user to access resources on a local LAN, such as network printer.

### Prerequisites

- WebVPN gateway and context configurations are enabled and operational.
- The SVC software package is installed for distribution on the WebVPN gateway.

### Restrictions

• Only Microsoft Windows 2000 and Windows XP are supported on the remote client.

### SUMMARY STEPS

- 1. enable
- 2. configure terminal
- 3. webvpn context name
- 4. policy group name
- 5. **svc split exclude** { {*ip-address mask* | **local-lans**} | **include** *ip-address mask*}
- 6. svc split dns name
- 7. svc msie-proxy {exception *host* | option {auto | bypass-local | none}}
- 8. svc msie-proxy server host
- 9. svc wins-server {primary | secondary} ip-address
- 10. end

### **DETAILED STEPS**

|        | Command or Action                                                                       | Purpose                                                                                                    |
|--------|-----------------------------------------------------------------------------------------|----------------------------------------------------------------------------------------------------|
| Step 1 | enable                                                                                  | Enables privileged EXEC mode.                                                                                                    |
|        |                                                                                         | • Enter your password if prompted.                                                                                                    |
|        | <b>Example:</b><br>Router> enable                                                       |                                                                                                    |
| Step 2 | configure terminal                                                                      | Enters global configuration mode.                                                                                                    |
|        | <b>Example:</b><br>Router# configure terminal                                           |                                                                                                    |
| Step 3 | webvpn context name                                                                     | Enters SSLVPN configuration mode to configure the WebVPN context.                                                                                                    |
|        | Example:<br>Router(config)# webvpn context SSLVPN                                       |                                                                                                    |
| Step 4 | policy group name                                                                       | Enters SSLVPN Group Policy Configuration mode to configure a group policy.                                                                                                    |
|        | Example:<br>Router(config-webvpn-context)# policy group ONE                             |                                                                                                    |
| Step 5 | <pre>svc split exclude {{ip-address mask   local-lans}   include ip-address mask}</pre> | <ul> <li>Configures split tunneling for policy group remote users.</li> <li>Split tunneling is configured to include or exclude traffic in the SVC tunnel. Traffic that is included is sent</li> </ul> |
|        | Example:<br>Router(config-webvpn-group)# svc split exclude<br>192.168.1.1 0.0.0.255     | over the SSL VPN tunnel. Traffic is excluded is resolved outside of the tunnel.                                                                                                    |
|        | Router(config-webvpn-group)# svc split include<br>171.16.1.1 0.0.0.255                  | • Exclude and include statements are configured with IP address/wildcard mask pairs.                                                                                                    |

|         | Command or Action                                                                                                    | Purpose                                                                                                    |
|---------|----------------------------------------------------------------------------------------------------|----------------------------------------------------------------------------------------------------|
| Step 6  | svc split dns name                                                                                                    | Configures the WebVPN gateway to resolve the specified fully qualified DNS names through the SVC tunnel.                                                                                           |
|         | Example:<br>Router(config-webvpn-group)# svc split dns<br>www.cisco.com<br>Router(config-webvpn-group)# svc split dns<br>my.company.com                                                                                 | • A default domain was configured in the previous task<br>with the <b>svc default-domain</b> command. DNS names<br>configured with the <b>svc split dns</b> command are<br>configured in addition. |
|         |                                                                                                    | • Up to 10 split DNS statements can be configured.                                                                                                    |
| Step 7  | <pre>svc msie-proxy {exception host   option {auto   bypass-local   none}}</pre>                                                                                                    | Configures configure Microsoft Internet Explorer (MSIE)<br>browser proxy settings for policy group remote users.                                                                                   |
|         | Example:<br>Router(config-webvpn-group)# svc msie-proxy<br>option auto<br>Router(config-webvpn-group)# svc msie-proxy<br>exception www.cisco.com<br>Router(config-webvpn-group)# svc msie-proxy<br>exception 10.20.20.1 | • Entering the <b>option auto</b> keywords configures the browser of the remote user to auto-detect proxy settings.                                                                                |
|         |                                                                                                    | • Entering the <b>option bypass-local</b> keywords configures local addresses to bypass the proxy.                                                                                                 |
|         |                                                                                                    | • Entering the <b>option none</b> keywords configures the browser on the remote client to not use a proxy.                                                                                         |
| Step 8  | svc msie-proxy server host                                                                                                    | Specifies a Microsoft Internet Explorer (MSIE) proxy server for policy group remote users.                                                                                                    |
|         | Example:<br>Router(config-webvpn-group)# svc msie-proxy<br>server 10.10.10.1:80                                                                                                    | • The proxy server is specified by entering an IP address or a fully qualified domain name.                                                                                                    |
| Step 9  | <pre>svc wins-server {primary   secondary} ip-address</pre>                                                                                                    | Configures Windows Internet Name Service (WINS) servers for policy group remote users.                                                                                                    |
|         | Example:<br>Router(config-webvpn-group)# svc wins-server<br>primary 172.31.1.1<br>Router(config-webvpn-group)# svc wins-server<br>secondary 172.31.2.1                                                                  |                                                                                                    |
| Step 10 | end                                                                                                    | Exits SSLVPN Group Policy Configuration mode, and<br>enters privileged EXEC mode.                                                                                                    |
|         | Example:<br>Router(config-webvpn-group)# end                                                                                                    |                                                                                                    |

## Examples

I

### **Split DNS Configuration**

The following example, starting in global configuration mode, configures the following DNS names to be resolved in the SVC tunnel:

```
Router(config)# webvpn context SSLVPN
Router(config-webvpn-context)# policy group ONE
Router(config-webvpn-group)# svc split dns www.cisco.com
Router(config-webvpn-group)# svc split dns my.company.com
```

#### Including and Excluding IP Prefixes

The following example configures a list of IP addresses to be resolved over the tunnel (included) and a list to be resolved outside of the tunnel (excluded):

```
Router(config-webvpn-group)# svc split exclude 192.168.1.1 0.0.0.255
Router(config-webvpn-group)# svc split include 171.16.1.1 0.0.0.255
```

#### **MSIE Proxy Configuration**

The following example configures MSIE proxy settings:

```
Router(config-webvpn-group)# svc msie-proxy option auto
Router(config-webvpn-group)# svc msie-proxy exception www.cisco.com
Router(config-webvpn-group)# svc msie-proxy exception 10.20.20.1
Router(config-webvpn-group)# svc msie-proxy server 10.10.10.11:80
```

#### WINS Server Configuration

The following example configures primary and secondary WINS servers for the policy group:

```
Router(config-webvpn-group)# svc wins-server primary 172.31.1.1
Router(config-webvpn-group)# svc wins-server secondary 172.31.2.1
Router(config-webvpn-group)# svc wins-server secondary 172.31.3.1
Router(config-webvpn-group)# end
```

## Configuring VRF Virtualization

VRF Virtualization allows you to associate a traditional VRF with a WebVPN context configuration. This feature allows you to apply different configurations and reuse address space for different groups of users in your organization.

### Prerequisites

- A VRF has been configured in global configuration mode.
- WebVPN gateway and context configurations are enabled and operational.
- A policy group has been configured and associated with the WebVPN context.

### Restrictions

• Only a single VRF can be configured for each WebVPN context configuration.

#### SUMMARY STEPS

- 1. enable
- 2. configure terminal
- 3. webvpn context name
- 4. vrf-name name
- 5. end

### **DETAILED STEPS**

|   | Command or Action                            | Purpose                                                           |
|---|----------------------------------------------|-------------------------------------------------------------------|
| 1 | enable                                       | Enables privileged EXEC mode.                                     |
|   |                                              | • Enter your password if prompted.                                |
|   | Example:                                     |                                                                   |
|   | Router> enable                               |                                                                   |
| 2 | configure terminal                           | Enters global configuration mode.                                 |
|   | Example:                                     |                                                                   |
|   | Router# configure terminal                   |                                                                   |
| 3 | webvpn context name                          | Enters SSLVPN configuration mode to configure the WebVPN context. |
|   | Example:                                     |                                                                   |
|   | Router(config)# webvpn context SSLVPN        |                                                                   |
| 4 | vrf-name name                                | Associates a VRF with a WebVPN context.                           |
|   | Example:                                     |                                                                   |
|   | Router(config-webvpn-context)# vrf-name BLUE |                                                                   |
| 5 | end                                          | Exits SSLVPN configuration mode, and enters privileged EXEC mode. |
|   | Example:                                     |                                                                   |
|   | Router(config-webvpn-context)# end           |                                                                   |

### **Examples**

The following example, starting in global configuration mode, associates the VRF under the WebVPN context configuration:

```
Router(config)# ip vrf BLUE
Router(config-vrf)# rd 10.100.100.1
Router(config-vrf)# exit
Router(config)# webvpn context BLUE
Router(config-webvpn-context)# policy group BLUE
Router(config-webvpn-group)# exit
Router(config-webvpn-context)# default-group-policy BLUE
Router(config-webvpn-context)# vrf-name BLUE
Router(config-webvpn-context)# end
```

# **Disabling NTLM Authentication**

To disable NTLM authentication, perform the following steps.

### SUMMARY STEPS

ſ

- 1. enable
- 2. configure terminal
- 3. webvpn context name

4. policy group name

#### 5. functions httpauth-disabled

### **DETAILED STEPS**

|     | Command or Action                                                   | Purpose                                                                    |
|-----|---------------------------------------------------------------------|----------------------------------------------------------------------------|
| 1   | enable                                                              | Enables privileged EXEC mode.                                              |
|     |                                                                     | • Enter your password if prompted.                                         |
|     | Example:                                                            |                                                                            |
|     | Router> enable                                                      |                                                                            |
| 2   | configure terminal                                                  | Enters global configuration mode.                                          |
|     | Example:                                                            |                                                                            |
|     | Router# configure terminal                                          |                                                                            |
| 03  | webvpn context name                                                 | Enters SSLVPN configuration mode to configure the WebVPN context.          |
|     | Example:                                                            |                                                                            |
|     | Router# webvpn context SSLVPN                                       |                                                                            |
| 94  | policy group name                                                   | Enters SSLVPN group policy configuration mode to configure a group policy. |
|     | Example:                                                            |                                                                            |
|     | Router (config-webvpn-context)# policy group<br>ONE                 |                                                                            |
| o 5 | functions httpauth-disabled                                         | Disables NTLM authentication.                                              |
|     | Example:                                                            |                                                                            |
|     | Router (config-webvpn-group)# <b>functions</b><br>httpauth-disabled |                                                                            |

# Using WebVPN Clear Commands

This section describes **clear** commands that are used to perform the following tasks:

- Clear NBNS cache information
- Clear remote user sessions
- Clear (or reset) WebVPN application and access counters

### SUMMARY STEPS

- 1. enable
- 2. clear webvpn nbns [context {name | all}]
- 3. clear webvpn session {[user name] context {name | all}}
- 4. clear webvpn stats [[cifs | citrix | mangle | port-forward | tunnel] [context {name | all}]]

### **DETAILED STEPS**

|   | Command or Action                                                                                       | Purpose                                          |
|---|----------------------------------------------------------------------------------------------------|--------------------------------------------------|
| 1 | enable                                                                                                  | Enables privileged EXEC mode.                    |
|   |                                                                                                    | • Enter your password if prompted.               |
|   | Example:                                                                                                |                                                  |
|   | Router> enable                                                                                          |                                                  |
| 2 | <pre>clear webvpn nbns [context {name   all}]</pre>                                                     | Clears clear the NBNS cache on a WebVPN gateway. |
|   | Example:                                                                                                |                                                  |
|   | Router# clear webvpn nbns context all                                                                   |                                                  |
|   | <pre>clear webvpn session {[user name] context {name</pre>                                              | Clears WebVPN remote user sessions.              |
|   | Example:                                                                                                |                                                  |
|   | Router# clear webvpn session context all                                                                |                                                  |
| ļ | <pre>clear webvpn stats [[cifs   citrix   mangle   port-forward   tunnel] [context {name   all}]]</pre> | Clears WebVPN application and access counters.   |
|   | Example:                                                                                                |                                                  |
|   | Router# clear webvpn stats                                                                              |                                                  |

### Examples

ſ

The following example clears all NBNS counters:

Router# clear webvpn nbns

The following example clears all session information:

Router# clear webvpn session context all

The following example all statistics counters for all WebVPN processes:

Router# clear webvpn stats

# Verifying WebVPN Configuration

This section describes show commands that are used to verify the following:

- WebVPN gateway configuration
- WebVPN context configuration
- CSD and SVC installation status
- NetBIOS name services information
- WebVPN group policy configuration
- WebVPN user session information
- WebVPN application statistics

### SUMMARY STEPS

- 1. enable
- 2. show webvpn context [name]
- 3. show webvpn gateway [name]
- 4. show webvpn install {file *name* | package {csd | svc} | status {csd | svc} }
- 5. show webvpn nbns {context {all | name }}
- 6. show webvpn policy {group name context {all | name}}
- 7. **show webvpn session** {[**user** *name*] **context** {**all** | *name*}}
- 8. show webvpn stats {cifs | citrix | mangle | port-forward | tunnel} [detail] [context {all | name}]

#### **DETAILED STEPS**

|        | Command or Action                                                                     | Purpose                                                                                         |
|--------|---------------------------------------------------------------------------------------|-------------------------------------------------------------------------------------------------|
| Step 1 | enable                                                                                | Enables privileged EXEC mode.                                                                   |
|        |                                                                                       | • Enter your password if prompted.                                                              |
|        | Example:                                                                              |                                                                                                 |
|        | Router> enable                                                                        |                                                                                                 |
| Step 2 | <pre>show webvpn context [name]</pre>                                                 | Displays the operational status and configuration parameters for WebVPN context configurations. |
|        | Example:                                                                              |                                                                                                 |
|        | Router# show webvpn context                                                           |                                                                                                 |
| Step 3 | <pre>show webvpn gateway [name]</pre>                                                 | Displays the status of the WebVPN gateway.                                                      |
|        | Example:                                                                              |                                                                                                 |
|        | Router# show webvpn gateway                                                           |                                                                                                 |
| Step 4 | <pre>show webvpn install {file name   package {csd   svc}   status {csd   svc}}</pre> | Displays the installation status of SVC or CSD client software packages.                        |
|        | Example:                                                                              |                                                                                                 |
|        | Router# show webvpn install status csd                                                |                                                                                                 |
| Step 5 | <pre>show webvpn nbns {context {all   name}}</pre>                                    | Displays information in the NetBIOS Name Service (NBNS) cache.                                  |
|        | Example:                                                                              |                                                                                                 |
|        | Router# show webvpn nbns context all                                                  |                                                                                                 |
| Step 6 | <pre>show webvpn policy {group name context {all   name}}</pre>                       | Displays the context configuration associated with a policy group.                              |
|        | Fromale                                                                               |                                                                                                 |
|        | <b>Example:</b><br>Router# show webvpn policy group ONE context<br>all                |                                                                                                 |

|        | Command or Action                                                                                             | Purpose                                             |
|--------|----------------------------------------------------------------------------------------------------|-----------------------------------------------------|
| Step 7 | <pre>show webvpn session {[user name] context {all   name}}</pre>                                             | Displays WebVPN user session information.           |
|        | <b>Example:</b><br>Router# show webvpn session context all                                                    |                                                     |
| Step 8 | <pre>show webvpn stats {cifs   citrix   mangle   port-forward   tunnel} [detail] [context {all   name}]</pre> | Displays WebVPN application and network statistics. |
|        | <b>Example:</b><br>Router# show webvpn stats tunnel detail context<br>all                                     |                                                     |

### **Examples**

ſ

#### show webvpn context Example

The following is sample output from the show webvpn context command:

Router# show webvpn context

```
Codes: AS - Admin Status, OS - Operation Status
     VHost - Virtual Host
Context Name
                Gateway Domain/VHost
                                        VRF
                                               AS
                                                     OS
 -----
                 -----
                                        _____
                                                _ _ _ _
                                                     ____
Default_context
                n/a
                        n/a
                                        n/a
                                               down down
con-1
                 gw-1
                        one
                                        _
                                                up
                                                     up
con-2
                                               down down
                                        _
                 _
                        _
```

#### show webvpn context name Example

The following is sample output from the **show webvpn context** command, entered with the name of a specific WebVPN context:

Router# show webvpn context SSLVPN

```
Admin Status: up
Operation Status: up
CSD Status: Disabled
Certificate authentication type: All attributes (like CRL) are verified
AAA Authentication List not configured
Default Group Policy: PG_1
Associated WebVPN Gateway: GW_ONE
Domain Name: DOMAIN_ONE
Maximum Users Allowed: 10000 (default)
NAT Address not configured
VRF Name not configured
```

#### show webvpn gateway Example

The following is sample output from the show webvpn gateway command:

Router# show webvpn gateway

| Gateway Name | Admin | Operation |
|--------------|-------|-----------|
|              |       |           |
| GW_1         | up    | up        |
| GW_2         | down  | down      |

#### show webvpn gateway name Example

The following is sample output from the **show webvpn gateway** command, entered with a specific WebVPN gateway name:

Router# show webvpn gateway GW\_1

Admin Status: up Operation Status: up IP: 10.1.1.1, port: 443 SSL Trustpoint: TP-self-signed-26793562

#### show webvpn install file Example

The following is sample output from the **show webvpn install** command, entered with the **file** keyword:

Router# show webvpn install file \webvpn\stc\version.txt

```
SSLVPN File \webvpn\stc\version.txt installed:
CISCO STC win2k+ 1.0.0
1,1,0,116
Fri 06/03/2005 03:02:46.43
```

#### show webvpn install package svc Example

The following is sample output from the **show webvpn install** command, entered with the **package svc** keywords:

Router# show webvpn install package svc

```
SSLVPN Package SSL-VPN-Client installed:
File: \webvpn\stc\1\binaries\detectvm.class, size: 555
File: \webvpn\stc\1\binaries\java.htm, size: 309
File: \webvpn\stc\1\binaries\main.js, size: 8049
File: \webvpn\stc\1\binaries\ocx.htm, size: 244
File: \webvpn\stc\1\binaries\setup.cab, size: 176132
File: \webvpn\stc\1\binaries\stc.exe, size: 94696
File: \webvpn\stc\1\binaries\stcjava.cab, size: 7166
File: \webvpn\stc\1\binaries\stcjava.jar, size: 4846
File: \webvpn\stc\1\binaries\stcweb.cab, size: 13678
File: \webvpn\stc\1\binaries\update.txt, size: 11
File: \webvpn\stc\1\empty.html, size: 153
File: \webvpn\stc\1\images\alert.gif, size: 2042
File: \webvpn\stc\1\images\buttons.gif, size: 1842
File: \webvpn\stc\1\images\loading.gif, size: 313
File: \webvpn\stc\1\images\title.gif, size: 2739
File: \webvpn\stc\1\index.html, size: 4725
File: \webvpn\stc\2\index.html, size: 325
File: \webvpn\stc\version.txt, size: 63
Total files: 18
```

I

#### show webvpn install status svc Example

The following is sample output from the **show webvpn install** command, entered with the **status svc** keywords:

Router# show webvpn install status svc

SSLVPN Package SSL-VPN-Client version installed: CISCO STC win2k+ 1.0.0 1,0,2,127 Fri 07/22/2005 12:14:45.43

#### show webvpn nbns context all Example

The following sample output from the **show webvpn nbns** command, entered with the **context all** keywords:

Router# show webvpn nbns context all

| NetBIOS            | name            | IP | Address | Timestamp |
|--------------------|-----------------|----|---------|-----------|
| 0 total<br>NetBIOS | entries<br>name | IP | Address | Timestamp |
| 0 total<br>NetBIOS | entries<br>name | IP | Address | Timestamp |
| 0 total            | entries         |    |         |           |

#### show webvpn policy Example

The following is sample output from the show webvpn policy command:

Router# show webvpn policy group ONE context all

```
WEBVPN: group policy = ONE ; context = SSLVPN
     idle timeout = 2100 sec
      session timeout = 43200 sec
     citrix disabled
     dpd client timeout = 300 sec
     dpd gateway timeout = 300 sec
     keep sslvpn client installed = disabled
     rekey interval = 3600 sec
     rekey method =
     lease duration = 43200 sec
WEBVPN: group policy = ONE ; context = SSLVPN_TWO
     idle timeout = 2100 sec
     session timeout = 43200 sec
     citrix disabled
     dpd client timeout = 300 sec
     dpd gateway timeout = 300 sec
     keep sslvpn client installed = disabled
     rekey interval = 3600 sec
     rekev method =
      lease duration = 43200 sec
```

#### show webvpn policy Example (with NTLM disabled)

The following is sample output from the **show webvpn policy** command. NTLM authentication has been disabled.

Router# show webvpn policy group ntlm context ntlm

```
WEBVPN: group policy = ntlm; context = ntlm
url list name = "ntlm-server"
```

#### show webvpn session Example

The following is sample output from the **show webvpn session** command. The output is filtered to display user session information for only the specified context.

Router# show webvpn session context SSLVPN

| WebVPN context name: SSLVPN |                   |                   |          |           |  |  |
|-----------------------------|-------------------|-------------------|----------|-----------|--|--|
| Client_Login_Name           | Client_IP_Address | No_of_Connections | Created  | Last_Used |  |  |
| userl                       | 10.2.1.220        | 2                 | 04:47:16 | 00:01:26  |  |  |
| user2                       | 10.2.1.221        | 2                 | 04:48:36 | 00:01:56  |  |  |

#### show webvpn session user Example

The following is sample output from the **show webvpn session** command. The output is filtered to display session information for a specific user.

Router# show webvpn session user user1 context all

```
WebVPN user name = user1 ; IP address = 10.2.1.220; context = SSLVPN
   No of connections: 0
   Created 00:00:19, Last-used 00:00:18
   CSD enabled
    CSD Session Policy
      CSD Web Browsing Allowed
      CSD Port Forwarding Allowed
      CSD Full Tunneling Disabled
      CSD FILE Access Allowed
   User Policy Parameters
      Group name = ONE
    Group Policy Parameters
      url list name = "Cisco"
      idle timeout = 2100 sec
      session timeout = 43200 sec
      port forward name = "EMAIL"
      tunnel mode = disabled
      citrix disabled
      dpd client timeout = 300 sec
      dpd gateway timeout = 300 sec
      keep stc installed = disabled
      rekey interval = 3600 sec
      rekey method = ssl
      lease duration = 3600 sec
```

ſ

### show webvpn stats Example

The following is sample output from the **show webvpn stats** command entered with the **detail** and **context** keywords:

Router# show webvpn stats detail context SSLVPN

| WebVPN context name : SSLVPN |      |                           |   |       |
|------------------------------|------|---------------------------|---|-------|
| User session statistics:     |      |                           |   |       |
|                              | 0    | AAA pending reqs          | : |       |
|                              | 0    | Peak time                 |   | never |
|                              | 0    | Terminated user sessions  |   | 0     |
| bebbien allos fallareb       | 0    | Authentication failures   | : | 0     |
|                              | 0    | VPN idle timeout          | : | 0     |
| User cleared VPN sessions:   |      | Exceeded ctx user limit   | : | 0     |
| CEF switched packets - cli   |      | , server: 0               |   |       |
| CEF punted packets - clien   | t: 0 | , server: 0               |   |       |
| Mangling statistics:         |      |                           |   |       |
|                              | 0    | Absolute urls             | : | 0     |
| Non-http(s) absolute urls:   | 0    | Non-standard path urls    | : | 0     |
| Interesting tags :           | 0    | Uninteresting tags        | : | 0     |
| Interesting attributes :     | 0    | Uninteresting attributes  | : | 0     |
| Embedded script statement:   | 0    | Embedded style statement  | : | 0     |
| Inline scripts :             | 0    | Inline styles             | : | 0     |
| HTML comments :              | 0    | HTTP/1.0 requests         | : | 0     |
| HTTP/1.1 requests :          | 0    | Unknown HTTP version      | : | 0     |
| GET requests :               | 0    | POST requests             | : | 0     |
| CONNECT requests :           | 0    | Other request methods     | : | 0     |
| Through requests :           | 0    | Gateway requests          | : | 0     |
| Pipelined requests :         | 0    | Req with header size >1K  | : | 0     |
| Processed req hdr bytes :    | 0    | Processed req body bytes  | : | 0     |
| HTTP/1.0 responses :         | 0    | HTTP/1.1 responses        | : | 0     |
| HTML responses :             | 0    | CSS responses             | : | 0     |
| XML responses :              | 0    | JS responses              | : | 0     |
| Other content type resp :    | 0    | Chunked encoding resp     | : | 0     |
| Resp with encoded content:   | 0    | Resp with content length  | : | 0     |
| Close after response :       | 0    | Resp with header size >1K | : | 0     |
| Processed resp hdr size :    | 0    | Processed resp body bytes | : | 0     |
| Backend https response :     | 0    | Chunked encoding requests | : | 0     |
| CIFS statistics:             |      |                           |   |       |
| SMB related Per Context:     |      |                           |   |       |
|                              | 0    | UDP VC's                  | : | 0     |
|                              | 0    | Active Contexts           | : |       |
|                              | 0    |                           |   |       |
| NetBIOS related Per Context: |      |                           |   |       |
|                              | 0    | Name Replies              | : | 0     |
| NB DGM Requests :            | 0    | NB DGM Replies            | : | 0     |
| _                            | 0    | NB Name Resolution Fails  | : | 0     |
| HTTP related Per Context:    |      |                           |   |       |
|                              | 0    | Request Bytes RX          | : | 0     |
| -                            | 0    | Response Bytes TX         | : | 0     |
| _                            | 0    |                           |   | 0     |
| -                            | 0    | Requests Dropped          | : | 0     |
|                              |      |                           |   |       |
| Socket statistics:           | 0    |                           |   | 0     |
|                              | 0    | Sock Usr Blocks in use    |   |       |
| Sock Data Buffers in use :   |      | Sock Buf desc in use      |   | 0     |
| Select timers in use :       |      |                           |   | 0     |
|                              | 0    |                           |   | 0     |
|                              | 0    |                           | : |       |
| Sock UDP Connects :          | U    | Sock UDP Disconnects      | : | 0     |

| Sock Premature Close      | :   | 0 |    | Soci  | · Pipe Errors         | : | 0     |
|---------------------------|-----|---|----|-------|-----------------------|---|-------|
| Sock Select Timeout Errs  |     |   |    |       | r i ipo li iono       |   | 0     |
|                           |     |   |    |       |                       |   |       |
| Port Forward statistics:  |     |   |    |       |                       |   |       |
| Connections serviced      | :   | 0 |    | Serv  | ver Aborts (idle)     | : | 0     |
| Client                    |     |   | Se | ervei | <u>-</u>              |   |       |
| in pkts                   | :   | 0 |    | out   | pkts                  | : | 0     |
| in bytes                  | :   | 0 |    | out   | bytes                 | : | 0     |
| out pkts                  | :   | 0 |    | in p  | pkts                  | : | 0     |
| out bytes                 | :   | 0 |    | in k  | bytes                 | : | 0     |
| WEBVPN Citrix statistics: |     |   |    |       |                       |   |       |
| Connections serviced : 0  |     |   |    |       |                       |   |       |
| Server                    |     |   | C  | lient | -                     |   |       |
| Packets in : 0            |     |   |    | 0     | -                     |   |       |
| Packets out : 0           |     |   | (  | 0     |                       |   |       |
| Bytes in : 0              |     |   | (  | 0     |                       |   |       |
| Bytes out : 0             |     |   |    | D     |                       |   |       |
| Tunnel Statistics:        |     |   |    |       |                       |   |       |
| Active connections        | :   | 0 |    |       |                       |   |       |
| Peak connections          | :   | 0 |    | Peał  | c time                | : | never |
| Connect succeed           | :   | 0 |    | Conr  | nect failed           | : | 0     |
| Reconnect succeed         | :   | 0 |    | Reco  | onnect failed         | : | 0     |
| SVCIP install IOS succeed | : 1 | 0 |    | SVC   | IP install IOS failed | : | 0     |
| SVCIP clear IOS succeed   | :   | 0 |    | SVCI  | IP clear IOS failed   | : | 0     |
| SVCIP install TCP succeed | :1  | 0 |    | SVC   | IP install TCP failed | : | 0     |
| DPD timeout               | :   | 0 |    |       |                       |   |       |
| Client                    |     |   | Se | ervei | <u>-</u>              |   |       |
| in CSTP frames            | :   | 0 |    | out   | IP pkts               | : | 0     |
| in CSTP data              | :   | 0 |    | out   | stitched pkts         | : | 0     |
| in CSTP control           | :   | 0 |    |       | copied pkts           |   | 0     |
| in CSTP Addr Reqs         |     | 0 |    |       | bad pkts              |   | 0     |
| in CSTP DPD Reqs          |     | 0 |    |       | filtered pkts         |   | 0     |
| in CSTP DPD Resps         |     | 0 |    |       | non fwded pkts        |   | 0     |
| in CSTP Msg Reqs          |     | 0 |    |       | forwarded pkts        |   | 0     |
| in CSTP bytes             |     | 0 |    |       | IP bytes              |   | 0     |
| out CSTP frames           |     | 0 |    | in    | IP pkts               |   | 0     |
| out CSTP data             |     | 0 |    | in    | · · · · ·             |   | 0     |
| out CSTP control          |     | 0 |    |       | congested pkts        |   | 0     |
| out CSTP Addr Resps       |     | 0 |    |       | bad pkts              |   | 0     |
| out CSTP DPD Reqs         |     | 0 |    |       | nonfwded pkts         |   | 0     |
| out CSTP DPD Resps        |     | 0 |    | in    | forwarded pkts        | • | 0     |
| out CSTP Msg Reqs         |     | 0 |    | in    | TD bytog              |   | 0     |
| out CSTP bytes            | ·   | 0 |    | in    | IP bytes              | • | U     |

# Using WebVPN Debug Commands

This section describes troubleshooting WebVPN applications and network activity with the **debug webvpn** command.

### SUMMARY STEPS

- 1. enable
- 2. debug webvpn [aaa | cifs | citrix | cookie | count | csd | data | dns | emweb [state] | *http* | package | port-forward | sdps [level *number*] | sock [flow] | timer | trie | tunnel [detail | traffic *acl-number*] | url\_disp | webservice]

### **DETAILED STEPS**

|        | Command or Action                                                                                                    | Purpose                                                                                |
|--------|----------------------------------------------------------------------------------------------------|----------------------------------------------------------------------------------------|
| Step 1 | enable                                                                                                    | Enables privileged EXEC mode.                                                          |
|        |                                                                                                    | • Enter your password if prompted.                                                     |
|        | Example:                                                                                                    |                                                                                        |
|        | Router> enable                                                                                                    |                                                                                        |
| Step 2 | <pre>debug webvpn [aaa   cifs   citrix   cookie  <br/>count   csd   data   dns   emweb [state]   http<br/>  package   port-forward   sdps [level number]<br/>  sock [flow]   timer   trie   tunnel [detail  <br/>traffic acl-number]   url_disp   webservice]</pre> | Enables the display of debug information for WebVPN applications and network activity. |
|        | Example:                                                                                                    |                                                                                        |
|        | Router# debug webvpn                                                                                                    |                                                                                        |

# How to Set Up WebVPN for the Remote User

This section describes the tasks required to set up WebVPN for remote users. It summarizes configuration tasks and system requirements to provide WebVPN access to a remote user. It also specifies information to communicate to remote users to help them use WebVPN.

This section contains the following tasks:

- WebVPN Prerequisites for the Remote User, page 59
- Usernames and Passwords, page 60
- End User Interface, page 61
- Using Other WebVPN Features, page 72
- Security Tips, page 73
- Application Access—Recovering from Hosts File Errors, page 74
- Eudora 5.2 on Windows 2000, page 85
- Netscape Mail 7 on Windows 2000, page 91

## WebVPN Prerequisites for the Remote User

The following are required to start WebVPN on a PC or device for a remote user:

- Connection to the Internet—Any Internet connection is supported, including:
  - Home DSL, cable, or dial-ups
  - Public kiosks
  - Hotel hook-ups
  - Airport wireless nodes
  - Internet cafes
- WebVPN-supported browser—The following browsers have been verified for WebVPN. Other browsers might not fully support WebVPN features.

On Microsoft Windows:

- Internet Explorer 6.0 SP1 (SP2 required for Windows XP)
- Netscape 7.2

On Linux:

- Netscape version 7.2
- Cookies enabled—Cookies must be enabled on the browser in order to access applications through port forwarding.
- Pop-ups enabled—Pop-ups should be enabled on the browser to allow the browser to display the floating WebVPN toolbar and timeout warnings. If pop-ups are blocked, change the browser setting and click the WebVPN floating toolbar icon on the in-page toolbar to display the floating toolbar.

If pop-ups are disabled on the browser, WebVPN will not warn the remote user before disconnecting due to an idle timeout or a maximum connect time.

• URL for WebVPN—An HTTPS address in the following form:

#### https://address

where *address* is the IP address or DNS hostname of an interface of the WebVPN gateway, for example https://10.89.192.163 or https://vpn.company.com.

- WebVPN username and password
- (Optional) Local printer—WebVPN does not support printing from a web browser to a network printer. However, printing to a local printer is supported.

## **Usernames and Passwords**

Table 3 lists the type of usernames and passwords that WebVPN users might have to know.

| Login Username/<br>Password Type  | Purpose                                       | Entered When                                                                     |
|-----------------------------------|-----------------------------------------------|----------------------------------------------------------------------------------|
| Computer                          | Access the computer                           | Starting the computer                                                            |
| Internet Provider                 | Access the Internet                           | Connecting to an Internet provider                                               |
| WebVPN                            | Access the remote network                     | Starting WebVPN                                                                  |
| File Server                       | Access the remote file server                 | Using the WebVPN file browsing feature<br>to access a remote file server         |
| Corporate<br>Application<br>Login | Access the firewall-protected internal server | Using the WebVPN web browsing feature<br>to access an internal protected website |
| Mail Server                       | Access the remote mail server via<br>WebVPN   | Sending or receiving e-mail messages                                             |

## **End User Interface**

A remote user whose enterprise network has configured WebVPN can access the network by launching a browser and connecting to the WebVPN gateway. The remote user presents his or her credentials, authenticates, and a portal page (home page) of the enterprise site is displayed. The portal page displays WebVPN features (for example, e-mail and web browsing) to which the remote user has access on the basis of his or her credentials. If the remote user has access to all features enabled on the WebVPN gateway, the home page will provide access links.

The following sections explain the remote user interface in more detail:

- Page Flow, page 61
- Initial Connection, page 62
- Login Page, page 63
- Certificate Authentication, page 64
- Logout Page, page 64
- Portal Page, page 65
- Remote Servers, page 66
- DNS and Connection Errors, page 68
- Session Timeout, page 69
- TCP Port Forwarding and Application Access, page 69

### Page Flow

I

This section describes the page flow process (see Figure 4) for a WebVPN session. When the remote user enters the Hypertext Transfer Protocol Secure (HTTPS) URL (https://address) into his or her browser, the remote user is then redirected to https://address/index.html, where the login page is located.

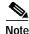

Depending on the configuration of the browser, this redirection may cause a warning in the browser of the remote user indicating that he or she is being redirected to a secure connection.

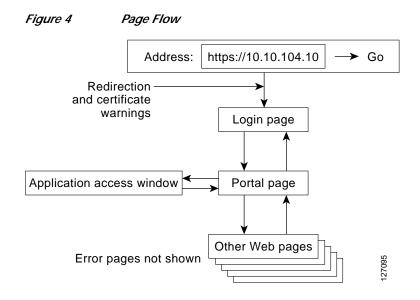

### **Initial Connection**

When remote users connect for the first time, they might be presented with one of the following scenarios:

- 503 Service Unavailable Message, page 62
- Out of Service Page, page 62
- SSL/TLS Certificate, page 63

#### 503 Service Unavailable Message

Remote users might see a "503 Service Unavailable" message if the gateway is experiencing high traffic loads. Remote users who receive this message should try to connect again later.

#### **Out of Service Page**

When remote users attempt to download the SSL VPN client (SVC), the file system that stores the SVC binary might be out of service temporarily. When this event occurs, an Out of Service page (see Figure 5) displays on the browser of the remote user. The Out Of Service page will prompt the remote user to retry the download or to exit from the process.

In most cases, when remote users click the Retry button, they will successfully download the SVC. However, if the gateway continues to respond with the Out Of Service page, the remote user should exit the process and report the error to the gateway administrator.

| 🗿 Web¥PN Service - Microsoft Internet Explorer                 |                |
|----------------------------------------------------------------|----------------|
| File Edit View Favorites Tools Help                            |                |
| 🗢 Back 🔹 🤿 🖌 🙆 🖓 🖓 Search 👔 Favorites 🛞 Media 🍏 🔂 🕰            |                |
| Address 🗃 https://ssl-gw5.cisco.com                            | ▼ 🖓 Go Links » |
| Cisco Systems WebVPN Service                                   | *              |
| Cisco SSL VPN Client download is temporarily out<br>of service |                |
| Push the following button for retrying download.               |                |
| Push the following button for closing download window          |                |
| Exit                                                           |                |
|                                                                | <u> </u>       |
| Done                                                           | A Internet     |

#### Figure 5 Out of Service Page

#### SSL/TLS Certificate

When the HTTPS connection is established, a warning about the SSL/TLS certificate may display. If the warning displays, the remote user should install this certificate. If the warning does not display, then the system already has a certificate that the browser trusts.

The remote user is then connected to the login page.

### Login Page

ſ

The login page (see Figure 6) prompts the remote user to enter his or her username and password, which are entered into an HTML form. If an authentication failure occurs, the login page displays an error message.

| igure 6 Defau                 | ult Login Page                         |              |                |
|-------------------------------|----------------------------------------|--------------|----------------|
| WebVPN Service - Microso      | ft Internet Explorer                   |              | _ 🗆 ×          |
| File Edit View Favorites      | Tools Help                             |              | 1              |
| 🛱 Back 🔹 🔿 🚽 🙆 🔂              | 🛛 🐼 Search 🕋 Favorites 🞯 Media 🧭 🛃 🛛 🎒 |              |                |
| ddress 🙋 https://ssl-gw5.cisc | p.com                                  | •            | 🔗 Go 🛛 Links 🏾 |
| Cisco Systems Web             | VPN Service                            |              | Ê              |
|                               | Login                                  |              |                |
|                               | Please enter username and password     |              |                |
|                               | Username: webuser                      |              |                |
|                               | Password:                              |              |                |
|                               | Login                                  |              |                |
|                               |                                        |              |                |
|                               |                                        |              |                |
|                               |                                        | <br>_        | <b>*</b>       |
| Done                          |                                        | ) 🜍 Internet |                |

The login page has logos, titles, messages, and colors that may be customized by administrators.

### **Certificate Authentication**

Client certificate authentication is not supported. Only username and password authentication is supported.

### Logout Page

The logout page (see Figure 7) displays if the remote user clicks the logout link, or if the session terminates because of an idle timeout or a maximum connection time.

| 🚰 Web¥PN Service - Microsoft Internet Explorer                                                                              |               |
|----------------------------------------------------------------------------------------------------|---------------|
| File Edit View Favorites Tools Help                                                                                         | E             |
| ↔ Back • → • ③ ④ 🖆 🔞 Search 📷 Favorites ④ Media 🚳 🔂 • 🎒                                                                     |               |
| Address 🕘 https://ssl-gw5.cisco.com/webvpn_logout.html                                                                      | r ∂Go Links » |
| CISCO SYSTEMS<br>authors WebVPN Service                                                                                     | <u> </u>      |
| Logout                                                                                                    |               |
| Your session has been terminated.                                                                                           |               |
| Click here to log in again.                                                                                                 |               |
| For your own security, please:                                                                                              |               |
| <ol> <li>clear the browser's cache,</li> <li>delete any downloaded files, and</li> <li>close the browser window.</li> </ol> |               |
| Click here to close the browser window.                                                                                     |               |
|                                                                                                    | net           |
| 🕙 Done 🛛 🔂 💣 Interr                                                                                                    | net //        |

Figure 7 Logout Page

### **Portal Page**

The portal page (see Figure 8) is the main page for the WebVPN functionality. You can customize this page to contain the following:

- Custom logo (the default is the Cisco bridge logo)
- Custom title (the default is "WebVPN Services")
- Custom banner (the default is an empty string)
- Custom colors (the default is a combination of white and purples)
- List of web server links (customizable)
- URL entry box (always present)
- Application access link (always present)
- Icon links for Help, Home (that is, the portal page), and Logout
- Link to the popup, floating toolbar

Items that you have not configured are not displayed on the portal page.

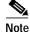

ſ

E-mail access is supported by thin-client mode, which is downloaded using the application access link.

| 🗿 WebVPN Service - Microsoft Internet Explorer                |                |
|---------------------------------------------------------------|----------------|
| File Edit View Favorites Tools Help                           |                |
|                                                               |                |
| ↔ Back • → • ② ② ③ △ ◎ Search 🗟 Favorites ④ Media ③ 🖏 • 🎒     |                |
| Address 🗃 https://ssl-gw5.cisco.com/index.html                | ▼ 🖓 Go Links ≫ |
| CISCO SYSTEMS<br>WebVPN Service                               |                |
|                                                               |                |
| If the Floating Toolbar does not open, click here to open it. |                |
| Start Application Access                                      |                |
|                                                               |                |
| Websites<br>Quicklinks                                        |                |
| Meetings and Conferences Documentation Floor maps             |                |
| Departments                                                   |                |
| Engineering Human Resources                                   |                |
| Sales and Marketing Operations                                |                |
| Enter Web Address (URL)                                       | Go             |
|                                                               |                |
|                                                               |                |
| -                                                             | 🔁 🎯 Internet   |
|                                                               | 🔒 🔮 Internet 🥢 |

#### Figure 8 Portal Page

### **Remote Servers**

A remote user may enter an address or URL path of a website to which he or she wants to visit either in the text box on the portal page or in the text box on the floating toolbar. Pages from the remote server are displayed in the browser window. The remote user can then browse to other links on the page.

Figure 9 illustrates the portal page of a typical website. By clicking the home icon button on the floating toolbar (see Figure 10), the remote user can go back to the portal page.

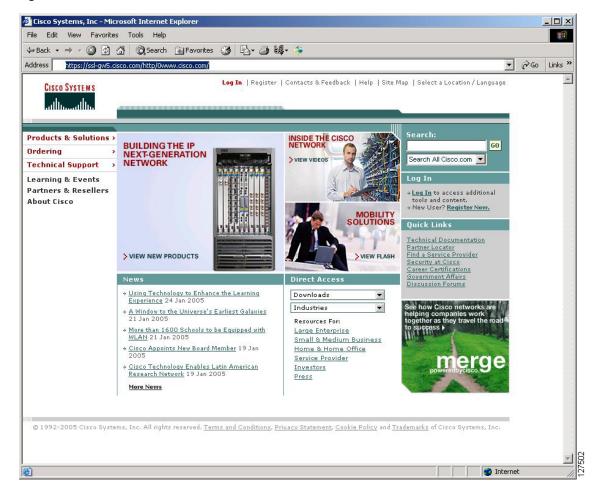

#### Figure 9 Website with a Toolbar

#### WebVPN Floating Toolbar

A floating toolbar (see Figure 10) allows the remote user to enter URLs, browse file locations, and choose preconfigured web connections without interfering with the main browser window.

The floating toolbar represents the WebVPN session. If the remote user clicks the window Close button, the WebVPN gateway prompts the remote user to confirm that he or she wants to close the session.

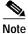

Clicking the Home icon when viewing certain web pages, such as Hotmail.com and CNN.com, opens a new browser window because these sites rename the WebVPN browser window as part of how they function.

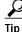

To paste text into a text field, press Ctrl-V. Right-clicking is disabled in the WebVPN toolbar.

| Figure 10   | Floating Toolbar          |
|-------------|---------------------------|
| 🥙 WebYPN Se | ervice Toolb <u>- O ×</u> |
|             | olication Access          |
| Websites    |                           |
| CEC         | Go                        |
| Enter Web   | Address (URL)             |
| I           | Go                        |
|             |                           |
|             | 127407                    |

### **DNS and Connection Errors**

If a remote user specifies a remote server to which he or she cannot connect because of domain naming system (DNS) or other connection errors, an error displays (see Figure 11). Because of TCP timeouts, it may take a while for connection errors to be returned to the remote user.

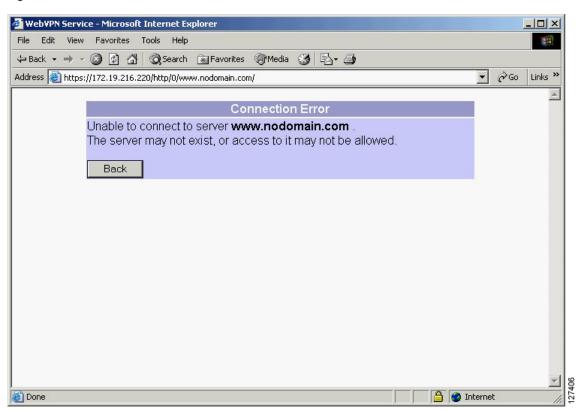

#### Figure 11 DNS Errors

### **Session Timeout**

End users receive a warning approximately 1 minute before the session expires due to inactivity, and they receive another warning when the session expires (see Figure 12). The local time on the workstation is also displayed to indicate when the message was displayed.

The first message will be similar to the following:

• "Your session will expire in x seconds due to inactivity. Click [Close] to reset the inactivity timer. (browser time and date)"

Clicking the [Close] button on the idle warning message resets the inactivity timer.

The last message, as shown below, displays when the time runs out (depending on whether the reason of the session termination is known):

"Your session has expired due to inactivity."

| 🖉 Web¥PN Service - Microsoft Internet Explorer |  |
|------------------------------------------------|--|
| WebVPN Service                                 |  |
| Warning                                        |  |
| Your session expired due to inactivity.        |  |
| Close                                          |  |
|                                                |  |
|                                                |  |

Figure 12 Session Inactivity or Timeout Window

### **TCP Port Forwarding and Application Access**

Note

This feature requires the Java Runtime Environment (JRE) version 1.4 or later releases to properly support SSL connections.

Note

Because this feature requires installing JRE and configuring the local clients, and because doing so requires administrator permissions on the local system, it is unlikely that remote users will be able to use applications when they connect from public remote systems.

When the remote user clicks the Application Access link, a new window is displayed. This window initiates the downloading of a port-forwarding applet. Another window is then displayed. This window asks the remote user to verify the certificate with which this applet is signed. When the remote user accepts the certificate, the applet starts running, and port-forwarding entries are displayed (see Figure 13). The number of active connections and bytes that are sent and received is also listed on this window.

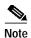

When remote users launch Application Access, their system may display a dialog box regarding digital certificates, and this dialog box may appear behind other browser windows. If the remote user connection hangs, tell the remote user to minimize the browser windows to check for this dialog box.

You should have configured IP addresses, DNS names, and port numbers for the e-mail servers. The remote user can then launch the e-mail client, which is configured to contact the above e-mail servers and send and receive e-mails. Point of Presence3 (POP3), Internet Message Access Protocol (IMAP), and Simple Mail Transfer Protocol (SMTP) protocols are supported.

The window attempts to close automatically if the remote user is logged out using JavaScript. If the session terminated and a new port forwarding connection is established, the applet displays an error message.

#### Figure 13 TCP Port Forwarding Page

| Please | ose this window when you<br>wait for the table to be d<br>down your computer withd | lisplayed before star | ting app | olicatio |      |
|--------|------------------------------------------------------------------------------------|-----------------------|----------|----------|------|
|        | blems running the application                                                      |                       |          | 200      |      |
| Name   | Local                                                                              | Remote                | Bytes    | Byte     | Sock |
| IMAP   | mail.yourdomain.com:143                                                            | mail.yourdomain.co    | 0        | 0        | 0    |
| POP3   | 172.16.0.1:60002                                                                   | mail.yourdmail.com:   | 0        | 0        | 0    |
| SMTP   | mail.yourdmain.com:110                                                             | mail.yourdmain.com    | 0        | 0        | 0    |
|        |                                                                                    |                       |          |          |      |

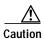

You should tell users to always close the Application Access window when they finish using applications by clicking the close icon. Failure to quit the window properly can cause Application Access or the applications to be disabled. See the "Application Access—Recovering from Hosts File Errors" section on page 74 for details.

Table 4 lists the requirements for Application Access (Port Forwarding) on the PC or device of a remote user.

#### Table 4 WebVPN Remote System Application Access Requirements

| Remote User System Requirements | Specifications or Use Suggestions |
|---------------------------------|-----------------------------------|
| Client applications installed.  |                                   |

ſ

| Remote User System Requirements                                                                                                 | Specifications or Use Suggestions                                                                                                    |  |
|----------------------------------------------------------------------------------------------------|----------------------------------------------------------------------------------------------------|--|
| Cookies enabled on browser.                                                                                                    | —                                                                                                    |  |
| Administrator priviliges.                                                                                                    | Remote user must be local administrator on hi<br>her PC.                                                                                                    |  |
| Sun Microsystems JRE version 1.4 or later installed.                                                                            | WebVPN automatically checks for JRE whenever<br>the remote user starts Application Access. If it is<br>necessary to install JRE, a pop-up window<br>displays directing remote users to a site where it<br>is available. |  |
| Client applications configured, if necessary.<br>Note The Microsoft Outlook client does not<br>require this configuration step. | To configure the client application, use the locally<br>mapped IP address and port number of the server.<br>To find this information, do the following:                                                                 |  |
| require this configuration step.                                                                                                | • Start WebVPN on the remote system and<br>click the Application Access link on the<br>WebVPN home page. The Application<br>Access window is displayed.                                                                 |  |
|                                                                                                    | • In the Name column, find the name of the server that you want to use, and then identify its corresponding client IP address and port number (in the Local column).                                                    |  |
|                                                                                                    | • Use this IP address and port number to configure the client application. The configuration steps vary for each client application.                                                                                    |  |
| Windows XP SP2 patch.                                                                                                    | End users running Windows XP SP2 must install<br>a patch from Microsoft that is available at the<br>following address:                                                                                                  |  |
|                                                                                                    | http://support.microsoft.com/?kbid=884020                                                                                                    |  |
|                                                                                                    | This problem is a known Microsoft issue.                                                                                                    |  |

### Table 4 WebVPN Remote System Application Access Requirements (continued)

# Using Other WebVPN Features

Table 5 lists the requirements for various WebVPN features.

 Table 5
 WebVPN Remote User System Requirements

| Task                                    | Remote User System Requirements                                                                                                    | Specifications or Use Suggestions                                                                                                    |  |
|-----------------------------------------|----------------------------------------------------------------------------------------------------|----------------------------------------------------------------------------------------------------|--|
| Web Browsing                            | Usernames and passwords for protected websites                                                                                                    | Using WebVPN does not ensure that<br>communication with every site is secure. See the<br>"Security Tips" section on page 73.                                            |  |
|                                         |                                                                                                    | The look and feel of web browsing with WebVPN<br>might be different from what remote users are<br>accustomed to. For example, when using<br>WebVPN, note the following: |  |
|                                         |                                                                                                    | • The WebVPN title bar appears above each web page                                                                                                    |  |
|                                         |                                                                                                    | • You can access websites as follows:                                                                                                    |  |
|                                         |                                                                                                    | <ul> <li>Entering the URL in the Enter Web<br/>Address field on the WebVPN home page</li> </ul>                                                                         |  |
|                                         |                                                                                                    | <ul> <li>Clicking on a preconfigured website link<br/>on the WebVPN home page</li> </ul>                                                                                |  |
|                                         |                                                                                                    | <ul> <li>Clicking a link on a webpage accessed by<br/>one of the previous two methods</li> </ul>                                                                        |  |
|                                         |                                                                                                    | Also, depending on how you configured a particular account, the following might have occurred:                                                                          |  |
|                                         |                                                                                                    | • Some websites are blocked.                                                                                                    |  |
|                                         |                                                                                                    | • Only the websites that appear as links on the WebVPN home page are available.                                                                                         |  |
| Network Browsing and<br>File Management | File permissions configured for shared remote access                                                                                                    | Only shared folders and files are accessible through WebVPN.                                                                                                    |  |
|                                         | Server name and passwords for protected file servers                                                                                                    |                                                                                                    |  |
|                                         | Domain, workgroup, and server names<br>where folders and files reside                                                                                                    | Users might not be familiar with how to locate<br>their files through the network of your<br>organization.                                                              |  |
|                                         | <b>Note</b> Do not interrupt the Copy File to Server command or navigate to a different screen while the copying is in progress. Interrupting the operation can cause an incomplete file to be saved on the server. |                                                                                                    |  |

| Task                                     | Remote User System Requirements                                                                                             | Specifications or Use Suggestions                                                                                                    |
|------------------------------------------|----------------------------------------------------------------------------------------------------|----------------------------------------------------------------------------------------------------|
| Using e-mail:<br>Application Access      | Fulfill requirements for Application Access<br>(see the "TCP Port Forwarding and<br>Application Access" section on page 69) | To use e-mail, start Application Access from the<br>WebVPN home page. The e-mail client is then<br>available for use.                                          |
|                                          |                                                                                                    | P client and they lose their e-mail server connection<br>on, remote users should close the IMAP application                                                    |
|                                          | Other Mail Clients                                                                                                    | Cisco has tested Microsoft Outlook Express versions 5.5 and 6.0.                                                                                               |
|                                          |                                                                                                    | WebVPN should support other SMTPS, POP3S, or<br>IMAP4S e-mail programs, such as Netscape Mail,<br>Lotus Notes, and Eudora, but Cisco has not<br>verified them. |
| Using e-mail:                            | Web-based e-mail product installed                                                                                          | Supported products are as follows:                                                                                                    |
| Web Access                               |                                                                                                    | • Outlook Web Access (OWA) 5.5, 2000, and 2003                                                                                                    |
|                                          |                                                                                                    | Netscape, Mozilla, and Internet Explorer are supported with OWA 5.5 and 2000.                                                                                  |
|                                          |                                                                                                    | Internet Explorer 6.0 or higher is required with<br>OWA 2003. Netscape and Mozilla are not<br>supported with OWA 2003.                                         |
|                                          |                                                                                                    | Lotus Notes                                                                                                    |
|                                          |                                                                                                    | Other web-based e-mail products should also work, but Cisco has not verified them.                                                                             |
| Using the WebVPN floating toolbar        | Most platforms except for PocketPC                                                                                          | To paste text into a text field, press Ctrl-V.<br>Right-clicking is disabled in the floating toolbar.                                                          |
| Using the Cisco SSL<br>VPN Client (SVC)  |                                                                                                    | To retrieve SVC log messages using the Windows<br>Event Viewer, go to Program Files ><br>Administrative Tools > Event Viewer in Windows.                       |
| Using Secure Desktop                     | A Secure Desktop Manager-supported                                                                                          | On Microsoft Windows:                                                                                                    |
| Manager                                  | browser                                                                                                    | • Internet Explorer version 6.0                                                                                                    |
|                                          |                                                                                                    | • Netscape version 7.2                                                                                                    |
|                                          |                                                                                                    | On Linux:                                                                                                    |
|                                          |                                                                                                    | Netscape version 7.2                                                                                                    |
| Using Cache Cleaner or<br>Secure Desktop | A Cisco Secure Desktop-supported browser                                                                                    | Any browser supported for Secure Desktop<br>Manager.                                                                                                    |

#### Table 5 WebVPN Remote User System Requirements (continued)

### **Security Tips**

ſ

Advise remote users always to log out from the WebVPN session when they are finished. (To log out of WebVPN, click the logout icon on the WebVPN toolbar or quit the browser.)

Advise remote users that using WebVPN does not ensure that communication with every site is secure. WebVPN ensures the security of data transmission between the PC or workstation of the remote user and the WebVPN gateway on the corporate network. If the remote user then accesses a non-HTTPS web resource (located on the Internet or on the internal network), the communication from the corporate WebVPN gateway to the destination web server is not secured.

#### Browser Caching and Security Implications

If remote users access WebVPN through a public or shared Internet system, such as at an Internet cafe or kiosk, to ensure the security of their information after terminating or logging out of the WebVPN session, remote users must delete all files that they saved on the PC during the WebVPN session. These files are not removed automatically upon disconnect.

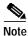

WebVPN does not save the content of web pages viewed during the session. However, for additional security, we recommend that remote users also clear their browser cache. Deleting content from a PC does not ensure that it cannot be recovered; keep this in mind when downloading sensitive data.

### Application Access—Recovering from Hosts File Errors

It is very important to tell remote users to close the Application Access window properly by clicking the close icon. If they do not close the window properly, the following could occur:

- The next time remote users try to start Application Access, it might be disabled; they will receive a "Backup HOSTS File Found" error message
- The applications might be disabled or might malfunction even when the remote user is running them locally

These errors can result from remote users terminating the Application Access window in any improper way:

- The browser crashes while using Application Access
- · A power outage or system shutdown occurs while using Application Access
- End users minimize the Application Access window and then shut down the computer with the window active (but minimized)

#### How WebVPN Uses the Hosts File

The hosts file on the remote user system maps IP addresses to hostnames. When the remote user starts Application Access, WebVPN modifies the hosts file by adding WebVPN-specific entries. When the remote user stops Application Access by properly closing the Application Access window, WebVPN returns the hosts file to its original state. The hosts file goes through the following states:

- Before invoking Application Access, the hosts file is in its original state.
- When Application Access starts, WebVPN does the following:
  - 1. Copies the hosts file to hosts.webvpn and creates a backup.
  - 2. Edits the hosts file, inserting WebVPN-specific information.
- When Application Access stops, WebVPN does the following:
  - 1. Copies the backup file to the hosts file, which restores the hosts file to its original state.

- 2. Deletes hosts.webvpn.
- After finishing Application Access, the hosts file is in its original state.

#### What Happens When the Remote User Stops Application Access Improperly

If the remote user improperly terminates Application Access, the hosts file is left in a WebVPN-customized state. WebVPN checks for this possibility the next time that the remote user starts Application Access by searching for a hosts.webvpn file. If WebVPN finds the file, the remote user receives a "Backup HOSTS File Found" error message, and Application Access is temporarily disabled.

When remote users shut down Application Access improperly, they leave the remote access client/server applications in a suspended state. If remote users try to start these applications without using WebVPN, the applications might malfunction. Remote users might find that hosts that they normally connect to are unavailable. This situation could commonly occur if remote users run applications remotely from home, fail to quit the Application Access window before shutting down the computer, and then try to run the applications later from the office.

#### What to Do

To reenable Application Access or malfunctioning applications, remote users should do the following:

- If they can connect to their remote access server, they should follow the steps in the "Reconfiguring the Hosts File Automatically Using WebVPN" section on page 75.
- If they cannot connect to their remote access server from their current location or if they have made custom edits to the hosts file, they should follow the steps in the "Reconfiguring the Hosts File Manually" section on page 76.

#### Reconfiguring the Hosts File Automatically Using WebVPN

If remote users are able to connect to their remote access server, they should follow these steps to reconfigure the hosts file and reenable both Application Access and the applications:

- Step 1 Start WebVPN and log in. The portal page opens.
- Step 2 Click the Applications Access link. A "Backup HOSTS File Found" message displays.
- Step 3 Choose one of the following options:
  - Restore from backup—WebVPN forces a proper shutdown. WebVPN copies the hosts.webvpn backup file to the hosts file, restoring it to its original state, and then deletes hosts.webvpn. You then have to restart Application Access.
  - Do nothing—Application Access does not start. You return to your remote access home page.
  - Delete backup—WebVPN deletes the hosts.webvpn file, leaving the hosts file in its WebVPN-customized state. The original hosts file settings are lost. Then Application Access starts, using the WebVPN-customized hosts file as the new original. Choose this option only if you are unconcerned about losing hosts file settings. If you edited the hosts file after Application Access has shut down improperly, choose one of the other options, or edit the hosts file manually. (See the "Reconfiguring the Hosts File Manually" section on page 76.)

#### Reconfiguring the Hosts File Manually

If remote users are not able to connect to their remote access server from their current location, or if remote users have customized the hosts file and do not want to lose their edits, they should follow these steps to reconfigure the hosts file and reenable both Application Access and the applications:

- Step 1 Locate and edit your hosts file.
- Step 2 Check if any lines contain the "added by WebVpnPortForward" string.

If any lines contain this string, your hosts file is WebVPN customized. If your hosts file is customized, it looks similar to the following example:

```
10.23.0.3 server1 # added by WebVpnPortForward
10.23.0.3 server1.example.com vpn3000.com # added by WebVpnPortForward
10.23.0.4 server2 # added by WebVpnPortForward
10.23.0.4 server2.example.com.vpn3000.com # added by WebVpnPortForward
10.23.0.5 server3 # added by WebVpnPortForward
10.23.0.5 server3.example.com vpn3000.com # added by WebVpnPortForward
# Copyright (c) 1993-1999 Microsoft Corp.
#
# This is a sample HOSTS file used by Microsoft TCP/IP for Windows.
# This file contains the mappings of IP addresses to hostnames. Each
# entry should be kept on an individual line. The IP address should
# be placed in the first column followed by the corresponding hostname.
# The IP address and the hostname should be separated by at least one
# space.
#
# Additionally, comments (such as these) may be inserted on individual
# lines or following the machine name denoted by a '#' symbol.
# For example:
#
       172.16.102.97
#
                        rhino.acme.com
                                                 # source server
#
      192.168.63.10
                                                 # x client host
                        x.acme.com
10.23.0.1
               localhost
```

- Step 3 Delete the lines that contain the "# added by WebVpnPortForward" string.
- Step 4 Save and close the file.
- Step 5 Start WebVPN and log in. Your home page appears.
- Step 6 Click the Application Access link. The Application Access window appears. Application Access is now enabled.

#### E-mail Proxy

WebVPN lets you set up native mail applications on remote systems for automatic access to office e-mail. This feature, called E-mail Proxy, uses the WebVPN gateway as a proxy to the mail server. You need to configure E-mail Proxy on both the WebVPN gateway and the user mail application.

The following instructions explain how to configure the most commonly used e-mail applications: Outlook Express, Netscape, and Eudora.

#### **Example Configuration**

Figure 14 shows the network environment used in the example.

#### Figure 14 A Typical E-mail Proxy Network Scenario

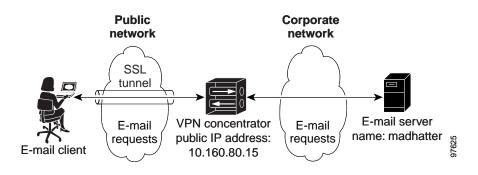

To configure the mail application on the remote system to participate in e-mail proxy, you need to know certain information about the user, the WebVPN gateway, and the e-mail server. Table 6 shows the information needed, as well as sample values used in the example configurations.

| Table 6 | Sample Values Used in t | he Example E-mail Prox | y Configuration |
|---------|-------------------------|------------------------|-----------------|
|---------|-------------------------|------------------------|-----------------|

| User                             | WebVPN Gateway                   | E-mail Server      |
|----------------------------------|----------------------------------|--------------------|
| Name:                            | Username: AliceSmith             | Username: alice    |
| Smith                            | Password: 12345                  | Password: abcde    |
| E-mail address: me@mycompany.com | Public IP Address: 10.160.80.15  | Server Name: Email |
| Outgoing Mail Port (SMTPS): 988  | Outgoing Mail Port (SMTPS): 988  |                    |
| Incoming Mail Port (POP3S): 995  | Incoming Mail Port (POP3S): 995  |                    |
|                                  | Incoming Mail Port (IMAP4S): 993 |                    |

#### **Outlook Express on Windows 2000**

These instructions explain how to configure an Outlook Express client running on Windows 2000 to participate in E-mail Proxy.

#### **Configuring Outlook Express**

Step 1

I

Click Start -> Programs -> Outlook Express on the Windows 2000 desktop toolbar. The Outlook Express main window appears. (See Figure 15.)

| 🖨 Outlook Express                                                                                                    |                  |        |
|----------------------------------------------------------------------------------------------------|------------------|--------|
| File Edit View Tools Message He                                                                                                    | P                |        |
|                                                                                                    | 5                |        |
| New Mail Send/Recv Addresses                                                                                                    | Find             |        |
| 🗳 Outlook Express                                                                                                    |                  |        |
| Folders     ×       Soutlook Express       Local Folders       Inbox (1)       Sent Items       Deleted Items       Drafts       example.com |                  |        |
| Contacts  X There are no contacts to display. Click on Contacts to create a new contact.                                                     |                  |        |
|                                                                                                    | 🖳 Working Online | 97.744 |

Figure 15 Outlook Express Main Window

Step 2 Choose Accounts from the Tools drop-down menu. The Internet Accounts window is displayed. (See Figure 16.)

| Figure 16 | Internet Accounts Window |
|-----------|--------------------------|
|-----------|--------------------------|

| Internet Accounts                     |                   |            | <u>? ×</u>     |
|---------------------------------------|-------------------|------------|----------------|
| All Mail News                         | Directory Service |            | Add            |
| Account                               | Туре              | Connection | Remove         |
|                                       |                   |            | Properties     |
|                                       |                   |            | Set as Default |
|                                       |                   |            | Import         |
|                                       |                   |            | Export         |
|                                       |                   |            |                |
|                                       |                   |            | Set Order      |
| · · · · · · · · · · · · · · · · · · · |                   |            | Close   9      |
|                                       |                   |            | Close          |

]

ſ

Step 3 Click the Add button and choose Mail from the menu. The Internet Connection Wizard Your Name window is displayed. (See Figure 17.)

| ernet Connection Wizarc                        | 2                                                                                            |
|------------------------------------------------|----------------------------------------------------------------------------------------------|
| Your Name                                      | ×.                                                                                           |
| When you send e-mail,<br>Type your name as you | your name will appear in the From field of the outgoing message.<br>would like it to appear. |
| Display name:                                  | Alice Smith                                                                                  |
|                                                | For example: John Smith                                                                      |
|                                                |                                                                                              |
|                                                |                                                                                              |
|                                                |                                                                                              |
|                                                |                                                                                              |
|                                                | < Back Next > Cancel                                                                         |

Figure 17 Internet Connection Wizard: Your Name Window

Step 4 Enter a Display name for the user. This name will appear in the From header of e-mails the user sends. Click Next. The Internet E-mail Address window appears. (See Figure 18.)

Figure 18 Internet E-mail Address Window

| Internet Connection Wizard                       |                   |                 |                  | ×       |
|--------------------------------------------------|-------------------|-----------------|------------------|---------|
| Internet E-mail Address                          |                   |                 |                  | ×       |
| Your e-mail address is the addres                | ss other peopl    | e use to send e | -mail messages I | to you. |
| <ul> <li>I already have an e-mail add</li> </ul> | ress that I'd lik | e to use.       |                  |         |
| E-mail address: alice                            | e@wonderlan       | d.com           |                  |         |
| For e                                            | example: some     | one@microsoft   | com              |         |
| C I'd like to sign up for a new a                | iccount from:     | Hotmail         |                  | Y       |
|                                                  |                   | < Back          | Next>            | Cancel  |

Step 5 Select the option I already have an e-mail address that I'd like to use. Enter the user e-mail address at the prompt. Click Next. The E-mail Server Names window appears. (See Figure 19.)

Figure 19 E-mail Server Names Window

| Internet Connection Wizard                                          | ×      |
|---------------------------------------------------------------------|--------|
| E-mail Server Names                                                 | × K    |
| My incoming mail <u>s</u> erver is a POP3 server.                   |        |
| Incoming mail (POP3, IMAP or HTTP) server:                          |        |
| 10.160.80.15                                                        |        |
| An SMTP server is the server that is used for your outgoing e-mail. |        |
| 10.160.80.15                                                        |        |
|                                                                     |        |
|                                                                     |        |
|                                                                     |        |
| < <u>B</u> ack <u>N</u> ext >                                       | Cancel |

- Step 6 Choose the e-mail protocol you configured for E-mail Proxy on the WebVPN gateway.
- **Step 7** Enter in both the Incoming and the Outgoing Mail fields the IP address of the interface of the WebVPN gateway on which you enabled E-mail Proxy protocols. (The example uses the Public interface.)
- Step 8 Click Next. The Internet Mail Logon window appears. (See Figure 20.)

| ternet Connection Wizard       |                                                                                                    | ×     |
|--------------------------------|----------------------------------------------------------------------------------------------------|-------|
| Internet Mail Logon            |                                                                                                    | ×     |
| Type the account name a        | nd password your Internet service provider has given you.                                                          |       |
| Account name:                  | AliceSmith:alice@madhatter                                                                                         |       |
| <u>P</u> assword:              | <sup>₩₩₩₩₩₩₩₩₩₩</sup>                                                                                              |       |
|                                | der requires you to use Secure Password Authentication<br>count, select the "Log On Using Secure Password<br>.box. |       |
| Log on using <u>S</u> ecure Pa | ssword Authentication (SPA)                                                                                        |       |
|                                |                                                                                                    |       |
|                                | < <u>B</u> ack <u>N</u> ext > Ca                                                                                   | ancel |

#### Figure 20 Internet Mail Logon Window

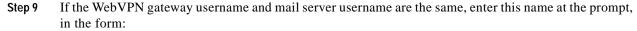

(E-Mail Username) [E-mail Server Delimiter] [E-mail Server Name]

Where:

- *E-mail Username* = The e-mail login name of the remote user.
- *E-mail Server Delimiter* = The server delimiter you set on the WebVPN gateway Configuration | Tunneling and Security | WebVPN | E-mail screen to separate the mail username from the server name. (The default e-mail server delimiter is the @ sign.) The delimiter is necessary only if a server name is present.
- *E-mail Server Name* = The name of the user e-mail server. You can omit this field if using the default mail server.

For example: me@mycompany.com

If the user WebVPN gateway username and mail server username are different, enter both usernames in the following form:

(WebVPN gateway Username) (VPN Name Delimiter) (E-mail Username) [E-mail Server Delimiter] [E-mail Server Name]

Where:

- WebVPN gateway Username = The user WebVPN gateway login name.
- VPN Name Delimiter = The delimiter you set on the WebVPN gateway Configuration | Tunneling and Security | WebVPN | E-mail screen that separates the VPN username from the e-mail username. (The default VPN Name Delimiter is a colon.)
- *E-mail Username* = The name of the user e-mail account.

- *E-mail Server Delimiter* = The server delimiter you set on the WebVPN gateway Configuration | Tunneling and Security | WebVPN | E-mail screen to separate the mail username from the server name. (The default e-mail server delimiter is the @ sign.) The delimiter is necessary only if a server name is present.
- *E-mail Server Name* = The name of the user e-mail server. You can omit this field if using the default mail server.
- **Step 10** Enter the user e-mail password, in the form:

[WebVPN gateway Password] [VPN Name Delimiter] [E-mail Password]

Where:

- *WebVPN gateway Password* = The user WebVPN gateway login password. If the WebVPN gateway password and the mail password are the same, you can omit this field.
- VPN Name Delimiter = The delimiter you configured on the WebVPN gateway Configuration | Tunneling and Security | WebVPN | E-mail that separates the VPN username from the e-mail username. (The default VPN NAme Delimiter is a colon.) This delimiter is necessary only if the WebVPN gateway password is present.
- *E-mail Password* = The password for the user e-mail account.

For example, 12345:abcde.

Step 11 Click Next. A final window appears. Click Finish. (See Figure 21.)

| required to set up your accour | ×                                                                                                    |
|--------------------------------|----------------------------------------------------------------------------------------------------|
| required to set up your accour | at a state of the state of the |
|                                | к.                                                                                                    |
|                                |                                                                                                    |
|                                |                                                                                                    |
|                                |                                                                                                    |
|                                |                                                                                                    |
|                                |                                                                                                    |
|                                |                                                                                                    |
|                                |                                                                                                    |
|                                |                                                                                                    |
|                                |                                                                                                    |
|                                |                                                                                                    |
| ack Finish                     | Cancel                                                                                                    |
|                                | ack                                                                                                    |

Figure 21 Final Wizard Window

Step 12 In the Internet Accounts window, click the Mail tab. (See Figure 22.)

| II Mail Nev    | vs Directory Service | ; <br>        | <u>A</u> dd ▶  |
|----------------|----------------------|---------------|----------------|
| Account        | Туре                 | Connection    | Remove         |
| ₴ 10.160.80.15 | mail (default)       | Any Available | Properties     |
|                |                      |               | Set as Default |
|                |                      |               | Import         |
|                |                      |               | Export         |
|                |                      |               | Set Order      |

#### Figure 22 Internet Accounts Window: Mail Tab

Step 13 Select the new mail account, and then click the Add button. The Properties window appears. (See Figure 23.)

| 膏 90.160.80.15 Pro                                                                                                    | operties ?X                                                                                |
|----------------------------------------------------------------------------------------------------|--------------------------------------------------------------------------------------------|
| General Servers                                                                                                    | Connection Security Advanced                                                               |
| Mail Account                                                                                                    |                                                                                            |
|                                                                                                    | e name by which you would like to refer to these<br>For example: "Work" or "Microsoft Mail |
| 10.160.80.15                                                                                                    |                                                                                            |
| User Information —                                                                                                    |                                                                                            |
| Name:                                                                                                    | Alice Smith                                                                                |
| Organization:                                                                                                    | Wonderland, Inc.                                                                           |
| E-mail address:                                                                                                    | alice@wonderland.com                                                                       |
| Reply address:                                                                                                    | alice@wonderland.com                                                                       |
| Include this account of the second second | count when receiving mail or synchronizing                                                 |
|                                                                                                    |                                                                                            |
|                                                                                                    |                                                                                            |
|                                                                                                    |                                                                                            |
|                                                                                                    |                                                                                            |
|                                                                                                    | OK Cancel Apply                                                                            |

Figure 23 Properties Window: General Tab

- Step 14 (Optional) Fill in a server name and add additional user information.
- Step 15 Click the Servers tab. (See Figure 24.)

ſ

| e 90.160.80.15 Properties                    |
|----------------------------------------------|
| General Servers Connection Security Advanced |
| Server Information                           |
| My incoming mail server is a POP3 server.    |
| Incoming mail (POP3): 10.160.80.15           |
| Outgoing mail (SMTP): 10.160.80.15           |
| Incoming Mail Server                         |
| Account name: AliceSmith:alice@madhatter     |
| Password:                                    |
| Remember password                            |
| Log on using Secure Password Authentication  |
| Outgoing Mail Server                         |
| ✓ My server requires authentication Settings |
|                                              |
|                                              |
|                                              |
| OK Cancel Apply                              |

Figure 24 Properties Window: Server Tab

- Step 16 Under Outgoing Mail Server, click the My server requires authentication check box. Click the Settings button. The Outgoing Mail Server window appears. (See Figure 25.)
  - Figure 25 Outgoing Mail Server Window

| Outgoing Mail Server |                               | ? ×        |
|----------------------|-------------------------------|------------|
| Logon Information    |                               |            |
| Use same setting:    | s as my incoming mail server  |            |
| C Log on using       |                               |            |
| Account name:        |                               |            |
| Password:            |                               |            |
|                      | 🔽 Remember password           |            |
| 🔲 Log on using S     | ecure Password Authentication |            |
|                      | OK Car                        | icel 97.78 |

- Step 17 Click Use same settings as my incoming mail server. Click OK.
- Step 18 Click the Advanced tab in the Properties window (See Figure 26).

| 90.160.80.15 Properties                              |
|------------------------------------------------------|
| General Servers Connection Security Advanced         |
| Server Port Numbers                                  |
| Outgoing mail (SMTP): 988 Use Defaults               |
| ▼ This server requires a secure connection (SSL)     |
| Incoming mail (POP3): 995                            |
| This server requires a secure connection (SSL)       |
| Server Timeouts                                      |
| Short Long 1 minute                                  |
| Sending                                              |
| 🗖 Break apart messages larger than 🙃 📑 KB            |
| Delivery                                             |
| Leave a copy of messages on server                   |
| Remove from server after 5 📑 day(s)                  |
| Remove from server when deleted from 'Deleted Items' |
|                                                      |
| OK Cancel Apply                                      |

Figure 26 Properties Window: Advanced Tab

- Step 19 Under Server Port Numbers:
  - a. For the Outgoing Mail field:
    - Enter the SMTPS port number you configured on the WebVPN gateway Configuration | Tunneling and Security | WebVPN | E-mail screen.
    - Click the **This server requires a secure connection** (SSL) check box.
  - **b**. For the Incoming Mail field:
    - Enter the POP3S or IMAP4S port numbers you configured on the WebVPN gateway Configuration | Tunneling and Security | WebVPN | E-mail screen.
    - Click This server requires a secure connection (SSL) check box.
- Step 20 Click Apply.
- Step 21 Click OK.

The configuration is complete.

To test the configuration, send or receive e-mail. If the test fails, see the Outlook Express error messages and check EMAILPROXY events in the WebVPN gateway error log.

### Eudora 5.2 on Windows 2000

I

These instructions explain how to configure an Eudora 5.2 client running on Windows 2000 to participate in E-mail Proxy.

### **Configuring Eudora**

Configuring Eudora to participate in E-Mail Proxy has two steps:

- Configure the client application
- Edit the eudora.ini file

#### **Configuring the Client Application**

Step 1 Start Eudora. The Eudora Main Window is displayed. (See Figure 27.)

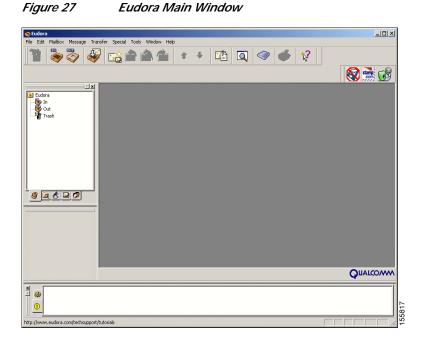

Step 2 Choose Options from the Tools drop-down menu. The Options window is displayed. Click the Getting Started icon. (See Figure 28.)

| Getting Started     Alice Smith       Getting Started     Alice Smith       Return address:     alice@wonderland.com       Checking Mail     Mail Server (Incoming): |  |
|----------------------------------------------------------------------------------------------------|--|
| Getting Started Return address:<br>Checking Mail                                                                                                    |  |
| Return address:     Alice@wonderland.com                                                                                                    |  |
| Checking Mail                                                                                                    |  |
| Checking Mail                                                                                                    |  |
| Checking Mail Mail Server (Incoming):                                                                                                    |  |
|                                                                                                    |  |
| 10.160.80.15                                                                                                    |  |
|                                                                                                    |  |
| Login Name:                                                                                                    |  |
| AliceSmith:alice@madhatter                                                                                                    |  |
| Sending Mail SMTP Server (Outgoing):                                                                                                    |  |
| 10.160.80.15                                                                                                    |  |
|                                                                                                    |  |
| Composing Mail                                                                                                    |  |

Figure 28 Eudora Options Window, Getting Started

- a. In the Real Name field, enter the name of the user.
- b. In the Return Address field, enter a return e-mail address for the user; for example, me@mycompany.com. Replies to mail sent by this user go to this address.
- c. In the Mail Server (Incoming) field, enter the hostname or IP address of the WebVPN gateway interface on which you enabled (POP3 or IMAP) E-mail Proxy protocols.
- d. If the user WebVPN gateway username and mail server username are the same, enter this name in the Login Name field in the form:

(E-Mail Username) [E-mail Server Delimiter] [E-mail Server Name]

Where:

- *E-mail Username* = The user e-mail login name.
- *E-mail Server Delimiter* = The server delimiter you set on the WebVPN gateway Configuration
   | Tunneling and Security | WebVPN | E-mail screen to separate the mail username from the server name. (The default e-mail server delimiter is the @ sign.) The delimiter is necessary only if a server name is present.
- *E-mail Server Name* = The name of the user e-mail server. You can omit this field if using the default mail server.

For example: me@mycompany.com

If the user WebVPN gateway username and mail server username are different, enter both usernames in the following form:

(WebVPN gateway Username) (VPN Name Delimiter) (E-mail Username) [E-mail Server Delimiter] [E-mail Server Name]

Where:

- WebVPN gateway Username = The user WebVPN gateway login name.
- VPN Name Delimiter = The delimiter you set on the WebVPN gateway Configuration | Tunneling and Security | WebVPN | E-mail screen that separates the VPN username from the e-mail username. (The default VPN Name Delimiter is a colon.)

- *E-mail Username* = The name of the user e-mail account.
- *E-mail Server Delimiter* = The server delimiter you set on the WebVPN gateway Configuration | Tunneling and Security | WebVPN | E-mail screen to separate the mail username from the server name. (The default e-mail server delimiter is the @ sign.) The delimiter is necessary only if a server name is present.
- *E-mail Server Name* = The name of the user e-mail server. You can omit this field if using the default mail server.
- e. In the SMTP Server (Outgoing) field, enter the hostname or IP of the WebVPN gateway interface on which you enabled the SMTP E-mail Proxy protocol.
- f. Click the Allow Authentication check box.
- Step 3 Click the Checking Mail icon. (See Figure 29.) Under Secure Sockets when Receiving, choose Required, Alternate Port from the drop-down menu.

| Category:<br>Mail Server:<br>Incoming Mail<br>Sending Mail<br>Composing Mail<br>Composing Mail<br>Mail Server:<br>Incoming Mail<br>Mail Server:<br>Incoming Mail<br>Mail Server:<br>Incoming Mail<br>Check for mail every<br>Don't check when<br>Sending Mail<br>Server:<br>Server:<br>Mail Server:<br>Login Name:<br>AliceSmith:alice@madl<br>Don't check when<br>Server:<br>Server:<br>Server:<br>Server:<br>Server:<br>Server:<br>Server:<br>Server:<br>Server:<br>Server:<br>Mail Server:<br>Mail Server:<br>Mail Server:<br>Mail Server:<br>Mail Server:<br>Composing Mail<br>Server:<br>Server: | <u>? ×</u>                           |
|----------------------------------------------------------------------------------------------------|--------------------------------------|
| Incoming Mail<br>Sending Mail<br>Check for mail every 0<br>Don't check with<br>Don't check when<br>Send on check<br>Composing Mail                                                                                                    |                                      |
| Composing Mail  ✓ Save password                                                                                                    | minute(s)<br>ut a network connection |
| Secure Sockets when                                                                                                    | i using battery                      |
| Internet Dialup                                                                                                    |                                      |

#### Figure 29 Eudora Options Window, Checking Mail

Step 4 Click the Incoming Mail icon. (See Figure 30.) Click POP or IMAP to choose your server configuration type.

ſ

| Options ? X                                                                                                    |
|----------------------------------------------------------------------------------------------------|
| Category:                                                                                                    |
| Incoming Mail         Image: Sending Mail    Leave mail on server          Image: Delete from server after the server after the server when emptied from Trash |
| Composing Mail Skip messages over 40 K in size                                                                                                    |
| Internet Dialup Authentication style:                                                                                                    |
| Replying C APOP C RPA<br>F:∰ 	 OK Cancel 5                                                                                                    |

Figure 30 Eudora Options Window, Incoming Mail

Step 5 Click the Sending Mail icon. (See Figure 31.) Under Secure Sockets when sending, choose Required, Alternate Port from the drop-down menu.

| Options                                                                                                    | <u>?</u> ×                               |
|----------------------------------------------------------------------------------------------------|------------------------------------------|
| Category:                                                                                                    |                                          |
|                                                                                                    | Return address:     alice@wonderland.com |
| Getting Started                                                                                                    | Domain to add to unqualified addresses:  |
| -                                                                                                    |                                          |
| Checking Mail                                                                                                    | SMTP server:                             |
| s and a second second s | 10.160.80.15                             |
| Incoming Mail                                                                                                    | Allow authentication                     |
| <u> I</u>                                                                                                    | Immediate send                           |
| Sending Mail                                                                                                    | Send on check                            |
| <u> </u>                                                                                                    | Secure Sockets when Sending              |
| Composing Mail                                                                                                    | Required, Alternate Port 💽 Last SSL Info |
|                                                                                                    | OK Cancel                                |

Figure 31 Eudora Options Window, Sending Mail

- Step 6 Click the OK button. The Options window closes.
- Step 7 Choose Exit from the File menu to quit Eudora.

#### Editing the eudora.ini File

|                                  | If you do not have an eudora.ini file on your system, copy the deudora.ini file and rename it eudora.ini.                                                         |  |  |
|----------------------------------|----------------------------------------------------------------------------------------------------|--|--|
|                                  | Open eudora.ini in any text editor.                                                                                                    |  |  |
|                                  | Find the following line of text:                                                                                                    |  |  |
|                                  | [Settings]                                                                                                    |  |  |
|                                  | Beneath this line, add the following three lines:                                                                                                    |  |  |
| SSLPOPAlternatePort=[POP Port]   |                                                                                                    |  |  |
| SSLIMAPAlternatePort=[IMAP Port] |                                                                                                    |  |  |
| SSLSMTPAlternatePort=[SMTP Port] |                                                                                                    |  |  |
|                                  | Where:                                                                                                    |  |  |
|                                  | • <i>POP Port</i> = The POP3S port configured on the Configuration   Tunneling and Security   WebVPN   E-mail screen of the WebVPN gateway. The default is 995.   |  |  |
|                                  | • <i>IMAP Port</i> = The IMAP4S port configured on the Configuration   Tunneling and Security   WebVPN   E-mail screen of the WebVPN gateway. The default is 993. |  |  |
|                                  | • <i>SMTP Port</i> = The SMTPS port configured on the Configuration   Tunneling and Security   WebVPN   E-mail screen of the WebVPN gateway. The default is 988.  |  |  |
|                                  | For example:                                                                                                    |  |  |
|                                  | [Settings]                                                                                                    |  |  |
|                                  | SSLPOPAlternatePort=995                                                                                                    |  |  |
|                                  | SSLIMAPAlternatePort=993                                                                                                    |  |  |
|                                  | SSLSMTPAlternatePort=988                                                                                                    |  |  |

The configuration is complete.

#### Using Eudora with E-Mail Proxy

When the user sends or receives mail, Eudora prompts for a password.

- If the user WebVPN gateway password and e-mail password are the same, enter that password.
- If the WebVPN gateway password and e-mail password are different, enter them both in the form: [WebVPN gateway Password] [VPN Name Delimiter] [E-mail Password]

Where:

- WebVPN gateway Password = The user WebVPN gateway login password.
- VPN Name Delimiter = The delimiter you configured on the WebVPN gateway Configuration | Tunneling and Security | WebVPN | E-mail that separates the VPN username from the e-mail username. (The default VPN NAme Delimiter is a colon.)
- E-mail Password = The password for the user e-mail account.

I

For example, 12345:abcde.

### Netscape Mail 7 on Windows 2000

These instructions explain how to configure a Netscape client running on Windows 2000 to participate in E-mail Proxy.

Step 1 Start the Netscape Mail and Newsgroups program. The Netscape Mail window appears. (See Figure 32.)

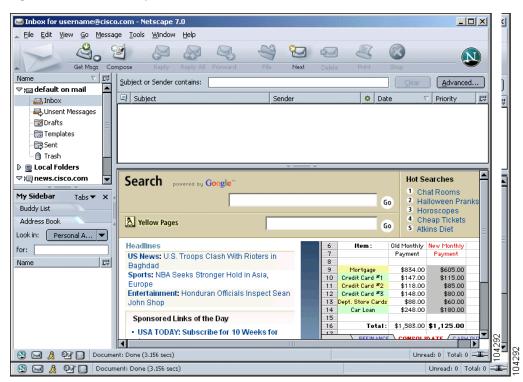

Figure 32 Netscape Mail Window

Step 2 Choose default on mail from the Name list at the left. The Default on Mail window appears. (See Figure 33.)

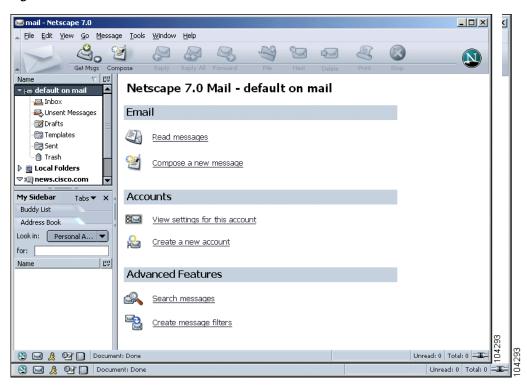

Figure 33 Default on Mail Window

I

Step 3 Under Accounts, click the Create a New Account link. The Account Wizard New Account Setup window appears. (See Figure 34.)

 Account Wizard
 X

 New Account Setup
 This Wizard will collect the information necessary to set up a Mail or Newsgroup account. If you do not know the information requested, please contact your System Administrator or Internet Service Provider.

 Select the type of account you would like to set up:
 Email account

 AOL account (For example, jsmith@aol.com)
 Cisco Systems

 Netscape Webmail (For example, jsmith@netscape.net)
 Newsgroup account

Figure 34 Account Wizard: New Account Setup Window

Step 4 Choose the Email account option. Click Next. The Identity window appears. (See Figure 35.)

Figure 35 Account Wizard: Identity Window

| Account | t Wizard                                   |                                                                                               | ×            |
|---------|--------------------------------------------|-----------------------------------------------------------------------------------------------|--------------|
| Identit | y                                          |                                                                                               |              |
|         |                                            |                                                                                               |              |
|         |                                            | ave its own identity, which is the information that identifies<br>they receive your messages. |              |
|         |                                            | u would like to appear in the "From" field of your outgoing mple, "John Smith").              |              |
|         | Your Name:                                 | Alice Smith                                                                                   |              |
|         | Enter your email ac<br>(for example, "user | ldress. This is the address others will use to send email to you<br>@example.net").           |              |
|         | Email Address:                             | alice@wonderland.com                                                                          |              |
|         |                                            |                                                                                               |              |
|         |                                            |                                                                                               |              |
|         |                                            |                                                                                               |              |
|         |                                            |                                                                                               |              |
|         |                                            |                                                                                               |              |
|         |                                            |                                                                                               |              |
|         |                                            |                                                                                               |              |
|         |                                            | <back next=""></back>                                                                         | Cancel 98280 |

Step 5 In the Your Name field, enter the username. This name will appear in the From header of e-mails the user sends.

Step 6 In the Email Address field, enter the user e-mail address. Click Next. The Server Information window appears. (See Figure 36.)

Figure 36 Account Wizard: Server Information Window

Step 7 Click Mail (POP or IMAP) to choose the mail protocol you are using for incoming mail.

Step 8 Enter the IP address of the interface of the WebVPN gateway on which you enabled the POP or IMAP E-mail Proxy protocol. Click Next. The User Name window appears. (See Figure 37.)

| Account Wizard | <u>×</u>                                                            |
|----------------|---------------------------------------------------------------------|
| User Name      |                                                                     |
|                |                                                                     |
| Enter the use  | r name given to you by your email provider (for example, "jsmith"). |
| User Name:     | AliceSmith:alice@madhatter                                          |
|                |                                                                     |
|                |                                                                     |
|                |                                                                     |
|                |                                                                     |
|                |                                                                     |
|                |                                                                     |
|                |                                                                     |
|                |                                                                     |
|                |                                                                     |
|                |                                                                     |
|                |                                                                     |
|                |                                                                     |
|                | < Back Next > Cancel                                                |
|                |                                                                     |

Figure 37 Account Wizard: User Name Window

Step 9 Enter the user mail server username at the prompt. If the user WebVPN gateway username and mail server username are the same, enter this name in the form:

(E-Mail Username) (E-mail Server Delimiter) [E-mail Server Name]

Where:

- E-mail Username = The user e-mail login name.
- E-mail Server Delimiter = The server delimiter you set on the WebVPN gateway Configuration
   | Tunneling and Security | WebVPN | E-mail screen to separate the mail username from the
   server name. (The default e-mail server delimiter is the @ sign.) The delimiter is necessary only
   if a server name is present.
- E-mail Server Name = The name of the user e-mail server. You can omit this field if using the default mail server.

For example: me@mycompany.com

If the user WebVPN gateway username and mail server username are different, enter both usernames in the following form:

(WebVPN gateway Username) (VPN Name Delimiter) (E-mail Username) (E-mail Server Delimiter) (E-mail Server Name)

Where:

- WebVPN gateway Username = The user WebVPN gateway login name.
- VPN Name Delimiter = The delimiter you set on the WebVPN gateway Configuration | Tunneling and Security | WebVPN | E-mail screen that separates the VPN username from the e-mail username. (The default VPN Name Delimiter is a colon.)
- E-mail Username = The name of the user e-mail account.

- E-mail Server Delimiter = The server delimiter you set on the WebVPN gateway Configuration | Tunneling and Security | WebVPN | E-mail screen to separate the mail username from the server name. (The default e-mail server delimiter is the @ sign.) The delimiter is necessary only if a server name is present.
- E-mail Server Name = The name of the user e-mail server. You can omit this field if using the default mail server.

For example: myself:me@mycompany

Step 10 Click Next. The Account Name window appears. (See Figure 38.)

| ccount Wizard                          | <u>ر</u>                                                                                             |
|----------------------------------------|----------------------------------------------------------------------------------------------------|
| account Name                           |                                                                                                    |
|                                        |                                                                                                    |
| Enter the name by<br>"Work Account", " | y which you would like to refer to this account (for example,<br>'Home Account'' or "News Account"). |
| Account Name:                          | Work Account                                                                                         |
|                                        |                                                                                                    |
|                                        |                                                                                                    |
|                                        |                                                                                                    |
|                                        |                                                                                                    |
|                                        |                                                                                                    |
|                                        |                                                                                                    |
|                                        |                                                                                                    |
|                                        |                                                                                                    |
|                                        |                                                                                                    |
|                                        |                                                                                                    |
|                                        |                                                                                                    |
|                                        |                                                                                                    |
|                                        |                                                                                                    |
|                                        | <pre><back next=""> Cancel</back></pre>                                                              |

#### Figure 38 Account Wizard: Account Name

I

Enter a name for this account. Click Next. The Account Wizard displays a final window. (See Figure 39.) Step 11

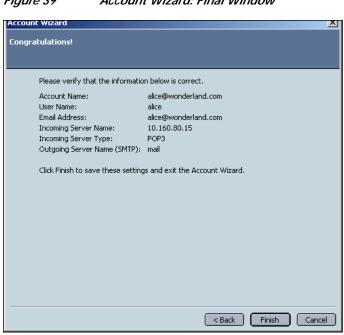

Figure 39 Account Wizard: Final Window

- Step 12 Click Finish. The Account Wizard window closes.
- Step 13 Click the name of the account you just created from the Name list at the left of the Netscape Mail window. (See Figure 40.) The Netscape Mail window appears. (See Figure 41.)

Figure 40 Netscape Mail Window

| 🖼 90.160.80.15 - Netscape 7                                                     | .0                                               | - 🗆 🗙           |
|---------------------------------------------------------------------------------|--------------------------------------------------|-----------------|
| <u>File E</u> dit <u>V</u> iew <u>G</u> o <u>M</u> essa                         | ige <u>T</u> ools <u>W</u> indow <u>H</u> elp    |                 |
| Name ♥ E                                                                        | Netscape 7.0 Mail - alice@wonderland.com         |                 |
| Winsent Messages                                                                | Email                                            |                 |
| - [27] Drafts<br>- [27] Templates<br>- [27] Sent<br>① Trash                     | Read messages       Image: Compose a new message |                 |
| ▶ rms alice@wand.com         ▶ mathematical folders         マ rm news.cisco.com | Accounts                                         |                 |
| My Sidebar Tabs 🔻 🗙                                                             |                                                  |                 |
| Buddy List                                                                      | View settings for this account                   |                 |
| Address Book                                                                    | Create a new account                             |                 |
| Name                                                                            | Advanced Features                                |                 |
|                                                                                 | Search messages                                  |                 |
|                                                                                 | Create message filters                           |                 |
|                                                                                 |                                                  | 0 Total: 0 =30= |
| 🕒 🔜 👌 💁 🚺 Docum                                                                 | ent: Done Unread:                                | 0 Total: 0 =30  |

Step 14 Click the View settings for this account link. The Account Settings window appears. (See Figure 41.)

Figure 41 Account Settings

| Mail & Newsgroups Account Settings |                                                                                                    |  |  |
|------------------------------------|----------------------------------------------------------------------------------------------------|--|--|
|                                    | Account Settings         The following information is needed before you can send messages. If you do not know the information requested, please contact your system administrator or Internet Service Provider.         Account Name:       Work Account         Identity       Each account can have its own identity, which is the information that other people see when they read your messages.         Your Name:       Alice Smith         Email Address:       alice@wonderland.com         Reply-to Address:       Organization:         Organization:       Choose         Match this signature:       Choose         Yourpose messages in HTML format       Advanced |  |  |
|                                    | OK Cancel Help                                                                                                    |  |  |

Step 15 Choose Server Settings from the list at the left of the window. The Server Settings window appears. (See Figure 42.)

| Mail & Newsgroups Account Settings                                                                                                    |                                                                                                    |  |
|----------------------------------------------------------------------------------------------------|----------------------------------------------------------------------------------------------------|--|
| default on mail     _Server Settings                                                                                                    | Server Settings                                                                                                    |  |
| -Copies & Folders<br>-Addressing<br>-Disk Space<br>-Return Receipts                                                                                     | Server Type: POP Mail Server<br>Server Name: 10.160.80.15<br>User Name: AliceSmith:alice@madhatter<br>Port: 995                                                                                                  |  |
| Security<br>⊂Work Account                                                                                                    | Server Settings                                                                                                    |  |
| -Server Settings<br>-Copies & Folders<br>-Addressing<br>-Disk Space<br>-Return Receipts<br>-Security<br>Local Folders<br>▼news.cisco.com<br>Add Account | Use secure connection (SSL) Check for new mail at startup Check for new messages every 10 minutes Automatically download any new messages Leave messages on server Delete messages on server Empty Trash on Exit |  |
| Set as Default Remove Account                                                                                                    | Local directory:<br>C:\Documents and Settings\lheuman\Application Data\Mozilla\Profiles\default\77h7jvl                                                                                                    |  |
|                                                                                                    | OK Cancel Help                                                                                                    |  |

Figure 42 Server Settings Window

- **Step 16** In the Port field, enter the POP3S or IMAP4S port number you configured on the WebVPN gateway Configuration | Tunneling and Security | WebVPN | E-mail screen.
- Step 17 Check the Use Secure Connection (SSL) check box.

Step 18 At the left side of the window, choose **Outgoing Server** (SMTP). The Outgoing Server Settings window appears. (See Figure 43.)

| ٢ | 1ail & Newsgroups Account S                                                                                                    | ettir | ngs                                                                                                    | × |
|---|----------------------------------------------------------------------------------------------------|-------|----------------------------------------------------------------------------------------------------|---|
| 2 | tail & Newsgroups Account S<br>Security<br>Work Account<br>-Server Settings<br>-Copies & Folders<br>-Addressing<br>-Disk Space<br>-Return Receipts<br>-Security<br>Local Folders<br>Vinews.cisco.com<br>-Server Settings<br>-Copies & Folders<br>-Addressing<br>-Offline & Disk Space<br>Outgoing Server (SMTP)<br>Free Webmail<br>Add Account<br>Set as Default<br>Remove Account |       | Dutgoing Server (SMTP) Settings Only one outgoing server (SMTP) needs to be specified, even if you have several mail accounts. Enter the name of the server for outgoing messages. Server Name: 10.160.80.15 Port: 988 |   |
|   |                                                                                                    |       | OK Cancel Help                                                                                                    |   |

Figure 43 Outgoing Server Settings Window

- Step 19 In the Server Name field, enter the IP address of the interface of the WebVPN gateway on which you enabled the SMTP E-mail Proxy protocol.
- Step 20 In the **Port field**, enter the SMTP port number you configured on the WebVPN gateway Configuration | Tunneling and Security | WebVPN | E-mail screen.
- Step 21 Check the Use Name and password check box, and enter the user e-mail account name, in the same format you used in Step 9.)
- Step 22 Choose Use secure Connection (SSL): Always.
- Step 23 Click OK.

The configuration is complete.

#### Sending and Receiving E-mail

When users send or receive e-mail, Netscape prompts for a password. Enter the password, in the form:

[WebVPN gateway Password] [VPN Name Delimiter] [E-mail Password]

Where:

- *WebVPN gateway Password* = The user WebVPN gateway login password. If the WebVPN gateway password and the mail password are the same, you can omit this field.
- VPN Name Delimiter = The delimiter you configured on the WebVPN gateway Configuration | Tunneling and Security | WebVPN | E-mail that separates the VPN username from the e-mail username. (The default VPN Name Delimiter is a colon.) This delimiter is necessary only if the WebVPN gateway password is present.

• *E-mail Password* = The password for the user e-mail account.

For example, 12345:abcde.

# **Additional References**

The following sections provide references related to WebVPN.

### **Related Documents**

| Related Topic                 | Document Title                                                                                                 |
|-------------------------------|----------------------------------------------------------------------------------------------------|
| Security configurations       | Cisco IOS Security Configuration Guide, Release 12.4                                                           |
|                               | http://www.cisco.com/en/US/customer/products/ps6350/products_c<br>onfiguration_guide_book09186a008043360a.html |
| Security commands             | Cisco IOS Security Command Reference, Release 12.4T                                                            |
|                               | http://www.cisco.com/en/US/partner/products/ps6441/products_command_reference_book09186a0080497056.html        |
| Cisco Secure Desktop          | Cisco Secure Desktop Home Page                                                                                 |
|                               | http://www.cisco.com/en/US/partner/products/ps6742/tsd_products<br>_support_series_home.html                   |
| Cisco SSL VPN Client          | Cisco SSL VPN Client Home Page                                                                                 |
|                               | http://www.cisco.com/en/US/partner/products/ps6496/tsd_products<br>_support_series_home.html                   |
| IANA Application Port Numbers | Port Numbers                                                                                                   |
|                               | http://www.iana.org/assignments/port-numbers                                                                   |
| RADIUS accounting             | "Configuring RADIUS" chapter of the Cisco IOS Security<br>Configuration Guide, Release 12.4                    |

## Standards

| Standards                                                                                                    | Title |
|----------------------------------------------------------------------------------------------------|-------|
| No new or modified standards are supported by this feature, and support for existing standards has not been modified by this feature. |       |

## MIBs

| MIBs                                                | MIBs Link                                                      |
|-----------------------------------------------------|----------------------------------------------------------------|
| No new or modified MIBs are supported by this       | To locate and download MIBs for selected platforms, Cisco IOS  |
| feature, and support for existing MIBs has not been | releases, and feature sets, use Cisco MIB Locator found at the |
| modified by this feature.                           | following URL:                                                 |
|                                                     | http://www.cisco.com/go/mibs                                   |

### RFCs

ſ

| RFCs                                                                                                    | Title |
|----------------------------------------------------------------------------------------------------|-------|
| No new or modified RFCs are supported by this feature, and support for existing standards has not been modified by this feature. |       |

## **Technical Assistance**

| Description                                                                                                    | Link                             |
|----------------------------------------------------------------------------------------------------|----------------------------------|
| The Cisco Technical Support and Documentation<br>website contains thousands of pages of searchable<br>technical content, including links to products,<br>technologies, solutions, technical tips, and tools.<br>Registered Cisco.com users can log in from this page<br>to access even more content. | http://www.cisco.com/techsupport |

## **Command Reference**

This section documents new and modified commands only.

- aaa authentication (WebVPN)
- banner (WebVPN)
- citrix enabled
- clear webvpn nbns
- clear webvpn session
- clear webvpn stats
- csd enable
- debug webvpn
- default-group-policy
- filter citrix
- filter tunnel
- functions
- gateway (WebVPN)
- heading
- hide-url-bar
- hostname (WebVPN)
- http-redirect
- inservice (WebVPN)
- ip address (WebVPN)
- local-port (WebVPN)
- login-message
- logo
- max-users (WebVPN)
- nbns-list
- nbns-list (policy group)
- nbns-server
- policy group
- port-forward
- port-forward (policy group)
- secondary-color
- secondary-text-color
- show webvpn gateway
- show webvpn gateway
- show webvpn nbns
- show webvpn session

ſ

- show webvpn session
- ssl encryption
- ssl encryption
- ssl truspoint
- svc address-pool
- svc default-domain
- svc dns-server
- svc dpd-interval
- svc homepage
- svc keep-client-installed
- svc msie-proxy
- svc rekey
- svc split
- svc split dns
- svc wins-server
- timeout (policy group)
- title
- title-color
- url-list
- url-list (policy group)
- url-text
- vrf-name
- webvpn aaa accounting-list
- webvpn context
- webvpn gateway
- webvpn install

# aaa authentication (WebVPN)

To configure AAA authentication for SSL VPN sessions, use the **aaa authentication** command in SSLVPN configuration mode. To remove the AAA configuration from the WebVPN context configuration, use the **no** form of this command.

**aaa authentication** {**domain** *name* | **list** *name*}

no aaa authentication {domain | list}

| Syntax Description | domain name                                                                                                    | Configures authentication using the specified domain name.                                                                                                    |  |  |
|--------------------|----------------------------------------------------------------------------------------------------|----------------------------------------------------------------------------------------------------|--|--|
|                    | list name                                                                                                    | Configures authentication using the specified list name.                                                                                                    |  |  |
| Command Default    | If this command is not configured or if the <b>no</b> form of this command is entered, the WebVPN gateway will use global AAA parameters (if configured).                                                                                                    |                                                                                                    |  |  |
| Command Modes      | SSLVPN configurat                                                                                                    | ion                                                                                                    |  |  |
| Command History    | Release                                                                                                    | Modification                                                                                                    |  |  |
|                    | 12.4(6)T                                                                                                    | This command was introduced.                                                                                                    |  |  |
| Usage Guidelines   | WebVPN context co<br>the router, global au<br>The database that is                                                                                                    | <b>tion</b> command is entered to specify an authentication list or server group under a onfiguration. If this command is not configured and AAA is configured globally on thentication will be applied to the context configuration.<br>configured for remote-user authentication on the WebVPN gateway can be a local abase can be accessed through any RADIUS or TACACS + AAA server. |  |  |
|                    | database, or the database can be accessed through any RADIUS or TACACS+ AAA server.<br>We recommend that you use a separate AAA server, such as a Cisco Access Control Server (ACS). A<br>separate AAA server provides a more robust security solution. It allows you to configure unique<br>passwords for each remote user and accounting and logging for remote-user sessions. |                                                                                                    |  |  |
| Examples           | Local AAA Example (I                                                                                                    | Default to Global Configuration)                                                                                                    |  |  |
|                    | The following example configures local AAA for remote-user connections. Notice that the <b>aaa authentication</b> command is not configured in a context configuration.                                                                                                    |                                                                                                    |  |  |
|                    | Router (config)# <b>aaa new-model</b><br>Router (config)# <b>username USER1 secret 0 PsW2143</b><br>Router (config)# <b>aaa authentication login default local</b>                                                                                                    |                                                                                                    |  |  |
|                    | AAA Access Control S                                                                                                    | Server Example                                                                                                    |  |  |
|                    | The following exam the WebVPN contex                                                                                                    | ple configures a RADIUS server group and associates the AAA configuration under at configuration.                                                                                                    |  |  |
|                    | Router (config)# aaa new-model                                                                                                    |                                                                                                    |  |  |

**Cisco IOS Security Configuration Guide** 

ſ

| Router | (config)# aaa group server radius myServer                           |
|--------|----------------------------------------------------------------------|
| Router | (config-sg-radius)# server 10.1.1.20 auth-port 1645 acct-port 1646   |
| Router | (config-sg-radius)# <b>exit</b>                                      |
| Router | (config)# aaa authentication login default local group myServer      |
| Router | (config) # radius-server host 10.1.1.0 auth-port 1645 acct-port 1646 |
| Router | (config)# webvpn context sslvpn                                      |
| Router | (config-webvpn-context)# aaa authentication list myServer            |
| Router | (config-webvpn-context)# exit                                        |

| Related Commands | Command        | Description                                                       |
|------------------|----------------|-------------------------------------------------------------------|
|                  | webvpn context | Enters SSLVPN configuration mode to configure the WebVPN context. |

# banner (WebVPN)

To configure a banner to be displayed after a successful login, use the **banner** command in SSLVPN group policy configuration mode. To remove the banner from the policy group configuration, use the **no** form of this command.

**banner** string

no banner

| Syntax Description | •                                                                                                    | string that contains 7-bit ASCII values and HTML tags and escape sequences. The banner must be in quotation marks if it contains spaces. |  |
|--------------------|----------------------------------------------------------------------------------------------------|----------------------------------------------------------------------------------------------------|--|
| Command Default    | A banner is not di                                                                                                    | splayed after a successful login.                                                                                                    |  |
| Command Modes      | SSLVPN group po                                                                                                    | olicy configuration                                                                                                    |  |
| Command History    | Release                                                                                                    | Modification                                                                                                    |  |
|                    | 12.4(6)T                                                                                                    | This command was introduced.                                                                                                    |  |
| Examples           | The following example configures "Login Successful" to be displayed after login:<br>Router(config)# webvpn context SSLVPN<br>Router(config-webvpn-context)# policy group ONE<br>Router(config-webvpn-group)# banner "Login Successful"<br>Router(config-webvpn-group)# |                                                                                                    |  |
| Related Commands   | Command                                                                                                    | Description                                                                                                    |  |
|                    | policy group                                                                                                    | Enters SSLVPN group policy configuration mode to configure a group policy.                                                               |  |
|                    | webvpn context                                                                                                    | Enters SSLVPN configuration mode to configure the WebVPN context.                                                                        |  |

I

## citrix enabled

To enable Citrix application support for end users in a policy group, use the **citrix enabled** command in SSLVPN group policy configuration mode. To remove Citrix support from the policy group configuration, use the **no** form of this command.

#### citrix enabled

no citrix enabled

| <b>This command has no arguments or keywords.</b> |
|---------------------------------------------------|
|---------------------------------------------------|

**Command Default** Citrix application support is not enabled.

Command Modes SSLVPN group policy configuration

| Command History | Release  | Modification                 |
|-----------------|----------|------------------------------|
|                 | 12.4(6)T | This command was introduced. |

Usage Guidelines Citrix support allows a citrix client to use applications running on a remote server as if they were running locally. Entering the citrix-enabled command configures Citrix support for the policy group.

| Examples | The following example configures Citrix support under the policy group: |
|----------|-------------------------------------------------------------------------|
|----------|-------------------------------------------------------------------------|

Router(config)# webvpn context SSLVPN Router(config-webvpn-context)# policy group ONE Router(config-webvpn-group)# citrix enabled Router(config-webvpn-group)#

| Related Commands | Command        | Description                                                                |
|------------------|----------------|----------------------------------------------------------------------------|
|                  | filter citrix  | Configures a Citrix application access filter.                             |
|                  | policy group   | Enters SSLVPN group policy configuration mode to configure a group policy. |
|                  | webvpn context | Enters SSLVPN configuration mode to configure the WebVPN context.          |

# clear webvpn nbns

To clear the NetBIOS name service (NBNS) cache on a WebVPN gateway, use the **clear webvpn nbns** command in privileged EXEC mode.

clear webvpn nbns [context {name | all}]

| Syntax Description | context                                                                                                 | (Optional) Clears NBNS statistics for a specific context or all contexts. |  |
|--------------------|----------------------------------------------------------------------------------------------------|---------------------------------------------------------------------------|--|
|                    | name                                                                                                    | Clears NBNS statistics for a specific context.                            |  |
|                    | all                                                                                                    | Clears NBNS statistics for all contexts.                                  |  |
| Command Default    | No default behavior or values.                                                                          |                                                                           |  |
| Command Modes      | EXEC                                                                                                    |                                                                           |  |
| Command History    | Release                                                                                                 | Modification                                                              |  |
|                    | 12.4(6)T                                                                                                | This command was introduced.                                              |  |
| Usage Guidelines   | Entering this command without any keywords or arguments clears all NBNS counters on the network device. |                                                                           |  |
| Examples           | The following example clears all NBNS counters:                                                         |                                                                           |  |
|                    | Router# <b>clear webvpn</b>                                                                             | nbns                                                                      |  |
| Relatedommands     | Command                                                                                                 | Description                                                               |  |
|                    | clear webvpn session                                                                                    | Clears remote users sessions on a WebVPN gateway.                         |  |
|                    | clear webypn stats                                                                                      | Clears application and access counters on a WebVPN gateway.               |  |
|                    | cical webypii stats                                                                                     | Crears apprearion and access counters on a web virit gateway.             |  |

# clear webvpn session

To clear WebVPN remote user sessions, use the **clear webvpn session** command in privileged EXEC mode.

clear webvpn session {[user name] context {name | all}}

| Syntax Description      | user name                                             | (Optional) Clears session information for a specific user.                           |  |
|-------------------------|-------------------------------------------------------|--------------------------------------------------------------------------------------|--|
|                         | context {name   all}                                  | Clears session information for a specific context or all contexts.                   |  |
|                         |                                                       |                                                                                      |  |
|                         |                                                       |                                                                                      |  |
| Command Default         | No default behavior or                                | values.                                                                              |  |
|                         |                                                       |                                                                                      |  |
| Command Modes           | EXEC                                                  |                                                                                      |  |
|                         |                                                       |                                                                                      |  |
|                         |                                                       |                                                                                      |  |
| Command History         | Release                                               | Modification                                                                         |  |
|                         | 12.4(6)T                                              | This command was introduced.                                                         |  |
|                         |                                                       |                                                                                      |  |
|                         |                                                       |                                                                                      |  |
| Usage Guidelines        | This command is used t specified context.             | to clear the session for either the specified remote user or all remote users in the |  |
|                         | specified context.                                    |                                                                                      |  |
|                         |                                                       |                                                                                      |  |
| Examples                | The following example clears all session information: |                                                                                      |  |
|                         | Router# <b>clear webvpn</b>                           | session context all                                                                  |  |
|                         |                                                       |                                                                                      |  |
|                         |                                                       |                                                                                      |  |
| <b>Related Commands</b> | Command                                               | Description                                                                          |  |
|                         | clear webvpn nbns                                     | Clears the NBNS cache on a WebVPN gateway.                                           |  |
|                         | clear webvpn stats                                    | Clears application and access counters on a WebVPN gateway.                          |  |

# clear webvpn stats

To clear (or reset) WebVPN application and access counters, use the **clear webvpn stats** command in privileged EXEC mode.

clear webvpn stats [[cifs | citrix | mangle | port-forward | sso | tunnel] [context {name | all}]]

| Syntax Description       cifs       (Optional) Clears Windows file share (CIFS) statistics.         citrix       (Optional) Clears Citrix application statistics.         mangle       (Optional) Clears Statistics.         port-forward       (Optional) Clears statistics for Single SignOn (SSO) activities.         tunnel       (Optional) Clears SVC tunnel statistics.         context {name   all }       (Optional) Clears information for either a specific context or all contexts.         Command Default       No default behavior or values.         Command Modes       EXEC         Command History       Release       Modification         12.4(6)T       This command was introduced.         12.4(5h)T       The sso keyword was added.         Usage Guidelines       This command is used to clear counters for Windows file shares, Citrix applications, URL mangling, application port forwarding, and SVC tunnels. The counter are cleared for either the specified context all contexts on the WebVPN gateway.         Examples       The following example clears at statistics for SSO activities:         Router# clear webvpn stats       The following example clears statistics for SSO activities:         Router# clear webvpn stats       The following example clears statistics for SSO activities:         Router# clear webvpn stats states       Command         Description       Clear webvPN gateway. <th></th> <th></th> <th></th> |                    |                                                             |                                                                                   |  |
|----------------------------------------------------------------------------------------------------|--------------------|-------------------------------------------------------------|-----------------------------------------------------------------------------------|--|
| mangle       (Optional) Clears URL mangling statistics.         port-forward       (Optional) Clears port forwarding statistics.         sso       (Optional) Clears statistics for Single SignOn (SSO) activities.         tunnel       (Optional) Clears SVC tunnel statistics.         context (name   all)       (Optional) Clears SVC tunnel statistics.         command Default       No default behavior or values.         Command Modes       EXEC         Command History       Release       Modification         12.4(6)T       This command was introduced.         12.4(5th)T       The sso keyword was added.         Usage Guidelines       This command is used to clear counters for Windows file shares, Citrix applications, URL mangling, application port forwarding, and SVC tunnels. The counter are cleared for either the specified context all contexts on the WebVPN gateway.         Examples       The following example clears all statistics counters for all WebVPN processes:         Router# clear webvpn stats       The following example clears statistics for SSO activities:         Router# clear webvpn stats sso       Related Commands         Command       Description         clear webvpn nbms       Clears the NBNS cache on a WebVPN gateway.                                                                                                    | Syntax Description | cifs                                                        | (Optional) Clears Windows file share (CIFS) statistics.                           |  |
| port-forward         (Optional) Clears port forwarding statistics.           sso         (Optional) Clears statistics for Single SignOn (SSO) activities.           tunnel         (Optional) Clears SVC tunnel statistics.           context {name   all}         (Optional) Clears SVC tunnel statistics.           context {name   all}         (Optional) Clears information for either a specific context or all contexts.           Command Default         No default behavior or values.           Command Modes         EXEC           Command History         Release         Modification           12.4(6)T         This command was introduced.           12.4(5th)T         The soo keyword was added.           Usage Guidelines         This command is used to clear counters for Windows file shares, Citrix applications, URL mangling, application port forwarding, and SVC tunnels. The counter are cleared for either the specified context all contexts on the WebVPN gateway.           Examples         The following example clears all statistics counters for all WebVPN processes:           Router# clear webvpn stats         The following example clears statistics for SSO activities:           Router# clear webvpn stats sso         Related Commands           Command         Description           clear webvpn nbns         Clears the NBNS cache on a WebVPN gateway.                                                                  |                    | citrix                                                      | (Optional) Clears Citrix application statistics.                                  |  |
| sso       (Optional) Clears statistics for Single SignOn (SSO) activities.         tunnel       (Optional) Clears SVC tunnel statistics.         context [name   all]       (Optional) Clears SVC tunnel statistics.         context [name   all]       (Optional) Clears information for either a specific context or all contexts.         Command Default       No default behavior or values.         Command Modes       EXEC         Command History       Release         12.4(6)T       This command was introduced.         12.4(5)T       The sso keyword was added.         Usage Guidelines       This command is used to clear counters for Windows file shares, Citrix applications, URL mangling, application port forwarding, and SVC tunnels. The counter are cleared for either the specified context all contexts on the WebVPN gateway.         Examples       The following example clears all statistics counters for all WebVPN processes:         Router# clear webvpn stats       The following example clears statistics for SSO activities:         Router# clear webvpn stats sso       Related Commands         Command       Description         clear webvpn nbns       Clears the NBNS cache on a WebVPN gateway.                                                                                                    |                    | mangle                                                      | (Optional) Clears URL mangling statistics.                                        |  |
| tunnel       (Optional) Clears SVC tunnel statistics.         context {name   all}       (Optional) Clears information for either a specific context or all contexts.         Command Default       No default behavior or values.         Command Modes       EXEC         Command History       Release         Modification       12.4(6)T         12.4(5th)T       This command was introduced.         12.4(5th)T       The sso keyword was added.         Usage Guidelines       This command is used to clear counters for Windows file shares, Citrix applications, URL mangling, application port forwarding, and SVC tunnels. The counter are cleared for either the specified context all contexts on the WebVPN gateway.         Examples       The following example clears all statistics counters for all WebVPN processes:         Router# clear webvpn stats       The following example clears statistics for SSO activities:         Router# clear webvpn stats sso       Related Commands         Command       Description         Clears the NBNS cache on a WebVPN gateway.                                                                                                    |                    | port-forward                                                | (Optional) Clears port forwarding statistics.                                     |  |
| context {name   all}       (Optional) Clears information for either a specific context or all contexts.         Command Default       No default behavior or values.         Command Modes       EXEC         Command History       Release       Modification         12.4(6)T       This command was introduced.         12.4(5th)T       The sso keyword was added.         Usage Guidelines       This command is used to clear counters for Windows file shares, Citrix applications, URL mangling, application port forwarding, and SVC tunnels. The counter are cleared for either the specified context all contexts on the WebVPN gateway.         Examples       The following example clears all statistics counters for SSO activities: Router# clear webvpn stats         Related Commands       Command Description         Clears the NBNS cache on a WebVPN gateway.                                                                                                    |                    | SSO                                                         | (Optional) Clears statistics for Single SignOn (SSO) activities.                  |  |
| Command Default       No default behavior or values.         Command Modes       EXEC         Command History       Release       Modification         12.4(6)T       This command was introduced.       12.4(6)T         12.4(5th)T       The sso keyword was added.       12.4(5th)T         Usage Guidelines         This command is used to clear counters for Windows file shares, Citrix applications, URL mangling, application port forwarding, and SVC tunnels. The counter are cleared for either the specified context all contexts on the WebVPN gateway.         Examples       The following example clears all statistics counters for all WebVPN processes:<br>Router# clear webvpn stats         Related Commands       Command       Description         clear webvpn nbns       Clears the NBNS cache on a WebVPN gateway.                                                                                                    |                    | tunnel                                                      | (Optional) Clears SVC tunnel statistics.                                          |  |
| Command Modes       EXEC         Command History       Release       Modification         12.4(6)T       This command was introduced.         12.4(5h)T       The sso keyword was added.         Usage Guidelines       This command is used to clear counters for Windows file shares, Citrix applications, URL mangling, application port forwarding, and SVC tunnels. The counter are cleared for either the specified context all contexts on the WebVPN gateway.         Examples       The following example clears all statistics counters for all WebVPN processes:         Router# clear webvpn stats       The following example clears statistics for SSO activities:         Router# clear webvpn stats sso       Command         Related Commands       Command       Description         Clear webvpn nbns       Clears the NBNS cache on a WebVPN gateway.                                                                                                    |                    | context {name   all}                                        | (Optional) Clears information for either a specific context or all contexts.      |  |
| Command History       Release       Modification         12.4(6)T       This command was introduced.         12.4(5th)T       The sso keyword was added.         Usage Guidelines       This command is used to clear counters for Windows file shares, Citrix applications, URL mangling, application port forwarding, and SVC tunnels. The counter are cleared for either the specified context all contexts on the WebVPN gateway.         Examples       The following example clears all statistics counters for all WebVPN processes:         Router# clear webvpn stats       The following example clears statistics for SSO activities:         Router# clear webvpn stats sso       Related Commands         Command       Description         Clears the NBNS cache on a WebVPN gateway.                                                                                                    | Command Default    | No default behavior or v                                    | values.                                                                           |  |
| 12.4(6)T       This command was introduced.         12.4(5h)T       The sso keyword was added.         Usage Guidelines       This command is used to clear counters for Windows file shares, Citrix applications, URL mangling, application port forwarding, and SVC tunnels. The counter are cleared for either the specified context all contexts on the WebVPN gateway.         Examples       The following example clears all statistics counters for all WebVPN processes:<br>Router# clear webvpn stats         The following example clears statistics for SSO activities:<br>Router# clear webvpn stats sso         Related Commands       Command Description<br>clear webvpn nbns         Clears the NBNS cache on a WebVPN gateway.                                                                                                    | Command Modes      | EXEC                                                        |                                                                                   |  |
| 12.4(5th)T       The sso keyword was added.         Usage Guidelines       This command is used to clear counters for Windows file shares, Citrix applications, URL mangling, application port forwarding, and SVC tunnels. The counter are cleared for either the specified context all contexts on the WebVPN gateway.         Examples       The following example clears all statistics counters for all WebVPN processes:<br>Router# clear webvpn stats         The following example clears statistics for SSO activities:<br>Router# clear webvpn stats sso         Related Commands       Command       Description         Clear webvpn nbns       Clears the NBNS cache on a WebVPN gateway.                                                                                                    | Command History    | Release                                                     | Modification                                                                      |  |
| Usage Guidelines       This command is used to clear counters for Windows file shares, Citrix applications, URL mangling, application port forwarding, and SVC tunnels. The counter are cleared for either the specified context all contexts on the WebVPN gateway.         Examples       The following example clears all statistics counters for all WebVPN processes:<br>Router# clear webvpn stats         The following example clears statistics for SSO activities:<br>Router# clear webvpn stats         Related Commands       Command         Description         clear webvpn nbns       Clears the NBNS cache on a WebVPN gateway.                                                                                                    |                    | 12.4(6)T                                                    | This command was introduced.                                                      |  |
| application port forwarding, and SVC tunnels. The counter are cleared for either the specified context all contexts on the WebVPN gateway.         Examples       The following example clears all statistics counters for all WebVPN processes:         Router# clear webvpn stats       The following example clears statistics for SSO activities:         Router# clear webvpn stats sso       Router# clear webvpn stats sso         Related Commands       Command       Description         clear webvpn nbns       Clears the NBNS cache on a WebVPN gateway.                                                                                                    |                    | 12.4(5th)T                                                  | The <b>sso</b> keyword was added.                                                 |  |
| Router# clear webvpn stats         The following example clears statistics for SSO activities:         Router# clear webvpn stats sso         Related Commands         Command       Description         clear webvpn nbns       Clears the NBNS cache on a WebVPN gateway.                                                                                                    | Usage Guidelines   | application port forward                                    | ing, and SVC tunnels. The counter are cleared for either the specified context or |  |
| Router# clear webvpn stats sso         Related Commands       Command       Description         clear webvpn nbns       Clears the NBNS cache on a WebVPN gateway.                                                                                                    | Examples           |                                                             |                                                                                   |  |
| Router# clear webvpn stats sso         Related Commands       Command       Description         clear webvpn nbns       Clears the NBNS cache on a WebVPN gateway.                                                                                                    |                    | The following example clears statistics for SSO activities: |                                                                                   |  |
| clear webvpn nbns Clears the NBNS cache on a WebVPN gateway.                                                                                                    |                    | <b>- - -</b>                                                |                                                                                   |  |
| clear webvpn nbns Clears the NBNS cache on a WebVPN gateway.                                                                                                    | Related Commands   | Command                                                     | Description                                                                       |  |
|                                                                                                    |                    |                                                             | •                                                                                 |  |
| aloar wabyph sossion (l'loars remote users sessions on a WabVPN acteurs                                                                                                    |                    | clear webvpn session                                        | Clears remote users sessions on a WebVPN gateway.                                 |  |

#### csd enable

ſ

To enable Cisco Secure Desktop (CSD) support for SSL VPN sessions, use the **csd enable** command in SSLVPN configuration mode. To remove CSD support from the WebVPN context configuration, use the **no** form of this command.

csd enable

no csd enable

- Syntax Description This command has no keywords or arguments.
- **Command Default** CSD support is not enabled.
- Command ModesSSLVPN configuration

| Command History | Release | Modification                 |
|-----------------|---------|------------------------------|
| 12.4(6)T        |         | This command was introduced. |

# Usage Guidelines The CSD software installation package must be present in a local file system, such as flash memory, and it must be cached for distribution to end users (remote PC or networking device). The webvpn install command is used to install the software installation package to the distribution cache.

| Examples | The following example enables CSD support for SSL VPN sessions:                                                                            |  |  |  |
|----------|----------------------------------------------------------------------------------------------------|--|--|--|
|          | Router(config)# <b>webypn install csd flash:/securedesktop_3_1_0_9.pkg</b><br>SSLVPN Package Cisco-Secure-Desktop : installed successfully |  |  |  |
|          | Router(config)# webvpn context SSLVPN                                                                                                    |  |  |  |
|          | Router(config-webvpn-context)# <b>csd enable</b><br>Router(config-webvpn-context)#                                                         |  |  |  |

| Related Commands | Command        | Command Description                                                                              |  |  |
|------------------|----------------|--------------------------------------------------------------------------------------------------|--|--|
|                  | webvpn context | Enters SSLVPN configuration mode to configure the WebVPN context.                                |  |  |
|                  | webvpn install | Installs a CSD or SSL VPN client package file to a WebVPN gateway for distribution to end users. |  |  |

#### debug webvpn

To enable the display of debug information for WebVPN applications and network activity, use the **debug webvpn** command in privileged EXEC mode. To stop debugging messages from being process and displayed, use the **no** form of this command.

debug webvpn [aaa | cifs | citrix | cookie | count | csd | data | dns | emweb [state] | http | package | port-forward | sdps [level *number*] | sock [flow] | timer | trie | tunnel [detail | traffic *acl-number*] | url\_disp | webservice]

no debug webvpn

| Syntax Description | aaa                                                                   | (Optional) Displays authentication, authorization, and accounting (AAA) event and error messages.                     |
|--------------------|-----------------------------------------------------------------------|----------------------------------------------------------------------------------------------------|
|                    | cifs                                                                  | (Optional) Displays Microsoft Windows file share access event and error messages.                                     |
|                    | citrix                                                                | (Optional) Displays Citrix application event and error messages.                                                      |
|                    | cookie                                                                | (Optional) Displays event and error messages that relate to the cookie that is pushed to the browser of the end user. |
|                    | count                                                                 | (Optional) Displays count debug messages.                                                                             |
|                    | csd                                                                   | (Optional) Displays Cisco Secure Desktop (CSD) event and error messages.                                              |
|                    | data                                                                  | (Optional) Displays data debug messages.                                                                              |
|                    | dns                                                                   | (Optional) Displays domain name system (DNS) event and error messages.                                                |
|                    | emweb [state]                                                         | (Optional) Displays emweb state debug messages.                                                                       |
|                    | http                                                                  | (Optional) Displays HTTP debug messages.                                                                              |
|                    | package                                                               | (Optional) Deploys event and error messages for the software packages that are pushed to the end user.                |
|                    | port-forward                                                          | (Optional) Displays port-forwarding event and error messages.                                                         |
|                    | sdps [level number]                                                   | (Optional) Displays SDPS debug messages. The level is entered as a number from 1 to 5.                                |
|                    | sock [flow]                                                           | (Optional) Displays socket debug messages.                                                                            |
|                    | timer                                                                 | (Optional) Displays timer debug messages.                                                                             |
|                    | trie                                                                  | (Optional) Displays trie debug messages.                                                                              |
|                    | <b>tunnel</b> [ <b>detail</b>   <b>traffic</b><br><i>acl-number</i> ] | (Optional) Displays tunnel debug messages.                                                                            |
|                    | url_disp                                                              | (Optional) Displays URL debug messages.                                                                               |
|                    | webservice                                                            | (Optional) Displays web service event and error messages.                                                             |

**Command Default** No default behavior or values.

Command Modes Privileged EXEC

**Cisco IOS Security Configuration Guide** 

| Command History  | Release                                                                                           | Modification                                                                                                    |  |  |
|------------------|---------------------------------------------------------------------------------------------------|----------------------------------------------------------------------------------------------------|--|--|
|                  | 12.3(14)T                                                                                         | This command was introduced.                                                                                                    |  |  |
|                  | 12.4(6)T                                                                                          | Support for the WebVPN enhancements feature was added.                                                                                                    |  |  |
| Usage Guidelines | that debugging is                                                                                 | ould be used with caution on a production router or networking device. We recommend<br>enabled for only individual components as necessary. This restriction is intended to<br>le session from be overwhelmed by large numbers of messages.                   |  |  |
| Examples         | The following ave                                                                                 | amples show debug webypp output for various WebVPN sessions.                                                                                                    |  |  |
| Examples         | Router# <b>debug we</b>                                                                           | amples show <b>debug webvpn</b> output for various WebVPN sessions:                                                                                                    |  |  |
|                  |                                                                                                   | 2.796: SSLVPN: Entering APPL with Context: 0x0D2B1EB0,                                                                                                    |  |  |
|                  |                                                                                                   | puffer(buffer: 0x0D2EF888, data: 0x1A7E756C, len: 335, offset: 0, domain:                                                                                                    |  |  |
|                  | *Jan 19 03:05:22<br>buffer=0x0D2EF7                                                               | 2.796: SSLVPN: http request: / with domain cookie<br>2.796: SSLVPN: [Q]Client side Chunk data written<br>748 total_len=1600 bytes=1600 tcb=0x0C5920C8<br>2.796: SSLVPN: Client side Chunk data written                                                        |  |  |
|                  | buffer=0x0D2EF8<br>*Jan 19 03:05:22                                                               | 3A8 total_len=1167 bytes=1167 tcb=0x0C5920C8<br>2.836: SSLVPN: Entering APPL with Context: 0x0D2B1EB0,                                                                                                    |  |  |
|                  | Data b<br>0)                                                                                      | puffer(buffer: 0x0D2EF888, data: 0x1A7E836C, len: 383, offset: 0, domain:                                                                                                    |  |  |
|                  | *Jan 19 03:05:22<br>*Jan 19 03:05:22                                                              | 2.836: SSLVPN: http request: /paramdef.js with domain cookie<br>2.836: SSLVPN: Created 323 byte content data to send to external client<br>2.836: SSLVPN: Client side Chunk data written<br>3A8 total_len=440 bytes=440 tcb=0x0C5920C8                        |  |  |
|                  | *Jan 19 03:05:22                                                                                  | 2.860: SSLVPN: Entering APPL with Context: 0x0D2B1EB0,<br>ouffer(buffer: 0x0D2EF888, data: 0x1A7E916C, len: 381, offset: 0, domain:                                                                                                    |  |  |
|                  | *Jan 19 03:05:22<br>buffer=0x0D2EF8<br>*Jan 19 03:05:22<br>buffer=0x0D2EF7                        | 2.860: SSLVPN: http request: /shared.js with domain cookie<br>2.860: SSLVPN: [Q]Client side Chunk data written<br>3A8 total_len=1600 bytes=1600 tcb=0x0C5920C8<br>2.860: SSLVPN: Client side Chunk data written<br>748 total_len=986 bytes=986 tcb=0x0C5920C8 |  |  |
|                  |                                                                                                   | 2.896: SSLVPN: Entering APPL with Context: 0x0D2B1EB0,<br>puffer(buffer: 0x0D2EF888, data: 0x1A7E9F6C, len: 384, offset: 0, domain:                                                                                                    |  |  |
|                  | *Jan 19 03:05:22<br>*Jan 19 03:05:22<br>*Jan 19 03:05:22                                          | 2.896: SSLVPN: http request: /img/logo.gif with domain cookie<br>2.896: SSLVPN: Created 552 byte content data to send to external client<br>2.896: SSLVPN: Client side Chunk data written<br>748 total_len=669 bytes=669 tcb=0x0C5920C8                       |  |  |
|                  | The following is sample output when authentication has failed and when authentication has passed: |                                                                                                    |  |  |
|                  | Router# debug webvpn                                                                              |                                                                                                    |  |  |
|                  |                                                                                                   | 3.428: SSLVPN: AAA authentication request sent for user: "cisco"<br>3.428: SSLVPN: AAA Authentication Failed !                                                                                                    |  |  |
|                  |                                                                                                   | 2.148: SSLVPN: AAA authentication request sent for user: "cisco"<br>2.148: SSLVPN: AAA Authentication Passed !                                                                                                    |  |  |
|                  | The following san                                                                                 | nple output displays WebVPN cookie output during login:                                                                                                    |  |  |
|                  | Router# <b>debug we</b>                                                                           | ebvpn cookie                                                                                                    |  |  |

\*Jan 19 03:10:38.880: SSLVPN: ipaddr: 172.107.163.142, index: 11, time: 3315093038, random: 210936245 \*Jan 19 03:10:38.880: SSLVPN: Created gateway cookie: 2154537870@11@3315093038@210936245@ssl-vpn \*Jan 19 03:10:38.900: SSLVPN: Gateway cookie 2154537870@11@3315093038@210936245@ssl-vpn is converted to ip: 128.107.163.142, gw\_index: 11, time: 3315093038, rand: 210936245, context\_name: ssl-vpn \*Jan 19 03:10:39.348: SSLVPN: Gateway cookie 2154537870@11@3315093038@210936245@ssl-vpn is converted to ip: 172.107.163.142, gw\_index: 11, time: 3315093038@210936245@ssl-vpn is converted to ip: 172.107.163.142, gw\_index: 11, time: 3315093038, rand: 210936245, context\_name: ssl-vpn

The following sample output displays WebVPN cookie information during the browsing of a website that is serving cookies:

#### Router# debug webvpn cookie

\*Jan 19 03:12:10.480: SSLVPN: Enter Cookie mangler with Context: 0x0D2B1FA0, buffer: 0x0D2EF728, buffer->data: 0x1A8BBF6C, buffer->len: 510, cookie: 0x1A8BBFB5, length: 152 \*Jan 19 03:12:10.480: SSLVPN: Limited cookie parser element display: Set-Cookie \*Jan 19 03:12:10.480: SSLVPN: Enter Cookie mangler with Context: 0x0D2B1FA0, buffer: 0x0D2EF728, buffer->data: 0x1A8BBF6C, buffer->len: 510, cookie: 0x1A8BBFC1, length: 140 \*Jan 19 03:12:10.480: SSLVPN: Unlimited cookie parser element display: PREF \*Jan 19 03:12:10.480: SSLVPN: Unlimited cookie parser element display: ID=1554661243d89be2:TM=1106105034:LM=1106105034:S=CqAJHwx2xudAY1YM \*Jan 19 03:12:10.480: SSLVPN: Limited cookie parser element display: expires \*Jan 19 03:12:10.480: SSLVPN: Limited cookie parser element display: Sun, 17-Jan-2038 19:14:07 GMT \*Jan 19 03:12:10.480: SSLVPN: Limited cookie parser element display: path \*Jan 19 03:12:10.480: SSLVPN: Limited cookie parser element display: / \*Jan 19 03:12:10.480: SSLVPN: Limited cookie parser element display: domain \*Jan 19 03:12:10.480: SSLVPN: Limited cookie parser element display: .cisco.com \*Jan 19 03:12:10.480: SSLVPN: Saved cookie name: PREF \*Jan 19 03:12:10.480: SSLVPN: Created internal cookie: 11@73@3315093130@3318152330 \*Jan 19 03:12:10.480: SSLVPN: Saved cookie domain: .cisco.com \*Jan 19 03:12:10.480: SSLVPN: Saved cookie name: PREF \*Jan 19 03:12:10.480: SSLVPN: Created internal cookie: 11@73@3315093130@3318152330 \*Jan 19 03:12:10.480: SSLVPN: Saved cookie domain: .cisco.com \*Jan 19 03:12:10.484: SSLVPN: Enter Cookie unmangler with Context: 0x0D2B1EB0, buffer: 0x0D2EF728, buffer->data: 0x1A8BCD6C, buffer->len: 589, cookie: 0x1A8BCEA3, length: 276 \*Jan 19 03:12:10.484: SSLVPN: Limited cookie parser element display: Cookie \*Jan 19 03:12:10.484: SSLVPN: Unlimited cookie parser element display: PREF \*Jan 19 03:12:10.484: SSLVPN: Unlimited cookie parser element display: 11@73@3315093130@3318152330 \*Jan 19 03:12:10.484: SSLVPN: Received internal cookie 11@73@3315093130@3318152330 is converted to gw-index: 11, int-index: 73, time: 3315093130, rand: 3318152330 \*Jan 19 03:12:10.484: SSLVPN: Limited cookie parser element display: .cisco.com \*Jan 19 03:12:10.484: SSLVPN: Cookie domain- unmangled request matched \*Jan 19 03:12:10.484: SSLVPN: Unlimited cookie parser element display: ID=1554661243d89be2:TM=1106105034:LM=1106105034:S=CqAJHwx2xudAY1YM \*Jan 19 03:12:10.488: SSLVPN: Unlimited cookie parser element display: CP\_GUTC=128.107.163.142.1100045930344008 \*Jan 19 03:12:10.488: SSLVPN: Not a mangled internal cookie - ignore \*Jan 19 03:12:10.488: SSLVPN: Limited cookie parser element display:  $\tt 2154537870@11@3315093038@210936245@ssl-vpn$ \*Jan 19 03:12:10.488: SSLVPN: Gateway cookie 2154537870@11@3315093038@210936245@ssl-vpn is converted to ip: 128.107.163.142, gw\_index: 11, time: 3315093038, rand: 210936245, context\_name: ssl-vpn

The following sample output displays WebVPN HTTP during browsing:

Router# debug webvpn http

\*Jan 19 03:16:15.164: Original client request \*Jan 19 03:16:15.164: GET /http/0/gmail.google.com/gmail/help/about.html HTTP/1.1 \*Jan 19 03:16:15.164: \*Jan 19 03:16:15.164: SSLVPN: HTTP Header parsing complete \*Jan 19 03:16:15.164: SSLVPN: \* HTTP request complete \*Jan 19 03:16:15.200: Original server response \*Jan 19 03:16:15.200: HTTP/1.1 200 OK \*Jan 19 03:16:15.200: \*Jan 19 03:16:15.200: SSLVPN: Content type requires mangling \*Jan 19 03:16:15.236: Original client request \*Jan 19 03:16:15.236: GET /http/0/gmail.google.com/gmail/help/images/logo.gif HTTP/1.1 \*Jan 19 03:16:15.236: \*Jan 19 03:16:15.236: SSLVPN: HTTP Header parsing complete \*Jan 19 03:16:15.236: SSLVPN: \* HTTP request complete \*Jan 19 03:16:15.264: Original server response \*Jan 19 03:16:15.264: HTTP/1.1 200 OK \*Jan 19 03:16:15.264: \*Jan 19 03:16:15.264: SSLVPN: Contents need no mangling, parse no more \*Jan 19 03:16:15.264: All contents seen in HTTP\_RES\_PARSE\_NOMORE \*Jan 19 03:16:15.264: SSLVPN: Deallocating HTTP info \*Jan 19 03:16:15.276: Original client request \*Jan 19 03:16:15.276: GET /http/0/gmail.google.com/gmail/help/images/corner\_tl\_sharp.gif HTTP/1.1 \*Jan 19 03:16:15.276: \*Jan 19 03:16:15.276: SSLVPN: HTTP Header parsing complete \*Jan 19 03:16:15.276: SSLVPN: \* HTTP request complete \*Jan 19 03:16:15.296: Original server response \*Jan 19 03:16:15.296: HTTP/1.1 200 OK \*Jan 19 03:16:15.296: \*Jan 19 03:16:15.296: SSLVPN: Contents need no mangling, parse no more \*Jan 19 03:16:15.296: \*\*\* Parsing of response body over \*Jan 19 03:16:15.296: SSLVPN: Deallocating HTTP info

The following sample output displays WebVPN web service information:

Router# debug webvpn webservice

\*Jan 19 03:18:39.060: SSLVPN: Date: Wed, 19 Jan 2005 03:18:39 GMT, Expires: Wed, 19 Jan 2005 02:18:39 GMT \*Jan 19 03:18:39.060: SSLVPN: Created 2608 byte content data to send to external client for requested file: /webvpn.html \*Jan 19 03:18:39.100: SSLVPN: Date: Wed, 19 Jan 2005 03:18:39 GMT, Expires: Wed, 19 Jan 2005 02:18:39 GMT \*Jan 19 03:18:39.120: SSLVPN: Date: Wed, 19 Jan 2005 03:18:39 GMT, Expires: Wed, 19 Jan 2005 02:18:39 GMT \*Jan 19 03:18:39.120: SSLVPN: Created 2459 byte content data to send to external client for requested file: /shared.js \*Jan 19 03:18:39.152: SSLVPN: Date: Wed, 19 Jan 2005 03:18:39 GMT, Expires: Wed, 19 Jan 2005 02:18:39 GMT \*Jan 19 03:18:47.496: SSLVPN: Date: Wed, 19 Jan 2005 03:18:47 GMT, Expires: Wed, 19 Jan 2005 02:18:47 GMT \*Jan 19 03:18:47.496: SSLVPN: Created 1375 byte content data to send to external client for requested file: /logon.html \*Jan 19 03:18:47.516: SSLVPN: HTTP request: 0, path: /paramdef.js \*Jan 19 03:18:47.516: SSLVPN: Date: Wed, 19 Jan 2005 03:18:47 GMT, Expires: Wed, 19 Jan 2005 02:18:47 GMT \*Jan 19 03:18:48.036: SSLVPN: HTTP request: 0, path: /index.html

\*Jan 19 03:18:48.036: SSLVPN: Date: Wed, 19 Jan 2005 03:18:48 GMT, Expires: Wed, 19 Jan 2005 02:18:48 GMT \*Jan 19 03:18:48.036: SSLVPN: Created 8269 byte content data to send to external client for requested file: /index.html \*Jan 19 03:18:48.220: SSLVPN: HTTP request: 0, path: /toolbarframe.html \*Jan 19 03:18:48.220: SSLVPN: Date: Wed, 19 Jan 2005 03:18:48 GMT, Expires: Wed, 19 Jan 2005 02:18:48 GMT \*Jan 19 03:18:48.220: SSLVPN: Created 1312 byte content data to send to external client for requested file: /toolbarframe.html \*Jan 19 03:18:48.256: SSLVPN: HTTP request: 0, path: /img/logo.gif \*Jan 19 03:18:48.256: SSLVPN: Date: Wed, 19 Jan 2005 03:18:48 GMT, Expires: Wed, 19 Jan 2005 02:18:48 GMT \*Jan 19 03:18:48.268: SSLVPN: HTTP request: 0, path: /test.html \*Jan 19 03:18:48.268: SSLVPN: Date: Wed, 19 Jan 2005 03:18:48 GMT, Expires: Wed, 19 Jan 2005 02:18:48 GMT \*Jan 19 03:18:48.268: SSLVPN: Created 684 byte content data to send to external client for requested file: /test.html \*Jan 19 03:18:48.316: SSLVPN: HTTP request: 0, path: /toolbar.html \*Jan 19 03:18:48.316: SSLVPN: Date: Wed, 19 Jan 2005 03:18:48 GMT, Expires: Wed, 19 Jan 2005 02:18:48 GMT \*Jan 19 03:18:48.316: SSLVPN: Created 2618 byte content data to send to external client for requested file: /toolbar.html \*Jan 19 03:18:48.364: SSLVPN: HTTP request: 0, path: /tools.html \*Jan 19 03:18:48.364: SSLVPN: Date: Wed, 19 Jan 2005 03:18:48 GMT, Expires: Wed, 19 Jan 2005 02:18:48 GMT \*Jan 19 03:18:48.364: SSLVPN: Created 2284 byte content data to send to external client for requested file: /tools.html

The field descriptions in the above displays are self-explanatory.

# default-group-policy

To associate a group policy with a WebVPN context configuration, use the **default-group-policy** command in SSLVPN configuration mode. To remove the group policy from the WebVPN context configuration, use the **no** form of this command.

default-group-policy name

no default-group-policy

| Syntax Description           | <i>name</i> Name of the policy configured with the <b>policy group</b> command.                                                                                                    |                                                                                                    |  |  |  |
|------------------------------|----------------------------------------------------------------------------------------------------|----------------------------------------------------------------------------------------------------|--|--|--|
| Command Default              | A group policy is not                                                                                                    | associated with a WebVPN context configuration.                                                                                                    |  |  |  |
| Command Modes                | SSLVPN configuration                                                                                                    | on                                                                                                    |  |  |  |
| Command History              | Release                                                                                                    | Modification                                                                                                    |  |  |  |
|                              | 12.4(6)T                                                                                                    | This command was introduced.                                                                                                    |  |  |  |
| Usage Guidelines             | command is configur                                                                                                    | mmand is first configured to define policy group configuration parameters. This ed to attach the policy group to the WebVPN context when multiple group policies                                                                                                    |  |  |  |
|                              |                                                                                                    | context. This policy will be used as default unless an authentication, authorization, A) server pushes an attribute that specifically requests another group policy.                                                                                                    |  |  |  |
| Examples                     | and accounting (AAA                                                                                                    |                                                                                                    |  |  |  |
| Examples                     | and accounting (AAA<br>The following examp<br>Router(config)# wel<br>Router(config-weby<br>Router(config-weby<br>Router(config-weby<br>Router(config-weby                                             | A) server pushes an attribute that specifically requests another group policy.<br>Deconfigures policy group ONE as the default group policy:<br>bypn context SSLVPN<br>pn-context)# policy-group ONE<br>pn-group)# exit<br>pn-context)# policy-group TWO<br>pn-group)# exit<br>pn-context)# default-group-policy ONE                 |  |  |  |
|                              | and accounting (AAA<br>The following examp<br>Router(config)# wel<br>Router(config-weby<br>Router(config-weby<br>Router(config-weby<br>Router(config-weby<br>Router(config-weby                       | A) server pushes an attribute that specifically requests another group policy.<br>Deconfigures policy group ONE as the default group policy:<br>bypn context SSLVPN<br>pn-context)# policy-group ONE<br>pn-group)# exit<br>pn-context)# policy-group TWO<br>pn-group)# exit<br>pn-context)# default-group-policy ONE                 |  |  |  |
| Examples<br>Related Commands | and accounting (AAA<br>The following examp<br>Router(config)# wel<br>Router(config-weby<br>Router(config-weby<br>Router(config-weby<br>Router(config-weby<br>Router(config-weby<br>Router(config-weby | A) server pushes an attribute that specifically requests another group policy.<br>Deconfigures policy group ONE as the default group policy:<br>bypn context SSLVPN<br>pn-context)# policy-group ONE<br>pn-group)# exit<br>pn-context)# policy-group TWO<br>pn-group)# exit<br>pn-context)# default-group-policy ONE<br>pn-context)# |  |  |  |

# filter citrix

To configure a Citrix application access filter, use the **filter citrix** command in SSLVPN group policy configuration mode. To remove the access filter from the policy group configuration, use the **no** form of this command.

filter citrix extended-acl

no filter citrix extended-acl

| Syntax Description | <i>extended-acl</i> Defines the filter on the basis of an extended access list (ACL). A named, numbered, or expanded access list is entered.                                                                                                    |                                                                                                    |  |  |  |
|--------------------|----------------------------------------------------------------------------------------------------|----------------------------------------------------------------------------------------------------|--|--|--|
| Command Default    | A Citrix application access filter is not configured.                                                                                                    |                                                                                                    |  |  |  |
| Command Modes      | SSLVPN Group Policy Configuration                                                                                                    |                                                                                                    |  |  |  |
| Command History    | Release                                                                                                    | Modification                                                                                                    |  |  |  |
|                    | 12.4(6)T                                                                                                    | This command was introduced.                                                                                                    |  |  |  |
|                    | Citrix application support is enabled under the policy group by configuring the <b>citrix enabled</b> command. User access to Citrix applications is configured with the <b>filter citrix</b> command. An extended access list is configured to define the filter. |                                                                                                    |  |  |  |
|                    | User access to Cita<br>is configured to de                                                                                                    | rix applications is configured with the <b>filter citrix</b> command. An extended access list                                                                                                    |  |  |  |
| Usage Guidelines   | User access to Cita<br>is configured to de<br>The following exa<br>192.168.1.0/24 ne<br>Router(config)#<br>Router(config)#<br>Router(config)#<br>Router(config-we<br>Router(config-we                                                                              | rix applications is configured with the <b>filter citrix</b> command. An extended access list<br>efine the filter.<br>mple configures Citrix support for end users that have a source address in the<br>twork:<br>access-list 100 permit ip 192.168.1.0 0.255.255.255 any<br>webvpn context SSLVPN<br>bbvpn-context)# policy group ONE<br>bbvpn-group)# citrix enabled<br>bbvpn-group)# filter citrix 100                  |  |  |  |
|                    | User access to Citri<br>is configured to de<br>The following exa<br>192.168.1.0/24 ne<br>Router(config)#<br>Router(config)#<br>Router(config)#<br>Router(config-we<br>Router(config-we<br>Router(config-we                                                         | rix applications is configured with the <b>filter citrix</b> command. An extended access list<br>efine the filter.<br>mple configures Citrix support for end users that have a source address in the<br>twork:<br>access-list 100 permit ip 192.168.1.0 0.255.255.255 any<br>webvpn context SSLVPN<br>bbvpn-context)# policy group ONE<br>bbvpn-group)# citrix enabled<br>bbvpn-group)# filter citrix 100                  |  |  |  |
| Examples           | User access to Citri<br>is configured to de<br>The following exa<br>192.168.1.0/24 ne<br>Router(config)#<br>Router(config)#<br>Router(config)#<br>Router(config-we<br>Router(config-we<br>Router(config-we                                                         | rix applications is configured with the <b>filter citrix</b> command. An extended access list<br>efine the filter.<br>mple configures Citrix support for end users that have a source address in the<br>twork:<br>access-list 100 permit ip 192.168.1.0 0.255.255.255 any<br>webvpn context SSLVPN<br>abvpn-context)# policy group ONE<br>abvpn-group)# citrix enabled<br>abvpn-group)# filter citrix 100<br>abvpn-group)# |  |  |  |
| Examples           | User access to Citris configured to de<br>The following exa<br>192.168.1.0/24 ne<br>Router(config)#<br>Router(config)#<br>Router(config-we<br>Router(config-we<br>Router(config-we<br>Router(config-we<br>Router(config-we                                         | rix applications is configured with the <b>filter citrix</b> command. An extended access list<br>efine the filter.<br>mple configures Citrix support for end users that have a source address in the<br>twork:<br>access-list 100 permit ip 192.168.1.0 0.255.255.255 any<br>webvpn context SSLVPN<br>bbvpn-context)# policy group ONE<br>bbvpn-group)# citrix enabled<br>bbvpn-group)# filter citrix 100<br>bbvpn-group)# |  |  |  |

#### filter tunnel

ſ

To configure a WebVPN tunnel access filter, use the **filter tunnel** command in SSLVPN group policy configuration mode. To remove the tunnel access filter, use the **no** form of this command.

filter tunnel extended-acl

no filter tunnel extended-acl

| Syntax Description |                                                                                                    | efines the filter on the basis of an extended access list (ACL). A named, numbered, or panded access list is entered.                           |  |
|--------------------|----------------------------------------------------------------------------------------------------|----------------------------------------------------------------------------------------------------|--|
| Command Default    | A WebVPN tunne                                                                                                    | l access filter is not configured.                                                                                                    |  |
| Command Modes      | SSLVPN Group P                                                                                                    | olicy Configuration                                                                                                    |  |
| Command History    | Release                                                                                                    | Modification                                                                                                    |  |
|                    | 12.4(6)T                                                                                                    | This command was introduced.                                                                                                    |  |
| Usage Guidelines   | The tunnel access                                                                                                    | filter is used to control network- and application-level access.                                                                                |  |
| Examples           | The following exa                                                                                                    | mple configures a deny access filter for any host from the 172.16.2/24 network:                                                                 |  |
|                    | Router(config)# access-list 101 deny ip 172.16.2.0 0.0.0.255 any<br>Router(config)# webvpn context SSLVPN<br>Router(config-webvpn-context)# policy group ONE<br>Router(config-webvpn-group)# filter tunnel 101<br>Router(config-webvpn-group)# |                                                                                                    |  |
|                    |                                                                                                    |                                                                                                    |  |
| Related Commands   | Command                                                                                                    | Description                                                                                                    |  |
|                    | policy group<br>webvpn context                                                                                                    | Enters SSLVPN group policy configuration mode to configure a group policy.<br>Enters SSLVPN configuration mode to configure the WebVPN context. |  |
|                    | webyph context                                                                                                    | Enters SSEVER configuration mode to configure the web viria context.                                                                            |  |

# functions

To enable a file access function or tunnel mode support in a group policy configuration, use the **functions** command in SSLVPN group policy configuration mode. To remove file access or tunnel support from the group policy configuration, use the **no** form of this command.

 $functions \ \{file-access \ | \ file-browse \ | \ file-entry \ | \ httpauth-disabled \ | \ svc-enabled \ | \ svc-required \ \}$ 

no functions {file-access | file-browse | file-entry | httpauth-disabled | svc-enabled | svc-required}

| Syntax Description | file-access                                                                                                    | Enables network file-share access. File servers in the server list are listed on<br>the SSL VPN home page if this keyword is enabled.                                                                                               |  |  |  |  |
|--------------------|----------------------------------------------------------------------------------------------------|----------------------------------------------------------------------------------------------------|--|--|--|--|
|                    | file-browse                                                                                                    | Enables browse permissions for server and file shares. The file-access function must be enabled to also use this function.                                                                                                    |  |  |  |  |
|                    | file-entry                                                                                                    | Enables "modify" permissions for files in the shares listed on the SSL VPN home page.                                                                                                    |  |  |  |  |
|                    | httpauth-disabledDisables NT LAN Manager (NTLM) authentication. To reinstate NT<br>authentication, use the no form of the functions command with the<br>httpauth-disabled keyword. |                                                                                                    |  |  |  |  |
|                    | svc-enabled                                                                                                    | Enables tunnel support for the user. Allows the user of the group to use tunnel mode. If the SVC software package fails to install on the PC of the end user, the end user can continue to use clientless mode or thin-client mode. |  |  |  |  |
|                    | svc-required                                                                                                    | Enables only tunnel support for the user. If the SVC software package fails to install on the PC of the end user, the other access modes cannot be used.                                                                            |  |  |  |  |
|                    |                                                                                                    |                                                                                                    |  |  |  |  |
| Command Modes      | SSLVPN group polic                                                                                                    |                                                                                                    |  |  |  |  |
| Command Modes      | Release                                                                                                    | Modification                                                                                                    |  |  |  |  |
|                    | <b>Release</b><br>12.4(6)T                                                                                                    | Modification         This command was introduced.                                                                                                    |  |  |  |  |
|                    | Release                                                                                                    | Modification                                                                                                    |  |  |  |  |
|                    | Release<br>12.4(6)T<br>12.4(9)T<br>The end user must hav                                                                                                    | Modification         This command was introduced.         The httpauth-disabled keyword was added.         ve administrative privileges, and the Java Runtime Environment (JRE) for Window                                          |  |  |  |  |
| Command History    | Release         12.4(6)T         12.4(9)T         The end user must have version 1.4 or later mode installed.                                                                      | Modification         This command was introduced.                                                                                                    |  |  |  |  |

| Router(config-webvpn-group)# | functions | file-access |
|------------------------------|-----------|-------------|
| Router(config-webvpn-group)# | functions | file-browse |
| Router(config-webvpn-group)# | functions | file-entry  |

The following example disables NTLM authentication:

Router(config)# webvpn context SSLVPN Router(config-webvpn-context)# policy group ONE Router(config-webvpn-group)# functions httpauth-disabled

#### Related Commands

Γ

| Command        | Description                                                                |
|----------------|----------------------------------------------------------------------------|
| policy group   | Enters SSLVPN group policy configuration mode to configure a group policy. |
| webvpn context | Enters SSLVPN configuration mode to configure the WebVPN context.          |

### gateway (WebVPN)

To associate a WebVPN gateway with a WebVPN context, use the **gateway** command in SSLVPN configuration mode. To remove the gateway from the WebVPN context configuration, use the **no** form of this command.

gateway name [domain name | virtual-host name]

no gateway name

| Syntax Description | domain name                                                                                                    | (Optional) Maps SSL VPN sessions to the specified domain name (for example, "https://gw-address/domain").                                                                                                    |
|--------------------|----------------------------------------------------------------------------------------------------|----------------------------------------------------------------------------------------------------|
|                    | virtual-host name                                                                                                    | (Optional) Maps SSL VPN sessions to the specified virtual host.                                                                                                    |
| Command Default    | A WebVPN gateway is                                                                                                  | not associated with a WebVPN context.                                                                                                    |
| Command Modes      | SSLVPN configuration                                                                                                 |                                                                                                    |
| Command History    | Release                                                                                                    | Modification                                                                                                    |
|                    | 12.4(6)T                                                                                                    | This command was introduced.                                                                                                    |
| Usage Guidelines   | A virtual host name is a<br>WebVPN gateway (sim                                                                      | to attach a WebVPN gateway to a WebVPN context configuration.<br>specified when multiple virtual hosts are mapped to the same IP address on the<br>nilar to a canonical domain name). The virtual host name differentiates the host<br>. The host header in the HTTP message is modified to direct traffic to the virtual |
| Examples           | Router(config)# webv<br>Router(config-webvpn<br>Router(config-webvpn<br>Router(config-webvpn<br>Router(config)# webv | -gateway)# ip address 10.1.1.1<br>-gateway)# inservice<br>-gateway)# exit<br>pn context SSLVPN<br>context)# gateway GW_1 domain cisco.com                                                                                                    |

| Related Commands | Command        | Description                                                              |
|------------------|----------------|--------------------------------------------------------------------------|
|                  | webvpn context | Enters SSLVPN configuration mode to configure the WebVPN context.        |
|                  | webvpn gateway | Enters SSL VPN gateway configuration mode to configure a WebVPN gateway. |

# heading

To configure the heading that is displayed above URLs listed on the portal page of an SSL VPN, use the **heading** command in SSLVPN URL list configuration mode. To remove the heading, use the **no** form of this command.

heading text-string

no heading

| Command Default  |                            |                                                                                                    |
|------------------|----------------------------|----------------------------------------------------------------------------------------------------|
|                  | A heading is not confi     | igured.                                                                                                    |
| Command Modes S  | SSLVPN URL list cor        | nfiguration                                                                                                    |
| Command History  | Release                    | Modification                                                                                                    |
| -                | 12.3(14)T                  | This command was introduced.                                                                                                    |
| Examples         | The following exampl       | le configures a heading for a URL list:                                                                                            |
|                  | Router(config)# <b>web</b> |                                                                                                    |
|                  |                            | n-context)# <b>url-list ACCESS</b><br>n-url)# <b>heading "Quick Links"</b>                                                         |
|                  | Router(config-webvp        |                                                                                                    |
| Related Commands | Command                    | Description                                                                                                    |
| -                | url-list                   | Enters SSLVPN URL list configuration mode to configure the list of URLs to which a user has access on the portal page of a SSLVPN. |

#### hide-url-bar

To prevent the URL bar from being displayed on the SSL VPN portal page, use the **hide-url-bar** command in SSLVPN group policy configuration mode. To display the URL bar on the portal page, use the **no** form of this command.

hide-url-bar

no hide-url-bar

| Syntax Description | This command has no arguments or keywords. |                                                                                                    |  |
|--------------------|--------------------------------------------|----------------------------------------------------------------------------------------------------|--|
| Command Default    | The URL bar is di                          | splayed on the SSL VPN portal page.                                                                   |  |
| Command Modes      | SSLVPN group po                            | licy configuration                                                                                    |  |
| Command History    | Release                                    | Modification                                                                                          |  |
|                    | 12.4(6)T                                   | This command was introduced.                                                                          |  |
| Usage Guidelines   | The configuration                          | of this command applies only to clientless mode access.                                               |  |
| Examples           | The following exa                          | mple hides the URL bar on the SSL VPN portal page:                                                    |  |
|                    | Router(config-we                           | webvpn context SSLVPN<br>bvpn-context)# policy group ONE<br>bvpn-group)# hide-url-bar<br>bvpn-group)# |  |
| Related Commands   | Command                                    | Description                                                                                           |  |
|                    | policy group                               | Enters SSLVPN group policy configuration mode to configure a group policy.                            |  |
|                    | webvpn context                             | Enters SSLVPN configuration mode to configure the WebVPN context.                                     |  |

### hostname (WebVPN)

To configure the hostname for a WebVPN gateway, use the **hostname** command in SSLVPN gateway configuration mode. To remove the hostname from the WebVPN gateway configuration, use the **no** form of this command.

hostname name

no hostname

| Syntax Description | пате                | Specifies the hostname.                                                                                                    |
|--------------------|---------------------|----------------------------------------------------------------------------------------------------|
| Command Default    | The hostname is r   | iot configured.                                                                                                    |
| Command Modes      | SSLVPN Gateway      | v configuration                                                                                                    |
| Command History    | Release             | Modification                                                                                                    |
| -                  | 12.4(6)T            | This command was introduced.                                                                                                    |
| Usage Guidelines   | traffic is balanced | nfigured for use in the URL and cookie-mangling process. In configurations where<br>among multiple WebVPN gateways, the hostname configured with this command<br>vay IP address configured on the load-balancing device(s). |
| Examples           | The following exa   | ample configures a hostname for a WebVPN gateway:                                                                                                    |
|                    |                     | webvpn gateway GW_1<br>ebvpn-gateway)# hostname VPN_Server<br>ebvpn-gateway)#                                                                                                    |
| Related Commands   | Command             | Description                                                                                                    |

Defines a WebVPN gateway and enters SSLVPN gateway configuration mode.

webvpn gateway

#### http-redirect

To configure HTTP traffic to be carried over secure HTTP (HTTPS), use the **http-redirect** command in SSLVPN Gateway configuration mode. To remove the HTTPS configuration from the WebVPN gateway, use the **no** form of this command.

http-redirect [port number]

no http-redirect

| Syntax Description | port number                                       | (Optional) Specifies a port number. The value for this argument is a number from 1 to 65535.                                                                                                    |
|--------------------|---------------------------------------------------|----------------------------------------------------------------------------------------------------|
| Command Default    | The following defa <b>port</b> <i>number</i> : 80 | ult value is used if this command is configured without entering the <b>port</b> keyword:                                                                                                    |
| Command Modes      | SSLVPN Gateway                                    | configuration                                                                                                    |
| Command History    | Release                                           | Modification                                                                                                    |
| -                  | 12.4(6)T                                          | This command was introduced.                                                                                                    |
| Usage Guidelines   | connections. HTTP<br>and <i>number</i> argume     | d is enabled, the HTTP port is opened and the WebVPN gateway listens for HTTP connections are redirected to use secure HTTP (HTTPS). Entering the <b>port</b> keyword ent configures the gateway to listen for HTTP traffic on the specified port. Entering es HTTP traffic redirection. HTTP traffic is handled by the HTTP server if one is |
| Examples           | over to HTTPS (on<br>Router(config)# w            | nple, starting in global configuration mode, redirects HTTP traffic (on TCP port 80)<br>TCP port 443):<br>rebvpn gateway SSL_GATEWAY<br>ovpn-gateway)# http-redirect                                                                                                    |
| Related Commands   | Command                                           | Description                                                                                                    |
|                    | webvpn gateway                                    | Defines a WebVPN gateway and enters SSLVPN gateway configuration mode.                                                                                                    |
|                    |                                                   |                                                                                                    |

#### inservice (WebVPN)

To enable a WebVPN gateway or context process, use the **inservice** command in SSLVPN gateway configuration or SSLVPN configuration mode. To disable a WebVPN gateway or context process without removing the configuration from the router configuration file, use the **no** form of this command.

inservice

no inservice

| Syntax Description | This command has | no arguments | or keywords. |
|--------------------|------------------|--------------|--------------|
|--------------------|------------------|--------------|--------------|

**Command Default** A WebVPN gateway or context process is not enabled.

Command Modes SSLVPN gateway configuration SSLVPN configuration

| Command History | Release  | Modification                 |
|-----------------|----------|------------------------------|
|                 | 12.4(6)T | This command was introduced. |

**Usage Guidelines** The enable form of this command initializes required system data structures, initializes TCP sockets, and performs other start-up tasks related to the WebVPN gateway or context process. The gateway and context processes must both be "inservice" to enable WebVPN.

**Examples** The following example enables the WebVPN gateway process named SSL\_GATEWAY:

Router(config)# webvpn gateway SSL\_GATEWAY
Router(config-webvpn-gateway)# inservice
router(config-webvpn-gateway)#

The following example configures and activates the WebVPN context configuration:

Router(config)# webvpn context SSLVPN
Router(config-webvpn-context)# inservice
router(config-webvpn-context)#

| Related Commands | Command        | Description                                                            |
|------------------|----------------|------------------------------------------------------------------------|
|                  | webvpn context | Enters SSLVPN configuration mode to configure the WebVPN context.      |
|                  | webvpn gateway | Defines a WebVPN gateway and enters SSLVPN gateway configuration mode. |

# ip address (WebVPN)

To configure a proxy IP address on a WebVPN gateway, use the **ip address** command in SSLVPN Gateway configuration mode. To remove the proxy IP address from the WebVPN gateway, use the **no** form of this command.

ip address number [port number] [secondary]

no ip address

| Suntax Decorintion | number                                                                                             | IPv4 address.                                                                                                    |  |  |
|--------------------|----------------------------------------------------------------------------------------------------|----------------------------------------------------------------------------------------------------|--|--|
| Syntax Description |                                                                                                    |                                                                                                    |  |  |
|                    | port number                                                                                        | (Optional) Specifies the port number for proxy traffic. A number from 1 to 65535 can be entered for this argument.                                                                                                    |  |  |
|                    | secondary                                                                                          | (Optional) Configures the gateway using a secondary IP address.                                                                                                    |  |  |
| Command Default    | The following defar<br><b>port</b> <i>number</i> : 443                                             | ult value is used if this command is configured without entering the <b>port</b> keyword:                                                                                                    |  |  |
| Command Modes      | SSLVPN Gateway                                                                                     | configuration                                                                                                    |  |  |
| Command History    | Release                                                                                            | Modification                                                                                                    |  |  |
| -                  | 12.4(6)T                                                                                           | This command was introduced.                                                                                                    |  |  |
| Usage Guidelines   | is the termination p<br>address assigned to                                                        | amand is used to configure a proxy IP address for a WebVPN gateway. The IP address<br>oint for all WebVPN client connections. This IP address can be any routable IP<br>a valid interface.<br>Iress is configured if an external device performs load-balancing functions. |  |  |
|                    | A secondary address must be configured if the proxy IP address is not on a directly connected netw |                                                                                                    |  |  |
| Note               | A secondary IP add<br>Protocol (ICMP) re                                                           | ress will not respond to Area Response Protocol (ARP) or Internet Control Message quests.                                                                                                    |  |  |
| Examples           | The following exan is directed over por                                                            | nple configures 192.168.1.1 as a proxy address on a WebVPN gateway. Proxy traffic t 443.                                                                                                    |  |  |
|                    |                                                                                                    | wpn-gateway SSL_GATEWAY<br>wpn-gateway)# ip address 192.168.1.1 port 443                                                                                                    |  |  |

| Related Commands | Command        | Description                                                            |  |
|------------------|----------------|------------------------------------------------------------------------|--|
|                  | webvpn gateway | Defines a WebVPN gateway and enters SSLVPN gateway configuration mode. |  |

# local-port (WebVPN)

To remap (forward) an application port number in a port forwarding list, use the **local-port** command in SSLVPN port-forward list configuration mode. To remove the application port mapping from the forwarding list, use the **no** form of this command.

**local-port** {*number* **remote-server** *name* **remote-port** *number* **description** *text-string*}

**no local-port** {*number*}

| number                                                                                                    | Configures the port number to which the local application is mapped. A number from 1 through 65535 is entered.                                                                                                    |
|----------------------------------------------------------------------------------------------------|----------------------------------------------------------------------------------------------------|
| remote-server name                                                                                                    | Identifies the remote server. An IPv4 address or fully qualified domain name is entered.                                                                                                    |
| remote-port number                                                                                                    | Specifies the well-known port number of the application, for which<br>port-forwarding is to be configured. A number from 1 through 65535 is<br>entered.                                                                                                    |
| description text-string                                                                                                  | Configures a description for this entry in the port-forwarding list. The text string is displayed on the end-user applet window. A text string up to 64 characters in length is entered.                                                                                                    |
|                                                                                                    |                                                                                                    |
| An application port num                                                                                                  | iber is not remapped.                                                                                                    |
| SSLVPN port-forward li                                                                                                   | ist configuration                                                                                                    |
| Release                                                                                                    | Modification                                                                                                    |
| 12.4(6)T                                                                                                    | This command was introduced.                                                                                                    |
|                                                                                                    |                                                                                                    |
| The <b>local-port</b> comman<br>created with the <b>port-fo</b><br>the well-known port to v                              | d is configured to add an entry to the port-forwarding list. The forward list is <b>rward</b> command in SSLVPN configuration mode. The remote port number is which the application listens. The local port number is the entry configured in A local port number can be configured only once in a given port-forwarding list. |
| The <b>local-port</b> comman<br>created with the <b>port-fo</b><br>the well-known port to w<br>the port forwarding list. | d is configured to add an entry to the port-forwarding list. The forward list is <b>rward</b> command in SSLVPN configuration mode. The remote port number is which the application listens. The local port number is the entry configured in                                                                                  |
|                                                                                                    | remote-port number<br>description text-string<br>An application port num<br>SSLVPN port-forward line<br>Release                                                                                                    |

| Related Commands | Command        | Description                                                                             |
|------------------|----------------|-----------------------------------------------------------------------------------------|
|                  | port-forward   | Enters SSLVPN port-forward list configuration mode to configure a port forwarding list. |
|                  | webvpn context | Enters SSLVPN configuration mode to configure the WebVPN context.                       |

#### login-message

To configure a login message for the text box on the user login page, use the **login-message** command in SSLVPN configuration mode. To reconfigure the WebVPN context configuration to display the default message, use the **no** form of this command.

login-message [message-string]

no login-message [message-string]

| Syntax Description | message-string          | (Optional) Login message string up to 255 characters in length. The string value may contain 7-bit ASCII values, HTML tags, and escape sequences.                                                                                                    |
|--------------------|-------------------------|----------------------------------------------------------------------------------------------------|
| Defaults           |                         | ge is displayed if this command is not configured or if the <b>no</b> form is entered:<br>ername and password"                                                                                                    |
| Command Modes      | SSLVPN configuratio     | n                                                                                                    |
| Command History    | Release                 | Modification                                                                                                    |
|                    | 12.3(14)T               | This command was introduced.                                                                                                    |
| Usage Guidelines   | characters in length ca | this command is used to change or enter a login message. A text string up to 255 an be entered. The <b>no</b> form of this command is entered to configure the default ed. When the <b>login-message</b> command is entered without the optional text string, isplayed. |
| Examples           | Router(config)# web     | n-context)# login-message "Please enter your login credentials"                                                                                                    |
| Related Commands   | Command                 | Description                                                                                                    |
|                    | webvpn context          | Enters SSLVPN configuration mode to configure the WebVPN context.                                                                                                    |

#### logo

To configure a custom logo to be displayed on the login and portal pages of an SSL VPN, use the **logo** command in SSLVPN configuration mode. To configure the Cisco logo to be displayed, use the **no** form of this command.

logo [file *filename* | none]

no logo [file *filename* | none]

| Syntax Description | file filename                                                                                                    | (Optional) Specifies the location of an image file. A gif, jpg, or png file can be specified. The file can be up to 100 KB in size. The name of the file can be up 255 characters in length. |  |
|--------------------|----------------------------------------------------------------------------------------------------|----------------------------------------------------------------------------------------------------|--|
|                    | none                                                                                                    | (Optional) No logo is displayed.                                                                                                    |  |
| Defaults           | The Cisco logo is d                                                                                                    | lisplayed if the <b>no</b> form of this command is not configured or if the <b>no</b> form is entered.                                                                                       |  |
| Command Modes      | SSLVPN configuration                                                                                                    |                                                                                                    |  |
| Command History    | Release                                                                                                    | Modification                                                                                                    |  |
| -                  | 12.3(14)T                                                                                                    | This command was introduced.                                                                                                    |  |
| Usage Guidelines   | The source image file for the logo is a gif, jpg, or png file that is up to 255 characters in length (filename) and up to 100 kilobytes (KB) in size. The file is referenced from a local file system, such as flash memory. An error message will be displayed if the file is not referenced from a local file system. No logo will be displayed if the image file is removed from the local file system. |                                                                                                    |  |
| Examples           | The following example references mylogo.gif (from flash memory) to use as the SSL VPN logo:<br>Router(config)# webvpn context SSLVPN<br>Router(config-webvpn-context)# logo file flash:/mylogo.gif<br>Router(config-webvpn-context)#                                                                                                    |                                                                                                    |  |
|                    | In the following example, no logo is to be displayed on the login or portal pages:                                                                                                    |                                                                                                    |  |
|                    | Router(config)# <b>webvpn context SSLVPN</b><br>Router(config-webvpn-context)# <b>logo none</b><br>Router(config-webvpn-context)#                                                                                                    |                                                                                                    |  |
|                    | The following example configures the SSL VPN to display the default logo (Cisco) on the login and portal pages:                                                                                                    |                                                                                                    |  |
|                    |                                                                                                    | webvpn context SSLVPN<br>bvpn-context)# logo none<br>bvpn-context)#                                                                                                    |  |

| Related Commands | Command        | Description                                                       |
|------------------|----------------|-------------------------------------------------------------------|
|                  | webvpn context | Enters SSLVPN configuration mode to configure the WebVPN context. |

### max-users (WebVPN)

To limit the number of connections to an SSL VPN that will be permitted, use the **max-users** command in SSLVPN configuration mode. To remove the connection limit from the WebVPN context configuration, use the **no** form of this command.

max-users number

no max-users

| Syntax Description | number                                                                                                    | Maximum number of SSL VPN user connections. A number from 1 to 1000 can be entered for this argument. |
|--------------------|----------------------------------------------------------------------------------------------------|----------------------------------------------------------------------------------------------------|
| Command Default    | The following is the one number : 1000                                                                                                    | lefault if this command is not configured or if the <b>no</b> form is entered:                        |
| Command Modes      | SSLVPN configuratio                                                                                                    | n                                                                                                    |
| Command History    | Release           12.4(6)T                                                                                                    | Modification This command was introduced.                                                             |
| Examples           | The following example configures a limit of 500 user connections that will be accepted by the SSL VPN:<br>Router(config)# webvpn context SSLVPN<br>Router(config-webvpn-context)# max-users 500<br>Router(config-webvpn-context)# |                                                                                                    |
| Related Commands   | Command                                                                                                    | Description<br>Enters SSLVPN configuration mode to configure the WebVPN context.                      |
|                    | webvpn context                                                                                                    | Enters SSEVEN configuration mode to configure the webvPN context.                                     |

#### nbns-list

ſ

To enter the SSLVPN NBNS list configuration mode to configure a NetBIOS Name Service (NBNS) server list for Common Internet File System (CIFS) name resolution, use the **nbns-list** command in SSLVPN configuration mode. To remove the NBNS server list from the WebVPN context configuration, use the **no** form of this command.

nbns-list name

no nbns-list name

| Syntax Description | name                                                                                                    | Name of the NBNS list. The name can be up to 64 characters in length. This argument is case sensitive.                                                                                                    |
|--------------------|----------------------------------------------------------------------------------------------------|----------------------------------------------------------------------------------------------------|
|                    |                                                                                                    |                                                                                                    |
| Command Default    | SSLVPN NBNS                                                                                                    | list configuration mode is not entered, and a NBNS server list cannot be configured.                                                                                                    |
| Command Modes      | SSLVPN configu                                                                                                    | uration                                                                                                    |
| Command History    | Release                                                                                                    | Modification                                                                                                    |
|                    | 12.4(6)T                                                                                                    | This command was introduced.                                                                                                    |
| Usage Guidelines   | The NBNS server list is used to configure a list of Windows Internet Name Service (WINS) to resolve Microsoft file-directory shares. Entering the <b>nbns-list</b> command places the router in SSLVPN NBNS list configuration mode. You can specify up to three NetBIOS name servers. A single server is configured as the master browser if multiple servers are specified in the server list. |                                                                                                    |
| Note               | NBNS and CIFS                                                                                                    | s resolution is supported only on Microsoft Windows 2000 or Linux Samba servers.                                                                                                    |
|                    |                                                                                                    |                                                                                                    |
| Examples           | The following ex                                                                                                    | xample configures an NBNS server list:                                                                                                    |
|                    | Router(config-<br>Router(config-<br>Router(config-<br>Router(config-                                                                                                    | <pre># webvpn context SSLVPN webvpn-context)# nbns-list SERVER_LIST webvpn-nbnslist)# nbns-server 172.16.1.1 master webvpn-nbnslist)# nbns-server 172.16.2.2 timeout 10 retries 5 webvpn-nbnslist)# nbns-server 172.16.3.3 timeout 10 retries 5 webvpn-nbnslist)#</pre> |

| Related Commands | Command        | Description                                                       |
|------------------|----------------|-------------------------------------------------------------------|
|                  | nbns-server    | Adds a server to an NBNS server list.                             |
|                  | webvpn context | Enters SSLVPN configuration mode to configure the WebVPN context. |

# nbns-list (policy group)

To attach a NetBIOS name service (NBNS) server list to a policy group configuration, use the **nbns-list** command in SSLVPN group policy configuration mode. To remove the NBNS server list from the policy group configuration, use the **no** form of this command.

nbns-list name

no nbns-list

| Syntax Description | name                                                                                                    | Name of the NBNS server list configured in SSLVPN configuration mode.                                |  |  |
|--------------------|----------------------------------------------------------------------------------------------------|----------------------------------------------------------------------------------------------------|--|--|
| <i>y</i>           |                                                                                                    |                                                                                                    |  |  |
| Command Default    | An NBNS server list is not attached to a policy group configuration.                                                                                                    |                                                                                                    |  |  |
| Command Modes      | SSLVPN group po                                                                                                    | olicy configuration                                                                                  |  |  |
| Command History    | Release                                                                                                    | Modification                                                                                         |  |  |
| 2                  | 12.4(6)T                                                                                                    | This command was introduced.                                                                         |  |  |
| Usage Guidelines   | The configuration of this command applies to only clientless mode configuration.<br>The following example applies the NBNS server list to the policy group configuration:<br>Router(config)# webvpn context SSLVPN<br>Router(config-webvpn-context)# nbns-list SERVER_LIST<br>Router(config-webvpn-nbnslist)# nbns-server 172.16.1.1 master<br>Router(config-webvpn-nbnslist)# nbns-server 172.16.2.2 timeout 10 retries 5<br>Router(config-webvpn-nbnslist)# nbns-server 172.16.3.3 timeout 10 retries 5<br>Router(config-webvpn-nbnslist)# policy group ONE<br>Router(config-webvpn-group)# nbns-list SERVER_LIST<br>Router(config-webvpn-group)# nbns-list SERVER_LIST<br>Router(config-webvpn-group)# nbns-list SERVER_LIST<br>Router(config-webvpn-group)# nbns-list SERVER_LIST<br>Router(config-webvpn-group)# nbns-list SERVER_LIST<br>Router(config-webvpn-group)# nbns-list SERVER_LIST<br>Router(config-webvpn-group)# nbns-list SERVER_LIST<br>Router(config-webvpn-group)# |                                                                                                    |  |  |
| Related Commands   | Command                                                                                                    | Description                                                                                          |  |  |
|                    | nbns-list                                                                                                    | Enters SSLVPN NBNS list configuration mode to configure a NBNS server list for CIFS name resolution. |  |  |
|                    | nbns-server                                                                                                    | Adds a server to an NBNS server list.                                                                |  |  |
|                    | policy group                                                                                                    | Enters SSLVPN group policy configuration mode to configure a group policy.                           |  |  |
|                    | webvpn context                                                                                                    | Enters SSLVPN configuration mode to configure the WebVPN context.                                    |  |  |
|                    |                                                                                                    |                                                                                                    |  |  |

#### nbns-server

To add a server to a NetBIOS name service (NBNS) server list, use the **nbns-server** command in SSLVPN NBNS list configuration mode. To remove the server entry from the NBNS server list, use the **no** form of this command.

nbns-server *ip-address* [master] [timeout *seconds*] [retries *number*]

**no nbns-server** *ip-address* **[master] [timeout** *seconds*] **[retries** *number*]

| Syntax Description                  | ip-address                                  | The IPv4 address of the NetBIOS server.                                                                                                    |
|-------------------------------------|---------------------------------------------|----------------------------------------------------------------------------------------------------|
|                                     | master                                      | (Optional) Configures a single NetBIOS server as the master browser.                                                                                                    |
|                                     | timeout seconds                             | (Optional) Configures the length of time, in seconds, that the networking device will wait for a query reply before sending a query to another NetBIOS server. A number from 1 through 30 can be configured for this argument. |
|                                     | retries number                              | (Optional) Number of times that the specified NetBIOS server will be queried. A number from 0 through 10 can be configured for this argument. Entering the number 0 configures the networking device not to resend a query.    |
| Command Default                     | The following def                           | ault values are used if this command is not configured or if the <b>no</b> form is entered:                                                                                                    |
|                                     | retries 2                                   |                                                                                                    |
| Command Modes                       | SSLVPN NBNS 1                               | ist configuration                                                                                                    |
|                                     |                                             |                                                                                                    |
| Command History                     | Release                                     | Modification                                                                                                    |
| Command History                     | <b>Release</b><br>12.4(6)T                  | Modification<br>This command was introduced.                                                                                                    |
| Command History<br>Usage Guidelines | 12.4(6)TThe server specifiMicrosoft network |                                                                                                    |

| Related Commands | Command        | Description                                                                                          |
|------------------|----------------|----------------------------------------------------------------------------------------------------|
|                  | nbns-list      | Enters SSLVPN NBNS list configuration mode to configure a NBNS server list for CIFS name resolution. |
|                  | webvpn context | Enters SSLVPN configuration mode to configure the WebVPN context.                                    |

# policy group

To enter SSLVPN group policy configuration mode to configure a group policy, use the **policy group** command in SSLVPN configuration mode. To remove the group policy from the router configuration file, use the **no** form of this command.

policy group name

no policy group name

| Syntax Description | name                   | Name of the group policy.                                                           |
|--------------------|------------------------|-------------------------------------------------------------------------------------|
|                    |                        |                                                                                     |
|                    |                        |                                                                                     |
| Command Default    | SSLVPN group policy of | configuration mode is not entered, and a group policy is not configured.            |
|                    |                        |                                                                                     |
|                    |                        |                                                                                     |
| Command Modes      | SSLVPN configuration   |                                                                                     |
|                    |                        |                                                                                     |
|                    |                        |                                                                                     |
| Command History    | Release                | Modification                                                                        |
|                    | 12.4(6)T               | This command was introduced.                                                        |
|                    |                        |                                                                                     |
|                    |                        |                                                                                     |
| Usage Guidelines   |                        | ontainer that defines the presentation of the portal and the permissions for        |
|                    |                        | gured for a group of end users. Entering the <b>policy group</b> command places the |
|                    |                        | p policy configuration mode. After the group policy is configured, the group        |
|                    | command.               | e WebVPN context configuration by configuring the <b>default-group-policy</b>       |
|                    | command.               |                                                                                     |
|                    |                        |                                                                                     |
| Examples           | The following exemple  | configures a policy group nemed ONE.                                                |
| Examples           | • •                    | configures a policy group named ONE:                                                |
|                    | Router(config)# webvy  | on context SSLVPN<br>-context)# policy group ONE                                    |
|                    | Router(config-webvpn-  |                                                                                     |
|                    | Router(config-webvpn-  | <pre>-context)# default-group-policy ONE</pre>                                      |
|                    | Router(config-webvpn-  | -context)#                                                                          |
|                    |                        |                                                                                     |
|                    |                        |                                                                                     |
| Related Commands   | Command                | Description                                                                         |
|                    | banner                 | Configures a banner to be displayed after a successful login.                       |
|                    | citrix enabled         | Enables Citrix application support for end users in a policy group.                 |
|                    | default-group-policy   | Configures a default group policy for SSL VPN sessions.                             |
|                    | filter citrix          | Configures a Citrix application access filter.                                      |
|                    | filter tunnel          | Configures a WebVPN tunnel access filter.                                           |
|                    |                        | configures a web vi iv tunner access inter.                                         |

| Command                     | Description                                                                                                    |
|-----------------------------|----------------------------------------------------------------------------------------------------|
| functions                   | Enables a file access function or tunnel mode support in a group policy configuration.                                                       |
| hide-url-bar                | Prevents the URL bar from being displayed on the SSL VPN portal page.                                                                        |
| nbns-list (policy group)    | Attaches a NBNS server list to a policy group configuration.                                                                                 |
| port-forward (policy group) | Attaches a port-forwarding list to a policy group configuration.                                                                             |
| svc address-pool            | Configures a pool of IP addresses to assign to end users in a policy group.                                                                  |
| svc default-domain          | Configures the domain for a policy group.                                                                                                    |
| svc dns-server              | Configures DNS servers for policy group end users.                                                                                           |
| svc dpd-interval            | Configures the DPD timer value for the gateway or client.                                                                                    |
| svc homepage                | Configures the URL of the web page that is displayed upon successful user login.                                                             |
| svc keep-client-installed   | Configures the end user to keep SVC software installed when the SSL VPN connection is not enabled.                                           |
| svc msie-proxy              | Configures MSIE browser proxy settings for policy group end users.                                                                           |
| svc msie-proxy server       | Specifies a Microsoft Internet Explorer proxy server for policy group end users.                                                             |
| svc rekey                   | Configures the time and method that a tunnel key is refreshed for policy group end users.                                                    |
| svc split                   | Configures split tunneling for policy group end users.                                                                                       |
| svc wins-server             | Configures configure WINS servers for policy group end users.                                                                                |
| timeout                     | Configures the length of time that an end user session can remain idle<br>or the total length of time that the session can remain connected. |
| url-list (policy group)     | Attaches a URL list to policy group configuration.                                                                                           |
| webvpn context              | Enters SSLVPN configuration mode to configure the WebVPN context.                                                                            |

#### port-forward

To enter SSLVPN port-forward list configuration mode to configure a port forwarding list, use the **port-forward** command in SSLVPN configuration mode. To remove the port-forwarding list from the WebVPN context configuration, use the **no** form of this command.

port-forward name

no port-forward name

| name                                                                                                    | Name of the port-forwarding list.                                                                                                    |
|----------------------------------------------------------------------------------------------------|----------------------------------------------------------------------------------------------------|
|                                                                                                    |                                                                                                    |
| SSLVPN port-forw                                                                                                   | vard list configuration mode is not entered, and a port forwarding list is not configured.                                                                                                    |
| SSLVPN configura                                                                                                   | ation                                                                                                    |
| Release                                                                                                    | Modification                                                                                                    |
| 12.3(14)T                                                                                                    | This command was introduced.                                                                                                    |
| <ul><li>(port forwarding) i<br/>mode.</li><li>A port-forwarding<br/>cryptographic function</li></ul>               | command is used to create the port-forwarding list. Application port number mapping<br>is configured with the local-port command in SSLVPN port-forward configuration<br>glist is configured for thin client mode WebVPN. Port forwarding extends the<br>ctions of the SSL protected browser to provide remote access to TCP-based                                                                                                    |
| When port forward<br>to the port number                                                                            | use well-known port numbers, such as POP3, SMTP, IMAP, Telnet, and SSH.<br>ding is enabled, the hosts file on the WebVPN client is modified to map the application<br>configured in the forwarding list. The application port mapping is restored to default<br>ninates the WebVPN session.                                                                                                    |
| Router(config)#<br>Router(config-we<br>Router(config-we<br>remote-port 110<br>Router(config-we<br>remote-port 25 d | <pre>bvpn-port-fwd)# local-port 30017 remote-server mail.company.com</pre>                                                                                                    |
|                                                                                                    | SSLVPN configuration         Release         12.3(14)T         The port-forward         (port forwarding)         mode.         A port-forwarding         cryptographic fund         applications that u         When port forward         to the port number         when the user term         The following exa         Router(config)#         Router(config-we         remote-port 110         Router(config-we         remote-port 25 d |

| Related Commands | Command Description |                                                                   |
|------------------|---------------------|-------------------------------------------------------------------|
|                  | local-port (WebVPN) | Remaps an application port number in a port-forwarding list.      |
|                  | webvpn context      | Enters SSLVPN configuration mode to configure the WebVPN context. |

# port-forward (policy group)

To attach a port-forwarding list to a policy group configuration, use the **port-forward** command in SSLVPN group policy configuration mode. To remove the port-forwarding list from the policy group configuration, use the **no** form of this command.

port-forward name [auto-download]

no port-forward name [auto-download]

| name                                                                                                    | Name of the port-forwarding list configured in SSLVPN configuration mode.                                                                                                    |  |  |
|----------------------------------------------------------------------------------------------------|----------------------------------------------------------------------------------------------------|--|--|
| auto-download                                                                                                    | (Optional) Allows for automatic download of the port-forwarding Java applet on the portal page of a website.                                                                                                    |  |  |
| A port-forwarding lis                                                                                              | st is not attached to a policy group configuration.                                                                                                    |  |  |
| SSLVPN group polic                                                                                                 | y configuration                                                                                                    |  |  |
| Release                                                                                                    | Modification                                                                                                    |  |  |
| 12.4(6)T                                                                                                    | This command was introduced.                                                                                                    |  |  |
| 12.4(9)T                                                                                                    | The <b>auto-download</b> keyword was added.                                                                                                    |  |  |
| -                                                                                                    | this command applies to only clientless mode configuration.                                                                                                    |  |  |
|                                                                                                    |                                                                                                    |  |  |
| Router(config-webvy<br>Router(config-webvy<br>remote-port 110 des                                                  | pn-context)# <b>port-forward EMAIL</b><br>pn-port-fwd)# <b>local-port 30016 remote-server mail.company.com</b><br><b>scription POP3</b>                                                                                                    |  |  |
| Router(config-webvpn-port-fwd)# local-port 30017 remote-server mail.company.com<br>remote-port 25 description SMTP |                                                                                                    |  |  |
| =                                                                                                    | pn-port-fwd)# local-port 30018 remote-server mail.company.com                                                                                                    |  |  |
| remote-port 143 des                                                                                                | -                                                                                                    |  |  |
|                                                                                                    | pn-context)# policy group ONE                                                                                                    |  |  |
| Router(config-webvp                                                                                                | pn-group)# port-forward EMAIL auto-download                                                                                                    |  |  |
| Router(config-webv                                                                                                 |                                                                                                    |  |  |
|                                                                                                    | A port-forwarding list<br>SSLVPN group police<br>Release<br>12.4(6)T<br>12.4(9)T<br>The configuration of<br>The following examp<br>Router(config)# well<br>Router(config-weby<br>Router(config-weby<br>remote-port 110 der<br>Router(config-weby<br>remote-port 25 des<br>Router(config-weby<br>remote-port 143 der<br>Router(config-weby<br>Router(config-weby |  |  |

| Related Commands | Command                | Description                                                                             |
|------------------|------------------------|-----------------------------------------------------------------------------------------|
|                  | local-port<br>(WebVPN) | Remaps an application port number in a port-forwarding list.                            |
|                  | policy group           | Enters SSLVPN group policy configuration mode to configure a group policy.              |
|                  | port-forward           | Enters SSLVPN port-forward list configuration mode to configure a port-forwarding list. |
|                  | webvpn context         | Enters SSLVPN configuration mode to configure the WebVPN context.                       |

## secondary-color

To configure the color of the secondary title bars on the login and portal pages of a SSLVPN, use the **secondary-color** command in SSLVPN configuration mode. To remove the color from the WebVPN context configuration, use the **no** form of this command.

secondary-color color

no secondary-color color

| Syntax Description                               | color                                                                                                    | <ul> <li>The value for the <i>color</i> argument is entered as a comma-separated red, green, blue (RGB) value, an HTML color value (beginning with a"#"), or the name of the color that is recognized in HTML (no spaces between words or characters). The value is limited to 32 characters. The value is parsed to ensure that it matches one of the following formats (using Perl regex notation):</li> <li>\#/x{6}</li> </ul> |
|--------------------------------------------------|----------------------------------------------------------------------------------------------------|----------------------------------------------------------------------------------------------------|
|                                                  |                                                                                                    | • \d{1,3},\d{1,3},\d{1,3} (and each number is from 1 to 255)                                                                                                    |
|                                                  |                                                                                                    | • \w+                                                                                                    |
|                                                  |                                                                                                    | The default color is purple.                                                                                                    |
| Defaults                                         | The color purple is u                                                                                                    | used if this command is not configured or if the <b>no</b> form is entered.                                                                                                    |
| Command Modes                                    | SSLVPN configurati                                                                                                    | on                                                                                                    |
| Command History                                  | Release                                                                                                    | Modification                                                                                                    |
|                                                  |                                                                                                    |                                                                                                    |
|                                                  | 12.3(14)T                                                                                                    | This command was introduced.                                                                                                    |
| Usage Guidelines                                 |                                                                                                    | olor overrides the color of the preexisting color.                                                                                                    |
|                                                  | Configuring a new c                                                                                                    |                                                                                                    |
|                                                  | Configuring a new configuring a new configuring a new configuring example config-webv Router(config-webv                          | olor overrides the color of the preexisting color.<br>ples show the three forms in which the secondary color is configured:<br>rpn-context)# secondary-color darkseagreen<br>rpn-context)# secondary-color #8FBC8F<br>rpn-context)# secondary-color 143,188,143                                                                                                    |
| Usage Guidelines<br>Examples<br>Related Commands | Configuring a new control Configuring a new control Config-webv<br>Router(config-webv<br>Router(config-webv<br>Router(config-webv | olor overrides the color of the preexisting color.<br>ples show the three forms in which the secondary color is configured:<br>rpn-context)# secondary-color darkseagreen<br>rpn-context)# secondary-color #8FBC8F<br>rpn-context)# secondary-color 143,188,143                                                                                                    |

## secondary-text-color

To configure the color of the text on the secondary bars of an SSL VPN, use the **secondary-text-color** command in SSLVPN configuration mode. To revert to the default color, use the **no** form of this command.

secondary-text-color [black | white]

no secondary-text-color [black | white]

| Syntax Description | black                          | (Optional) Color of the text is black. This is the default value.                            |
|--------------------|--------------------------------|----------------------------------------------------------------------------------------------|
|                    | white                          | (Optional) Color of the text is white.                                                       |
| Defaults           | The color of the text entered. | on secondary bars is black if this command is not configured or if the <b>no</b> form is     |
| Command Modes      | SSLVPN configuration           | on                                                                                           |
| Command History    | Release                        | Modification                                                                                 |
|                    | 12.3(14)T                      | This command was introduced.                                                                 |
| Usage Guidelines   | The color of the text          | on the secondary bars must be aligned with the color of the text on the title bar.           |
| Examples           | The following examp            | ple sets the secondary text color to white:                                                  |
|                    |                                | <b>bvpn context SSLVPN</b><br>pn-context)# <b>secondary-text-color white</b><br>pn-context)# |
| Related Commands   | Command                        | Description                                                                                  |
|                    | webvpn context                 | Enters SSLVPN configuration mode to configure the WebVPN context.                            |

# show webvpn context

To display the operational status and configuration parameters for SSL VPN context configurations, use the **show webvpn context** command in privileged EXEC mode.

show webvpn context [name]

| Syntax Description | name                              |                  | ional) Filters the ou<br>ed context. | tput to disp  | olay mor | e detailed information about the                                                            |
|--------------------|-----------------------------------|------------------|--------------------------------------|---------------|----------|---------------------------------------------------------------------------------------------|
| Command Default    | No default behavior               | or values.       |                                      |               |          |                                                                                             |
| Command Modes      | Privileged EXEC                   |                  |                                      |               |          |                                                                                             |
| Command History    | Release                           | Modi             | fication                             |               |          |                                                                                             |
|                    | 12.4(6)T                          | This             | command was intre                    | oduced.       |          |                                                                                             |
| Usage Guidelines   | operational status of             | all SSL VP       | N contexts. Enterir                  | g a context   | name di  | eneral information about the<br>splays more detailed information,<br>for the named context. |
| Examples           | The following is san              | nple output      | from the show we                     | bvpn conte    | ext comm | nand:                                                                                       |
|                    | Router# <b>show webvy</b>         | on context       | SSLVPN                               |               |          |                                                                                             |
|                    | Codes: AS - Admin<br>VHost - Vir  |                  | S - Operation Sta                    | tus           |          |                                                                                             |
|                    | Context Name                      | -                | Domain/VHost                         | VRF           | AS       | OS                                                                                          |
|                    | Default_context<br>con-1<br>con-2 | n/a<br>gw-1<br>- | n/a<br>one<br>-                      | n/a<br>-<br>- | up       | down<br>up<br>down                                                                          |
|                    | Table 1 describes the             | e significan     | t fields shown in th                 | e display.    |          |                                                                                             |
|                    | Table 7 sho                       | w webvpn         | context Field Desc                   | riptions      |          |                                                                                             |

| Field        | Description                                                                                |
|--------------|--------------------------------------------------------------------------------------------|
| Context Name | Displays the name of the context.                                                          |
|              | Displays the name of the associated gateway. n/a is displayed if no gateway is associated. |
| Domain/VHost | Displays the SSL VPN domain or virtual host name.                                          |

I

| Field | Description                                                                                                    |
|-------|----------------------------------------------------------------------------------------------------|
| VRF   | Displays the Virtual Private Network (VPN) routing and forwarding (VRF) —if configured—that is associated with the context configuration. |
| AS    | Displays the administrative status of the SSL VPN context.<br>The status is displayed as "up" or "down."                                  |
| OS    | Displays the operational status of the SSL VPN context. The status is displayed as "up" or "down."                                        |

#### Table 7 show webvpn context Field Descriptions (continued)

The following is sample output from the **show webvpn context** command, entered with the name of a specific SSL VPN context:

Router# show webvpn context SSLVPN

```
Admin Status: up
Operation Status: up
CSD Status: Disabled
Certificate authentication type: All attributes (like CRL) are verified
AAA Authentication List not configured
AAA Authentication Domain not configured
Default Group Policy: PG_1
Associated WebVPN Gateway: GW_1
Domain Name: DOMAIN_ONE
Maximum Users Allowed: 10000 (default)
NAT Address not configured
VRF Name not configured
```

Table 2 describes the significant fields shown in the display.

| Table 8 | show webvpn context (Specific WebVPN Context) Field Descriptions |
|---------|------------------------------------------------------------------|
|---------|------------------------------------------------------------------|

| Field                           | Description                                                                                                    |
|---------------------------------|----------------------------------------------------------------------------------------------------|
| Admin Status                    | Administrative status of the context. The status is displayed<br>as "up" or "down." The <b>inservice</b> command is used to<br>configure this configuration parameter.                                             |
| Operation Status                | Displays the operational status of the SSL VPN. The status is<br>displayed as "up" or "down." The context and the associated<br>gateway must both be in an enabled state for the operational<br>status to be "up." |
| CSD Status                      | Displays the status of Cisco Secure Desktop (CSD). The status is displayed as "Enabled" or "Disabled."                                                                                                    |
| Certificate authentication type | Displays the CA type.                                                                                                    |
| AAA Authentication List         | Displays the authentication list if configured.                                                                                                    |
| AAA Authentication Domain       | Displays the AAA domain if configured.                                                                                                    |
| Default Group Policy            | Name of the group policy configured under the named context.                                                                                                    |
| Domain Name                     | Domain name or virtual host name configured under the named context.                                                                                                    |

| Field                 | Description                                                                                                    |
|-----------------------|----------------------------------------------------------------------------------------------------|
| Maximum Users Allowed | Displays the maximum number of user sessions that can be configured                                                                      |
| NAT Address           | Displays the Network Address Translation (NAT) address if configured.                                                                    |
| VRF                   | Displays the Virtual Private Network (VPN) routing and forwarding (VRF)—if configured—that is associated with the context configuration. |

#### Table 8 show webvpn context (Specific WebVPN Context) Field Descriptions (continued)

#### **Related Commands**

| Command        | Description                                                                |
|----------------|----------------------------------------------------------------------------|
| webvpn context | Enters webvpn context configuration mode to configure the SSL VPN context. |

# show webvpn gateway

To display the status of a WebVPN gateway, use the show webvpn gateway command in EXEC mode.

show webvpn gateway [name]

| Syntax Description | name                  | (Optional) Filters the output to display more detailed information about the named gateway.                                                               |  |  |  |
|--------------------|-----------------------|----------------------------------------------------------------------------------------------------|--|--|--|
| Command Default    | No default behavio    | or values.                                                                                                    |  |  |  |
| Command Modes      | EXEC                  |                                                                                                    |  |  |  |
| Command History    | Release               | Modification                                                                                                    |  |  |  |
|                    | 12.4(6)T              | This command was introduced.                                                                                                    |  |  |  |
| Usage Guidelines   | -                     | and without specifying a gateway name, displays general the operational status of a<br>Entering a gateway name displays the IP address and CA trustpoint. |  |  |  |
| Examples           | The following is sa   | nple output from the <b>show webvpn gateway</b> command:                                                                                                  |  |  |  |
|                    | Gateway Name          | Admin Operation                                                                                                    |  |  |  |
|                    | GW_1<br>GW_2          | up up<br>down down                                                                                                    |  |  |  |
|                    | Table 1 describes the | e significant fields shown in the display.                                                                                                    |  |  |  |

#### Table 9show webvpn gateway Field Descriptions

| Field        | Description                                                                                                    |
|--------------|----------------------------------------------------------------------------------------------------|
| Gateway Name | Name of the gateway.                                                                                                    |
| Admin        | The administrative status of the gateway, displayed as "up" or<br>"down." Administrative status is configured with the<br><b>inservice</b> command.                      |
| Operation    | The operational status of the gateway, displayed as "up" or<br>"down." The gateway must be "inservice" and configured<br>with a valid IP address to be in an "up" state. |

The following is sample output from the **show webvpn gateway** command, entered with a specific WebVPN gateway name:

Router# show webvpn gateway GW\_1

Admin Status: up Operation Status: up IP: 10.1.1.1, port: 443 SSL Trustpoint: TP-self-signed-26793562

Table 2 describes the significant fields shown in the display.

| Field            | Description                                                                                                    |  |  |
|------------------|----------------------------------------------------------------------------------------------------|--|--|
| Admin Status     | The administrative status of the gateway, displayed as "up" or<br>"down." Administrative status is configured with the<br><b>inservice</b> command.                      |  |  |
| Operation Status | The operational status of the gateway, displayed as "up" or<br>"down." The gateway must be "inservice" and configured<br>with a valid IP address to be in an "up" state. |  |  |
| IP: port:        | The configured IP address and port number of the WebVPN gateway. The default port number 443.                                                                            |  |  |
| SSL Trustpoint:  | Configures the CA certificate trust point.                                                                                                    |  |  |

Table 10show webvpn gateway name Field Descriptions

| <u> </u> | <u> </u> |
|----------|----------|
| Potelas  | Commands |

| nds | Command        | Description                                                     |  |
|-----|----------------|-----------------------------------------------------------------|--|
|     | webvpn gateway | Enters SSL VPN gateway configuration mode to configure a WebVPN |  |
|     |                | gateway.                                                        |  |

# show webvpn nbns

To display information in the NetBIOS Name Service (NBNS) cache, use the **show webvpn nbns** command.

show webvpn nbns {context {all | name}}

| Syntax Description         | context name                                                                                                    | Filters the ou    | tput to display NBNS information for the named context.                                                 |  |  |
|----------------------------|----------------------------------------------------------------------------------------------------|-------------------|----------------------------------------------------------------------------------------------------|--|--|
| <b>context all</b> Display |                                                                                                    |                   | NS information for all contexts.                                                                        |  |  |
| Command Default            | No default behavior                                                                                                    | or values.        |                                                                                                    |  |  |
| Command Modes              | EXEC                                                                                                    |                   |                                                                                                    |  |  |
| Command History            | Release                                                                                                    | Modification      |                                                                                                    |  |  |
|                            | 12.4(6)T                                                                                                    | This comma        | nd was introduced.                                                                                      |  |  |
| Usage Guidelines           |                                                                                                    |                   | ation about NBNS cache entries. The NetBIOS name, IP address (WINS) server, and associated time stamps. |  |  |
| Examples                   | The following is sample output from the <b>show webvpn nbns</b> command, entered with the <b>context</b> and <b>all</b> keywords: |                   |                                                                                                    |  |  |
|                            | Router# <b>show webvpn nbns context all</b>                                                                                       |                   |                                                                                                    |  |  |
|                            | NetBIOS name                                                                                                    | IP Address        | Timestamp                                                                                               |  |  |
|                            | 0 total entries<br>NetBIOS name                                                                                                   | IP Address        | Timestamp                                                                                               |  |  |
|                            | 0 total entries<br>NetBIOS name                                                                                                   | IP Address        | Timestamp                                                                                               |  |  |
|                            | 0 total entries                                                                                                    |                   |                                                                                                    |  |  |
|                            | Table 11 describes the significant fields shown in the display.                                                                   |                   |                                                                                                    |  |  |
|                            | Table 11 sho                                                                                                    | ow webvpn nbns co | ontext all Field Descriptions                                                                           |  |  |
|                            | Field                                                                                                    |                   | Description                                                                                             |  |  |
|                            | NetBIOS name                                                                                                    |                   | NetBIOS name.                                                                                           |  |  |
|                            | IP Address                                                                                                    |                   | The IP address of the WINs server.                                                                      |  |  |

#### Table 11show webvpn nbns context all Field Descriptions (continued)

| Field         | Description                            |  |
|---------------|----------------------------------------|--|
| Timestamp     | Time stamp for the last entry.         |  |
| total entries | Total number of NetBIOS cache entries. |  |

**Related Commands** 

| Command        | Description                                                                                          |  |
|----------------|----------------------------------------------------------------------------------------------------|--|
| nbns-list      | Enters SSLVPN NBNS list configuration mode to configure a NBNS server list for CIFS name resolution. |  |
| webvpn install | Installs a CSD or SVC package file to a WebVPN gateway for distribution to end users.                |  |

# show webvpn policy

To display the context configuration associated with a policy group, use the **show webvpn policy** command in privileged EXEC mode.

show webvpn policy {group name context {all | name}}

|                 | <b>group</b> <i>name</i> Displays information for the named policy group.                                                                                                    |                                                                                                    |  |  |  |
|-----------------|----------------------------------------------------------------------------------------------------|----------------------------------------------------------------------------------------------------|--|--|--|
|                 | context all                                                                                                    | Displays information for all context configurations with which the policy group is associated.                                                                                                    |  |  |  |
|                 | context name                                                                                                    | Displays information for the named context configuration.                                                                                                    |  |  |  |
| Command Default | No default behavior or values.                                                                                                    |                                                                                                    |  |  |  |
| ommand Modes    | Privileged EXEC                                                                                                    |                                                                                                    |  |  |  |
| Command History | Release                                                                                                    | Modification                                                                                                    |  |  |  |
|                 | 12.4(6)T                                                                                                    | This command was introduced.                                                                                                    |  |  |  |
| Examples        | The following is sample output from the <b>show webvpn policy</b> command:<br>Router# <b>show webvpn policy group ONE context all</b>                                          |                                                                                                    |  |  |  |
|                 | WERVEN. group pol-                                                                                                    |                                                                                                    |  |  |  |
|                 | idle timeout<br>session time<br>citrix disab<br>dpd client t<br>dpd gateway<br>keep sslvpn<br>rekey interv<br>rekey methoo<br>lease durat<br>WEBVPN: group pol<br>idle timeout | <pre>timeout = 300 sec<br/>timeout = 300 sec<br/>client installed = disabled<br/>val = 3600 sec<br/>d =<br/>ton = 43200 sec<br/>toy = ONE ; context = SSLVPN_TWO<br/>t = 2100 sec<br/>eout = 43200 sec</pre> |  |  |  |

The following output example displays information about a SSO server configured for a policy group of the SSL VPN context:

```
Router# show webvpn policy group ONE context all
```

```
WV: group policy = sso ; context = test_sso
idle timeout = 2100 sec
session timeout = 43200 sec
citrix disabled
dpd client timeout = 300 sec
dpd gateway timeout = 300 sec
keep sslvpn client installed = disabled
rekey interval = 3600 sec
rekey method =
lease duration = 43200 sec
```

Table 1 describes the significant fields shown in the display.

| Field                        | Description                                                                                                    |
|------------------------------|----------------------------------------------------------------------------------------------------|
| group policy                 | Name of the policy group.                                                                                                    |
| context                      | Name of the SSL VPN context.                                                                                                    |
| idle timeout                 | Length of time that an remote-user session can remain idle.                                                                                                    |
| session timeout              | Length of time that a remote-user session can remain active.                                                                                                    |
| citrix                       | Support for Citrix applications, shown as "disabled" or "enabled."                                                                                                    |
| dpd client timeout           | Length of time that a session will be maintained with a nonresponsive end user (remote client).                                                                                                    |
| dpd gateway timeout          | Length of the time that a session will be maintained with a nonresponsive SSL VPN gateway.                                                                                                    |
| keep sslvpn client installed | SVC software installation policy on the end user (remote<br>PC). "enabled" indicates that SVC client software remains<br>installed after the SSL VPN session is terminated. "disabled"<br>indicates that SVC software is pushed to the end user each<br>time a connection is established. |
| rekey interval               | Length of time between tunnel key refresh cycles.                                                                                                    |
| rekey method                 | Tunnel key authentication method.                                                                                                    |
| lease duration               | Tunnel key lifetime.                                                                                                    |

Table 12show webvpn policy Field Descriptions

#### **Related Commands**

| Command      | Description                                                                 |
|--------------|-----------------------------------------------------------------------------|
| policy group | Enters SSL VPN group policy configuration mode to configure a group policy. |

# show webvpn session

No\_of\_Connections

ſ

To display WebVPN user session information, use the show webvpn session command in EXEC mode.

show webvpn session {[user name] context {all | name}}

| Current Description |                                                                                                    |                                                                                                    |                                                          |  |  |
|---------------------|----------------------------------------------------------------------------------------------------|----------------------------------------------------------------------------------------------------|----------------------------------------------------------|--|--|
| Syntax Description  | user name                                                                                                    |                                                                                                    | plays detailed information about the named user session. |  |  |
|                     | context all<br>context name                                                                                                    | Displays a list of active users sessions for all locally configured contexts.<br>Displays a list of active users for only the named context. |                                                          |  |  |
|                     | context name                                                                                                    | Displays a list                                                                                                    | of active users for only the named context.              |  |  |
| Command Default     | Session information i                                                                                                    | s not displayed.                                                                                                    |                                                          |  |  |
| Command Modes       | EXEC                                                                                                    |                                                                                                    |                                                          |  |  |
| Command History     | Release                                                                                                    | Modification                                                                                                    |                                                          |  |  |
|                     | 12.4(6)T                                                                                                    | This command                                                                                                    | l was introduced.                                        |  |  |
| Examples            | The following is sample output from the <b>show webvpn session</b> command. The output is filtered to display user session information for only the specified context. |                                                                                                    |                                                          |  |  |
|                     | Router# show webvpn session context SSLVPN                                                                                                    |                                                                                                    |                                                          |  |  |
|                     | WebUDN contout nome                                                                                                    |                                                                                                    |                                                          |  |  |
|                     | WebVPN context name<br>Client_Login_Name                                                                                                    |                                                                                                    | No_of_Connections Created Last_Used                      |  |  |
|                     | user1<br>user2                                                                                                    | 10.2.1.220<br>10.2.1.221                                                                                                    | 2 04:47:16 00:01:26<br>2 04:48:36 00:01:56               |  |  |
|                     | Table 1 describes the significant fields shown in the display.                                                                                                    |                                                                                                    |                                                          |  |  |
|                     | Table 13         show webvpn session Field Descriptions                                                                                                    |                                                                                                    |                                                          |  |  |
|                     | Field                                                                                                    |                                                                                                    | Description                                              |  |  |
|                     | WebVPN context nar                                                                                                    | me                                                                                                    | Name of the context.                                     |  |  |
|                     | Client_Login_Name                                                                                                    |                                                                                                    | Login name for the end user (remote PC or device).       |  |  |
|                     | Client_IP_Address                                                                                                    |                                                                                                    | IP address of the remote user.                           |  |  |

Number of times the remote user has connected.

| Field     | Description                                                                  |
|-----------|------------------------------------------------------------------------------|
| Created   | Time, in hh:mm:ss, when the remote connection was established.               |
| Last_Used | Time, in hh:mm:ss, that the user connection last generated network activity. |

| Ιαρίε ΤΣ | Table 13 | show webypn session Field Descriptions ( | (continued) |
|----------|----------|------------------------------------------|-------------|
|----------|----------|------------------------------------------|-------------|

The following is sample output from the **show webvpn session** command. The output is filtered to display session information for a specific user.

```
Router# show webvpn session user user1 context all
```

```
WebVPN user name = user1 ; IP address = 10.2.1.220; context = SSLVPN
   No of connections: 0
   Created 00:00:19, Last-used 00:00:18
   CSD enabled
   CSD Session Policy
      CSD Web Browsing Allowed
      CSD Port Forwarding Allowed
      CSD Full Tunneling Disabled
      CSD FILE Access Allowed
   User Policy Parameters
      Group name = ONE
    Group Policy Parameters
      url list name = "Cisco"
      idle timeout = 2100 sec
      session timeout = 43200 sec
      port forward name = "EMAIL"
      tunnel mode = disabled
      citrix disabled
      dpd client timeout = 300 sec
      dpd gateway timeout = 300 sec
      keep stc installed = disabled
      rekey interval = 3600 sec
      rekey method = ssl
      lease duration = 3600 sec
```

Table 2 describes the significant fields shown in the display.

| Field             | Description                                                                  |
|-------------------|------------------------------------------------------------------------------|
| WebVPN user name  | Name of the end user.                                                        |
| IP address        | IP address of the end user.                                                  |
| context           | Name of the context to which user policies apply.                            |
| No of connections | Number of times the remote user has connected.                               |
| Created           | Time, in hh:mm:ss, when the remote connection was established.               |
| Last-used         | Time, in hh:mm:ss, that the user connection last generated network activity. |
| CSD enabled       | Status of Cisco Secure Desktop (CSD).                                        |

| Field                   | Description                                                                                                    |
|-------------------------|----------------------------------------------------------------------------------------------------|
| CSD Session Policy      | CSD policy configuration parameters. The parameters are each displayed as "Allowed" or "Disabled."                                                                                                    |
| CSD Web Browsing        | Status of Web Internet access through the SSL VPN.                                                                                                    |
| CSD Port Forwarding     | Status of application port forwarding.                                                                                                    |
| CSD Full Tunneling      | Status of CSD full-tunnel support.                                                                                                    |
| CSD FILE Access         | Status of CSD network share and file access.                                                                                                    |
| User Policy Parameters  | User policy configuration parameters.                                                                                                    |
| Group name              | Name of the policy group to which the user belongs.                                                                                                    |
| Group Policy Parameters | Policy group configuration parameters. The parameters are displayed as default and administrator-defined values.                                                                                                    |
| url list name           | Name of the URL list configured with the <b>url-list</b> command.                                                                                                    |
| idle timeout            | Length of time that a remote-user session can remain idle.                                                                                                    |
| session timeout         | Length of time that a remote-user session can remain active.                                                                                                    |
| port forward name       | Name of the port-forwarding list configured with the <b>port-forward (policy group)</b> command.                                                                                                    |
| tunnel mode             | Tunnel mode of the remote-user session.                                                                                                    |
| citrix                  | Citrix support for the remote user.                                                                                                    |
| dpd client timeout      | Length of time that a session will be maintained with a nonresponsive end user (remote client).                                                                                                    |
| dpd gateway timeout     | Length of the time that a session will be maintained with a nonresponsive WebVPN gateway.                                                                                                    |
| keep stc installed      | SSL VPN Client (SVC) software installation policy on the<br>end user (remote PC). "enabled" indicates that SVC client<br>software remains installed after the SSL VPN session is<br>terminated. "disabled" indicates that SVC software is pushed<br>to the end user each time a connection is established. |
| rekey interval          | Length of time between tunnel key refresh cycles.                                                                                                    |
| rekey method            | Tunnel key authentication method.                                                                                                    |
| lease duration          | Tunnel key lifetime.                                                                                                    |

| Table 14 | show webvpn session Field Descriptions (continued) |
|----------|----------------------------------------------------|
|          |                                                    |

# show webvpn stats

To display SSL VPN application and network statistics, use the **show webvpn stats** command in privileged EXEC mode.

show webvpn stats [cifs | citrix | mangle | port-forward | tunnel] [detail] [context {all | name}]

| Syntax Description | cifs                                                         | (Optional) Display           | ys Windows file share (CIFS) s               | statistics.                     |  |  |  |  |  |
|--------------------|--------------------------------------------------------------|------------------------------|----------------------------------------------|---------------------------------|--|--|--|--|--|
|                    | citrix                                                       | (Optional) Display           | ys Citrix application statistics.            |                                 |  |  |  |  |  |
|                    | mangle                                                       | (Optional) Display           | ys URL mangling statistics.                  |                                 |  |  |  |  |  |
|                    | port-forward (Optional) Displays port forwarding statistics. |                              |                                              |                                 |  |  |  |  |  |
|                    | tunnel                                                       |                              |                                              |                                 |  |  |  |  |  |
|                    | detail                                                       |                              | ys detailed information.                     |                                 |  |  |  |  |  |
|                    | <pre>context {all   name }</pre>                             |                              | ys information for a specific co             | ontext or all contexts.         |  |  |  |  |  |
|                    |                                                              |                              |                                              |                                 |  |  |  |  |  |
| Command Default    | No default behavior or                                       | values.                      |                                              |                                 |  |  |  |  |  |
| Command Modes      | Privileged EXEC                                              |                              |                                              |                                 |  |  |  |  |  |
| Command History    | Release                                                      | Modification                 |                                              |                                 |  |  |  |  |  |
| Command mistory    | 12.4(6)T                                                     | This command wa              |                                              |                                 |  |  |  |  |  |
| Usage Guidelines   | counters.                                                    |                              | application, authentication, and             | a network statistics and        |  |  |  |  |  |
| Examples           | The following is sample <b>context</b> keywords:             | e output from the <b>sho</b> | ow webvpn stats command en                   | ered with the <b>detail</b> and |  |  |  |  |  |
|                    | Router# <b>show webvpn</b> a                                 | stats detail contex          | t SSLVPN                                     |                                 |  |  |  |  |  |
|                    | WebVPN context name                                          | SSLVPN                       |                                              |                                 |  |  |  |  |  |
|                    | User session statist                                         |                              |                                              |                                 |  |  |  |  |  |
|                    | Active user sess                                             |                              | AAA pending reqs                             | : 0                             |  |  |  |  |  |
|                    | Peak user session<br>Active user TCP o                       |                              | Peak time<br>Terminated user session         | : never                         |  |  |  |  |  |
|                    | Session alloc fai                                            |                              | Authentication failures                      |                                 |  |  |  |  |  |
|                    | VPN session time                                             | out : O                      | VPN idle timeout                             | : 0                             |  |  |  |  |  |
|                    | User cleared VPN<br>CEF switched pack                        | kets - client: 0             | Exceeded ctx user limit , server: 0          | : 0                             |  |  |  |  |  |
|                    | CEF punted packet                                            | ts - client: O               | , server: O                                  |                                 |  |  |  |  |  |
|                    | Mangling statistics:                                         | _                            |                                              |                                 |  |  |  |  |  |
|                    | Relative urls                                                | : 0                          | Absolute urls                                | : 0                             |  |  |  |  |  |
|                    | Non-http(s) absol<br>Interesting tags                        | lute urls: 0<br>: 0          | Non-standard path urls<br>Uninteresting tags | : 0                             |  |  |  |  |  |
|                    |                                                              | 0                            | UNITILETESCING LAGS                          | : 0                             |  |  |  |  |  |

| Interesting attributes                           | : | 0      | Uninteresting attributes               | : | 0     |
|--------------------------------------------------|---|--------|----------------------------------------|---|-------|
| Embedded script statement                        | : | 0      | Embedded style statement               | : | 0     |
| Inline scripts                                   | : | -      |                                        | : | -     |
| HTML comments                                    | : | -      |                                        | : | 0     |
| HTTP/1.1 requests                                |   | 0      |                                        | : | -     |
| GET requests                                     |   | 0      |                                        | : | -     |
| CONNECT requests                                 | : | •      |                                        | : | 0     |
| Through requests                                 | : | -      | Cacchay requebeb                       |   | 0     |
| Pipelined requests                               |   | 0      | Req with header size >1K               |   | 0     |
| Processed req hdr bytes                          | : | -      | Processed req body bytes               |   | 0     |
| HTTP/1.0 responses                               | : | -      |                                        |   | 0     |
| HTML responses                                   | : | -      |                                        | : | -     |
| XML responses                                    | : | •      |                                        | : | -     |
| Other content type resp                          | : | -      | ••••••································ | : | -     |
| Resp with encoded content                        |   | 0      | Resp with content length               |   |       |
| Close after response                             | : | -      | Resp with header size >1K              |   |       |
| Processed resp hdr size                          | : | 0<br>0 | Processed resp body bytes              |   |       |
| Backend https response                           | • | 0      | Chunked encoding requests              | • | 0     |
| CIFS statistics:                                 |   |        |                                        |   |       |
| SMB related Per Context:                         |   |        |                                        |   |       |
| TCP VC's                                         | : | 0      | UDP VC's                               | : | 0     |
| Active VC's                                      | : | 0      |                                        | : | 0     |
| Aborted Conns                                    | : | 0      |                                        |   |       |
| NetBIOS related Per Context                      | : |        |                                        |   |       |
| Name Queries                                     | : | 0      | Name Replies                           | : | 0     |
| NB DGM Requests                                  | : | 0      |                                        | : | 0     |
| NB TCP Connect Fails                             | : | 0      | NB Name Resolution Fails               | : | 0     |
| HTTP related Per Context:                        |   |        |                                        |   |       |
| Requests                                         | : | 0      | Request Bytes RX                       | : | 0     |
| Request Packets RX                               | : | 0      | Response Bytes TX                      | : | 0     |
| Response Packets TX                              | : | 0      | Active Connections                     | : | 0     |
| Active CIFS context                              | : | 0      | Requests Dropped                       | : | 0     |
|                                                  |   |        |                                        |   |       |
| Socket statistics:                               |   | _      |                                        |   |       |
| Sockets in use                                   |   | 0      |                                        | : | -     |
| Sock Data Buffers in use                         |   |        |                                        | : | -     |
| Select timers in use                             |   | 0      |                                        | : | -     |
| Sock Tx Blocked                                  |   | 0      |                                        | : | -     |
| Sock Rx Blocked                                  |   | 0      |                                        | : | -     |
| Sock UDP Connects                                |   | 0      |                                        | : | -     |
| Sock Premature Close<br>Sock Select Timeout Errs |   | 0      | Sock Pipe Errors                       | : | 0     |
| Sock Select Timeout Errs                         | • | 0      |                                        |   |       |
| Port Forward statistics:                         |   |        |                                        |   |       |
| Connections serviced                             | : | 0      | Server Aborts (idle)                   | : | 0     |
| Client                                           |   | 2      | Server                                 |   | -     |
| in pkts                                          | : | 0      |                                        | : | 0     |
| in bytes                                         |   | 0      |                                        | : |       |
| out pkts                                         |   | 0      | _                                      | : |       |
| out bytes                                        |   | 0      | 1 1 1 1                                | : | 0     |
|                                                  |   |        |                                        |   |       |
| WEBVPN Citrix statistics:                        |   |        |                                        |   |       |
| Connections serviced : 0                         |   |        |                                        |   |       |
| _                                                |   |        |                                        |   |       |
| Server                                           |   |        | Client                                 |   |       |
| Packets in : 0                                   |   |        | 0                                      |   |       |
| Packets out : 0                                  |   |        | 0                                      |   |       |
| Bytes in : 0                                     |   |        | 0                                      |   |       |
| Bytes out : 0                                    |   |        | 0                                      |   |       |
| Tunnel Statistics:                               |   |        |                                        |   |       |
| Active connections                               |   | 0      |                                        |   |       |
| Peak connections                                 |   | 0      | Peak time                              | : | never |
|                                                  | • | J      |                                        |   |       |
|                                                  |   |        |                                        |   |       |

#### 163

| Con   | nect s | succeed          | :   | 0 | Connect failed           | : | 0 |
|-------|--------|------------------|-----|---|--------------------------|---|---|
| Rec   | onnect | succeed          | :   | 0 | Reconnect failed         | : | 0 |
| SVC   | IP ins | stall IOS succee | ed: | 0 | SVCIP install IOS failed | : | 0 |
| SVC   | IP cle | ear IOS succeed  | :   | 0 | SVCIP clear IOS failed   | : | 0 |
| SVC   | IP ins | stall TCP succee | d:  | 0 | SVCIP install TCP failed | : | 0 |
| חסח   | timed  |                  | :   | 0 |                          |   | - |
| Clien |        | Juc              | •   | 0 | Server                   |   |   |
|       | -      | frames           |     | 0 |                          | : | 0 |
|       |        |                  |     | Ŭ | the T Turn               |   | - |
|       | CSTP   |                  |     | 0 | odo borronica pilob      |   | 0 |
| in    | CSTP   | control          | :   | 0 | out copied pkts          | : | 0 |
| in    | CSTP   | Addr Reqs        | :   | 0 | out bad pkts             | : | 0 |
| in    | CSTP   | DPD Reqs         | :   | 0 | out filtered pkts        | : | 0 |
| in    | CSTP   | DPD Resps        | :   | 0 | out non fwded pkts       | : | 0 |
| in    | CSTP   | Msg Reqs         | :   | 0 | out forwarded pkts       | : | 0 |
| in    | CSTP   | bytes            | :   | 0 | out IP bytes             | : | 0 |
| out   | CSTP   | frames           | :   | 0 | in IP pkts               | : | 0 |
| out   | CSTP   | data             | :   | 0 | in invalid pkts          | : | 0 |
| out   | CSTP   | control          | :   | 0 | in congested pkts        | : | 0 |
| out   | CSTP   | Addr Resps       | :   | 0 | in bad pkts              | : | 0 |
| out   | CSTP   | DPD Reqs         | :   | 0 | in nonfwded pkts         | : | 0 |
| out   | CSTP   | DPD Resps        | :   | 0 | in forwarded pkts        | : | 0 |
| out   | CSTP   | Msg Reqs         | :   | 0 | -                        |   |   |
|       |        | bytes            | :   | 0 | in IP bytes              | : | 0 |
|       |        |                  |     |   |                          |   |   |

The descriptions in the displays are self-explanatory.

| Related Commands | Command            | Description                                                  |
|------------------|--------------------|--------------------------------------------------------------|
|                  | clear webvpn stats | Clears application and access counters on a SSL VPN gateway. |

# ssl encryption

To specify the encryption algorithm that the Secure Sockets Layer (SSL) protocol uses for SSL Virtual Private Network (SSL VPN) connections, use the **ssl encryption** command in SSLVPN gateway configuration mode. To remove an algorithm from the WebVPN gateway, use the **no** form of this command.

ssl encryption [3des-sha1] [aes-sha1] [rc4-md5]

no ssl encryption

| Syntax Description | 3des-sha1                                      | (Optional) Configures the 3 DES-SHA1 encryption algorithm.                                                                                                    |
|--------------------|------------------------------------------------|----------------------------------------------------------------------------------------------------|
|                    | aes-sha1                                       | (Optional) Configures the AES-SHA1 encryption algorithm.                                                                                                    |
|                    | rc4-md5                                        | (Optional) Configures the RC4-MD5 encryption algorithm.                                                                                                    |
| Defaults           | All algorithms are ava                         | ailable in the order shown above.                                                                                                    |
| Command Modes      | SSLVPN Gateway con                             | nfiguration                                                                                                    |
| Command History    | Release                                        | Modification                                                                                                    |
|                    | 12.3(14)T                                      | This command was introduced.                                                                                                    |
| Usage Guidelines   | only a Web browser as<br>encryption algorithms | es remote-access connectivity from almost any Internet-enabled location using<br>nd its native SSL encryption. Configuring this command allows you to restrict the<br>that SSL uses in Cisco IOS software. The ordering of the algorithms specifies the<br>cify this command after you have specified an algorithm, the previous setting is |
| Examples           |                                                | le configures the gateway to use, in order, the 3DES-SHA1, AES-SHA1, or algorithms for SSL connections:                                                                                                    |
|                    |                                                | <pre>vpn gateway SSL_GATEWAY n-gateway)# ssl encryption rc4-md5 n-gateway)#</pre>                                                                                                    |
| Related Commands   | Command                                        | Description                                                                                                    |
|                    | webvpn gateway                                 | Defines a WebVPN gateway and enters SSLVPN gateway configuration mode.                                                                                                    |

# ssl truspoint

To configure the certificate trustpoint on a WebVPN gateway, use the **ssl trustpoint** command in SSLVPN gateway configuration mode. To remove the trustpoint association, use the **no** form of this command.

ssl trustpoint name

no ssl trustpoint

| Syntax Description | name                                  | Name of the trust point.                                                       |
|--------------------|---------------------------------------|--------------------------------------------------------------------------------|
| Defaults           | This command has no                   | default behavior or values.                                                    |
| Command Modes      | SSLVPN gateway con                    | figuration                                                                     |
| Command History    | Release                               | Modification                                                                   |
|                    | 12.3(14)T                             | This command was introduced.                                                   |
| Usage Guidelines   | You can configure a po<br>trustpoint. | ersistent self-signed certificate or an external CA server to generate a valid |
| Examples           | The following exampl                  | e configures a trustpoint named CA_CERT:                                       |
|                    | Router(config)# web                   | vpn gateway SSL_GATEWAY<br>n-gateway)# ssl trustpoint CA_CERT                  |
| Related Commands   | Command                               | Description                                                                    |
|                    | webvpn gateway                        | Defines a WebVPN gateway and enters SSLVPN gateway configuration mode.         |

# svc address-pool

To configure a pool of IP addresses to assign to end users in a policy group, use the **svc address-pool** command in SSLVPN group policy configuration mode. To remove the address pool from the policy group configuration, use the **no** form of this command.

svc address-pool name

no svc address-pool

| Syntax Description | name                                                                                                    | Name of the address pool that is configured using the <b>ip local pool</b> command.                                                                                               |  |  |
|--------------------|----------------------------------------------------------------------------------------------------|----------------------------------------------------------------------------------------------------|--|--|
| Command Default    | A pool of IP add                                                                                                    | resses are not assigned to end users.                                                                                                    |  |  |
| Command Modes      | SSLVPN group p                                                                                                    | olicy configuration                                                                                                    |  |  |
| Command History    | Release                                                                                                    | Modification                                                                                                    |  |  |
|                    | 12.4(6)T                                                                                                    | This command was introduced.                                                                                                    |  |  |
| Usage Guidelines   | The address pool is first defined with the <b>ip local pool</b> command in global configuration mode. The standard configuration assumes that the IP addresses in the pool are reachable from a directly connected network. |                                                                                                    |  |  |
|                    | Configuring Address Pools for Nondirectly Connected Networks                                                                                                    |                                                                                                    |  |  |
|                    | If you need to configure an address pool for IP addresses from a network that is not directly connected, perform the following steps:                                                                                       |                                                                                                    |  |  |
|                    | 1. Create a local loopback interface and configure it with an IP address and subnet mask from the address pool.                                                                                                    |                                                                                                    |  |  |
|                    | 2. Configure the address pool with the <b>ip local pool</b> command. The range of addresses must fall under the subnet mask configured in Step 1.                                                                           |                                                                                                    |  |  |
|                    | 3. Configure the svc address-pool command with name configured in Step 2.                                                                                                    |                                                                                                    |  |  |
|                    | See the second ex                                                                                                    | cample on this command reference page for a complete configuration example.                                                                                                    |  |  |
| Examples           | Directly Connected                                                                                                    | I Network Example                                                                                                    |  |  |
|                    | The following example configures the 192.168.1/24 network as an address pool:                                                                                                    |                                                                                                    |  |  |
|                    | Router(config)#<br>Router(config-w<br>Router(config-w                                                                                                    | <pre>ip local pool ADDRESSES 192.168.1.1 192.168.1.254 webvpn context SSLVPM rebvpn-context)# policy group ONE rebvpn-group)# svc address-pool ADDRESSES rebvpn-group)# end</pre> |  |  |

#### Nondirectly Connected Network Example

The following example configures the 172.16.1/24 network as an address pool. Because the network is not directly connected, a local loopback is configured.

```
Router(config)# interface loopback 0
Router(config-int)# ip address 172.16.1.128 255.255.255.0
Router(config-int)# no shutdown
Router(config)# ip local pool ADDRESSES 172.16.1.1 172.16.1.254
Router(config)# webvpn context SSLVPM
Router(config-webvpn-context)# policy group ONE
Router(config-webvpn-group)# svc address-pool ADDRESSES
Router(config-webvpn-group)# end
```

| Related Commands | Command        | Description                                                                                                   |
|------------------|----------------|----------------------------------------------------------------------------------------------------|
|                  | ip local pool  | Configures a local pool of IP addresses to be used when a remote peer connects to a point-to-point interface. |
|                  | policy group   | Enters SSLVPN group policy configuration mode to configure a group policy.                                    |
|                  | webvpn context | Enters SSLVPN configuration mode to configure the WebVPN context.                                             |

# svc default-domain

To configure the Secure Sockets Layer (SSL) VPN Client (SVC) domain for a policy group, use the **svc default-domain** command in SSLVPN group policy configuration mode. To remove the domain from the policy group configuration, use the **no** form of this command.

svc default-domain name

no svc default-domain

| Syntax Description | name                                                                                                    | Name of the domain.                                                        |
|--------------------|----------------------------------------------------------------------------------------------------|----------------------------------------------------------------------------|
| Command Default    | SVC domain is no                                                                                                    | t configured.                                                              |
| Command Modes      | SSLVPN group po                                                                                                    | licy configuration                                                         |
| Command History    | Release                                                                                                    | Modification                                                               |
| -                  | 12.4(6)T                                                                                                    | This command was introduced.                                               |
| Examples           | The following example configures cisco.com as the default domain:<br>Router(config)# webvpn context SSLVPN<br>Router(config-webvpn-context)# policy group ONE<br>Router(config-webvpn-group)# svc default-domain cisco.com |                                                                            |
| Related Commands   | Router(config-we                                                                                                    | Description                                                                |
|                    | policy group                                                                                                    | Enters SSLVPN group policy configuration mode to configure a group policy. |
|                    | webvpn context                                                                                                    | Enters SSLVPN configuration mode to configure the WebVPN context.          |

#### svc dns-server

To configure Domain Name System (DNS) servers for policy group end users, use the **svc dns-server** command in SSLVPN group policy configuration mode. To remove a DNS server from the policy group configuration, use the **no** form of this command.

svc dns-server {primary | secondary} ip-address

no svc dns-server {primary | secondary}

| Syntax Description | primary   seconda                                                                                                    | ary Configures the primary or secondary DNS server.                                                                  |
|--------------------|----------------------------------------------------------------------------------------------------|----------------------------------------------------------------------------------------------------|
|                    | ip-address                                                                                                    | An IPv4 address is entered to identify the server.                                                                   |
| command Default    | DNS servers are no                                                                                                    | ot configured.                                                                                                    |
| ommand Modes       | SSLVPN group po                                                                                                    | licy configuration                                                                                                   |
| Command History    | Release                                                                                                    | Modification                                                                                                    |
|                    | 12.4(6)T                                                                                                    | This command was introduced.                                                                                         |
| Examples           | The following example configures primary and secondary DNS servers for the policy group:<br>Router(config)# webvpn context SSLVPN<br>Router(config-webvpn-context)# policy group ONE<br>Router(config-webvpn-group)# svc dns-server primary 192.168.3.1<br>Router(config-webvpn-group)# svc dns-server secondary 192.168.4.1<br>Router(config-webvpn-group)# |                                                                                                    |
|                    | Router(config-wel<br>Router(config-wel                                                                                                    | bvpn-group)# svc dns-server primary 192.168.3.1<br>bvpn-group)# svc dns-server secondary 192.168.4.1                 |
| Related Commands   | Router(config-wel<br>Router(config-wel                                                                                                    | bvpn-group)# svc dns-server primary 192.168.3.1<br>bvpn-group)# svc dns-server secondary 192.168.4.1                 |
| Related Commands   | Router(config-wel<br>Router(config-wel<br>Router(config-wel                                                                                                    | bvpn-group)# svc dns-server primary 192.168.3.1<br>bvpn-group)# svc dns-server secondary 192.168.4.1<br>bvpn-group)# |

### svc dpd-interval

To configure the dead peer detection (DPD) timer value for the gateway or client, use the **svc dpd-interval** command in SSLVPN group policy configuration mode. To remove a DPD timer value from the policy group configuration, use the **no** form of this command.

svc dpd-interval {client | gateway} seconds

no svc dpd-interval {client | gateway}

| Syntax Description | client   gateway                                        | Specifies the client or gateway.                                                                                                    |
|--------------------|---------------------------------------------------------|----------------------------------------------------------------------------------------------------|
|                    | seconds                                                 | Sets the time interval, in seconds, for the DPD timer. A number from 0 through 3600 is entered.                                                  |
| Command Default    |                                                         | reset every time a packet is received over the Secure Sockets Layer (SSL) Virtual VPN) tunnel from the gateway or end user.                      |
| Command Modes      | SSLVPN group po                                         | licy configuration                                                                                                    |
| Command History    | Release                                                 | Modification                                                                                                    |
|                    | 12.4(6)T                                                | This command was introduced.                                                                                                    |
| Examples           | The following examend users (remote                     | mple sets the DPD timer to 30 seconds for a WebVPN gateway and to 5 minutes for PC or device):                                                   |
|                    | Router(config)#<br>Router(config-we<br>Router(config-we | webvpn context SSLVPN<br>bvpn-context)# policy group ONE<br>bvpn-group)# svc dpd-interval gateway 30<br>bvpn-group)# svc dpd-interval client 300 |
| Related Commands   | Command                                                 | Description                                                                                                    |
|                    | policy group                                            | Enters SSLVPN group policy configuration mode to configure a group policy.                                                                       |
|                    |                                                         |                                                                                                    |

### svc homepage

To configure the URL of the web page that is displayed upon successful user login, use the **svc homepage** command in SSLVPN group policy configuration mode. To remove the URL from the policy group configuration, use the **no** form of this command.

svc homepage string

no svc homepage

| Syntax Description | string                             | The <i>string</i> argument is entered as an HTTP URL. The URL can be up to 255 characters in length.        |
|--------------------|------------------------------------|----------------------------------------------------------------------------------------------------|
| Command Default    | URL of the home                    | page is not configured.                                                                                     |
| Command Modes      | SSLVPN group po                    | olicy configuration                                                                                         |
| Command History    | Release                            | Modification                                                                                                |
| -                  | 12.4(6)T                           | This command was introduced.                                                                                |
| Examples           | (SVC) home page<br>Router(config)# | webvpn context SSLVPN                                                                                       |
|                    |                                    | ebvpn-context)# <b>policy group ONE</b><br>ebvpn-group)# <b>svc homepage www.cisco.com</b><br>ebvpn-group)# |
| Related Commands   | Command                            | Description                                                                                                 |
|                    | policy group                       | Enters SSLVPN group policy configuration mode to configure a group policy.                                  |
|                    | webypn context                     | Enters SSLVPN configuration mode to configure the WebVPN context.                                           |

Γ

# svc keep-client-installed

To configure the end user to keep Secure Sockets Layer (SSL) VPN client (SVC) software installed when the SSL VPN connection is not enabled, use the **svc keep-client-installed** command in SSLVPN group policy configuration mode. To remove the software installation requirement from the policy group configuration, use the **no** form of this command.

svc keep-client-installed

no svc keep-client-installed

| Syntax Description | This command has                                                                                                    | s no keywords or arguments.                                                                        |
|--------------------|----------------------------------------------------------------------------------------------------|----------------------------------------------------------------------------------------------------|
| Command Default    | No default behavio                                                                                                    | or or values.                                                                                      |
| Command Modes      | SSLVPN group po                                                                                                    | olicy configuration                                                                                |
| Command History    | Release                                                                                                    | Modification                                                                                       |
|                    | 12.4(6)T                                                                                                    | This command was introduced.                                                                       |
| Usage Guidelines   | The configuration<br>user on each conne                                                                                                    | of this command removes the overhead of pushing the SVC software client to the end ection attempt. |
|                    |                                                                                                    |                                                                                                    |
| Examples           | The following exa                                                                                                    | mple configures end users to keep SVC software installed:                                          |
|                    | Router(config)# <b>webvpn context SSLVPN</b><br>Router(config-webvpn-context)# <b>policy group ONE</b><br>Router(config-webvpn-group)# <b>svc keep-client-installed</b> |                                                                                                    |
|                    |                                                                                                    |                                                                                                    |
|                    | Router(config-webvpn-group)#                                                                                                    |                                                                                                    |
|                    |                                                                                                    |                                                                                                    |
| Related Commands   | Command                                                                                                    | Description                                                                                        |
|                    | policy group                                                                                                    | Enters SSLVPN group policy configuration mode to configure a group policy.                         |
|                    | webvpn context                                                                                                    | Enters SSLVPN configuration mode to configure the WebVPN context.                                  |

### svc msie-proxy

To configure Microsoft Internet Explorer (MSIE) browser proxy settings for policy group end users, use the **svc msie-proxy** command in SSLVPN group policy configuration mode. To remove a MSIE proxy setting from the policy group configuration, use the **no** form of this command.

svc msie-proxy {server host | exception host | option {auto | bypass-local | none}}}

**no svc msie-proxy** {**server** *host* | **exception** *host* | **option** {**auto** | **bypass-local** | **none**}}

| Syntax Description | server hostSpecifies a MSIE proxy server for policy group end users. The host a<br>specifies the location of the MSIE server. The host argument is config<br>an IPv4 address or fully qualified domain name, followed by a colon<br>number. |                                                                                                    |  |  |
|--------------------|----------------------------------------------------------------------------------------------------|----------------------------------------------------------------------------------------------------|--|--|
|                    | exception host                                                                                                    | Configures the browser not to send traffic for a single Domain Name System (DNS) hostname or IP address through the proxy.                                                  |  |  |
|                    | option auto                                                                                                    | Configures the browser to automatically detect proxy settings.                                                                                                    |  |  |
|                    | option bypass-local                                                                                                    | Configures the browser to bypass proxy settings that are configured on the remote user.                                                                                     |  |  |
|                    | option none                                                                                                    | Configures the browser to use no proxy settings.                                                                                                    |  |  |
| Command Default    | MSIE browser proxy s                                                                                                    | settings are not configured for policy group end users.                                                                                                    |  |  |
| Command Modes      | SSLVPN group policy configuration                                                                                                    |                                                                                                    |  |  |
| Command History    | Release                                                                                                    | Modification                                                                                                    |  |  |
|                    | 12.4(6)T                                                                                                    | This command was introduced.                                                                                                    |  |  |
| Usage Guidelines   | •                                                                                                    | his command is applied to end users that use a MSIE browser. The configuration<br>to effect on any other browser type.                                                      |  |  |
| Examples           | The following example configures automatic detection of MSIE proxy settings and configures proxy exceptions for traffic from www.example.com and the 10.20.20.1 host:                                                                       |                                                                                                    |  |  |
|                    | Router(config-webvp)<br>Router(config-webvp)                                                                                                    | n-context)# policy group ONE<br>n-group)# svc msie-proxy option auto<br>n-group)# svc msie-proxy exception www.example.com<br>n-group)# svc msie-proxy exception 10.20.20.1 |  |  |
|                    | The following example configures a connection to an MSIE proxy server through a fully qualified domain name (FQDN) and a port number:                                                                                                    |                                                                                                    |  |  |

Γ

Router(config)# webvpn context SSLVPN Router(config-webvpn-context)# policy group ONE Router(config-webvpn-group)# svc msie-proxy server www.example.com:80

The following example configures a connection to an MSIE proxy server through an IP address and port number:

```
Router(config)# webvpn context SSLVPN
Router(config-webvpn-context)# policy group ONE
Router(config-webvpn-group)# svc msie-proxy server 10.10.10.11:80
```

| Related Commands | Command        | Description                                                                |
|------------------|----------------|----------------------------------------------------------------------------|
|                  | policy group   | Enters SSLVPN group policy configuration mode to configure a group policy. |
|                  | webvpn context | Enters SSLVPN configuration mode to configure the WebVPN context.          |

# svc rekey

To configure the time and method that a tunnel key is refreshed for policy group end users, use the **svc rekey** command in SSLVPN group policy configuration mode. To remove the tunnel key configuration from the policy group configuration, use the **no** form of this command.

svc rekey {method {new-tunnel | ssl} | time seconds}

**no svc rekey** {**method** {**new-tunnel** | **ssl**} | **time** *seconds*}

| method ssl       Refreshes the tunnel key by renegotiating the SSL session.         time seconds       Configures the time interval, in seconds, at which the tunnel key is refreshed.<br>A number from 0 through 43200 seconds is entered.         Command Default       Time and method are not configured.         Command Modes       SSLVPN group policy configuration         Command History       Release       Modification         12.4(6)T       This command was introduced.         Examples       The following example configures the tunnel key to be refreshed by initiating a new tunnel connectio once an hour:<br>Router(config)# webypn context \$SLVPN<br>Router(config-webypn-context)# policy group ONE<br>Router(config-webypn-group)# we rekey method new-tunnel<br>Router(config-webypn-group)# we rekey time 3600<br>Router(config-webypn-group)#                                                                                                    |                    |                    |                                                                                                    |  |
|----------------------------------------------------------------------------------------------------|--------------------|--------------------|----------------------------------------------------------------------------------------------------|--|
| time seconds       Configures the time interval, in seconds, at which the tunnel key is refreshed.<br>A number from 0 through 43200 seconds is entered.         Command Default       Time and method are not configured.         Command Modes       SSLVPN group policy configuration         Command History       Release       Modification         12.4(6)T       This command was introduced.         Examples       The following example configures the tunnel key to be refreshed by initiating a new tunnel connectio once an hour:<br>Router(config)# webypn context SSLVPN<br>Router(config)=webypn=context SSLVPN<br>Router(config=webypn=context)# policy group ONE<br>Router(config=webypn=group)# svc rekey method new-tunnel<br>Router(config=webypn=group)# svc rekey time 3600<br>Router(config=webypn=group)#         Related Commands       Command Description<br>policy group       Enters SSLVPN group policy configuration mode to configure a group policy. | Syntax Description | method new-tunne   | el Refreshes the tunnel key by creating a new tunnel connection to the end user.                                                     |  |
| A number from 0 through 43200 seconds is entered.         Command Default       Time and method are not configured.         Command Modes       SSLVPN group policy configuration         Command History       Release       Modification         12.4(6)T       This command was introduced.         Examples       The following example configures the tunnel key to be refreshed by initiating a new tunnel connectio once an hour:         Router(config)# webvpn context \$5LVPN         Router(config)=webvpn-context)# policy group ONE         Router(config-webvpn-context)# policy group ONE         Router(config-webvpn-group)# svc rekey method new-tunnel         Router(config-webvpn-group)# svc rekey time 3600         Router(config-webvpn-group)#         Related Commands       Command Description         policy group       Enters SSLVPN group policy configuration mode to configure a group policy.                                                       |                    | method ssl         | Refreshes the tunnel key by renegotiating the SSL session.                                                                           |  |
| Command Modes       SSLVPN group policy configuration         Command History       Release       Modification         12.4(6)T       This command was introduced.         Examples       The following example configures the tunnel key to be refreshed by initiating a new tunnel connectio once an hour:         Router(config)# webvpn context SSLVPN         Router(config)=webvpn-group)# svc rekey method new-tunnel         Router(config-webvpn-group)# svc rekey time 3600         Router(config-webvpn-group)#         Related Commands         Command       Description         policy group       Enters SSLVPN group policy configuration mode to configure a group policy.                                                                                                    |                    | time seconds       | Configures the time interval, in seconds, at which the tunnel key is refreshed.<br>A number from 0 through 43200 seconds is entered. |  |
| Command History       Release       Modification         12.4(6)T       This command was introduced.         Examples       The following example configures the tunnel key to be refreshed by initiating a new tunnel connectio once an hour:         Router(config)# webvpn context SSLVPN         Router(config)# webvpn-context)# policy group ONE         Router(config-webvpn-group)# svc rekey method new-tunnel         Router(config-webvpn-group)# svc rekey time 3600         Router(config-webvpn-group)#         Related Commands         Command       Description         policy group       Enters SSLVPN group policy configuration mode to configure a group policy.                                                                                                    | Command Default    | Time and method an | re not configured.                                                                                                    |  |
| I2.4(6)T       This command was introduced.         Examples       The following example configures the tunnel key to be refreshed by initiating a new tunnel connection once an hour:         Router(config)#       webvpn context SSLVPN         Router(config-webvpn-context)# policy group ONE         Router(config-webvpn-group)# svc rekey method new-tunnel         Router(config-webvpn-group)# svc rekey time 3600         Router(config-webvpn-group)#         Related Commands         Command       Description         policy group       Enters SSLVPN group policy configuration mode to configure a group policy.                                                                                                    | Command Modes      | SSLVPN group poli  | cy configuration                                                                                                    |  |
| Examples       The following example configures the tunnel key to be refreshed by initiating a new tunnel connectio once an hour:         Router(config)# webvpn context \$SLVPN         Router(config-webvpn-context)# policy group ONE         Router(config-webvpn-group)# svc rekey method new-tunnel         Router(config-webvpn-group)# svc rekey time 3600         Router(config-webvpn-group)#         Related Commands       Command         Description         policy group       Enters SSLVPN group policy configuration mode to configure a group policy.                                                                                                    | Command History    | Release            | Modification                                                                                                    |  |
| once an hour:       Router(config)# webvpn context SSLVPN         Router(config-webvpn-context)# policy group ONE         Router(config-webvpn-group)# svc rekey method new-tunnel         Router(config-webvpn-group)# svc rekey time 3600         Router(config-webvpn-group)#         Related Commands         Command       Description         policy group       Enters SSLVPN group policy configuration mode to configure a group policy.                                                                                                    |                    | 12.4(6)T           | This command was introduced.                                                                                                    |  |
| Router(config-webvpn-context)# policy group ONE         Router(config-webvpn-group)# svc rekey method new-tunnel         Router(config-webvpn-group)#         Related Commands         Command       Description         policy group       Enters SSLVPN group policy configuration mode to configure a group policy.                                                                                                    | Examples           | once an hour:      |                                                                                                    |  |
| Router(config-webvpn-group)#       svc rekey time 3600         Router(config-webvpn-group)#         Related Commands         Command       Description         policy group       Enters SSLVPN group policy configuration mode to configure a group policy.                                                                                                    |                    |                    |                                                                                                    |  |
| Router(config-webvpn-group)#         Related Commands       Command       Description         policy group       Enters SSLVPN group policy configuration mode to configure a group policy.                                                                                                    |                    |                    |                                                                                                    |  |
| <b>policy group</b> Enters SSLVPN group policy configuration mode to configure a group policy.                                                                                                    |                    |                    |                                                                                                    |  |
|                                                                                                    | Related Commands   | Command            | Description                                                                                                    |  |
| webvpn context Enters SSLVPN configuration mode to configure the WebVPN context.                                                                                                    |                    | policy group       | Enters SSLVPN group policy configuration mode to configure a group policy.                                                           |  |
|                                                                                                    |                    | webvpn context     | Enters SSLVPN configuration mode to configure the WebVPN context.                                                                    |  |

### svc split

ſ

To enable split tunneling for Secure Sockets Layer (SSL) VPN Client (SVC) tunnel clients, use the **svc split** command in SSLVPN group policy configuration mode. To remove the split tunneling configuration from the policy group configuration, use the **no** form of this command.

svc split {exclude {ip-address mask | local-lans} | include ip-address mask}

**no svc split** {**exclude** {*ip-address mask* | **local-lans**} | **include** *ip-address mask*}

| Syntax Description | exclude ip-address                                                 | <i>mask</i> The arguments are entered as a destination prefix. Traffic from the specified IP address and mask is not resolved through the SVC tunnel.                                                                                                    |
|--------------------|--------------------------------------------------------------------|----------------------------------------------------------------------------------------------------|
|                    | exclude local-lans                                                 | Permits remote users to access their local LANs.                                                                                                    |
|                    | include <i>ip-address</i>                                          | <i>mask</i> The arguments are entered as a destination prefix. Traffic from the specified IP address and mask is resolved through the SVC tunnel.                                                                                                    |
| Command Default    | Split tunneling is no                                              | ot enabled for SVC tunnel clients.                                                                                                    |
| Command Modes      | SSLVPN Group Pol                                                   | icy Configuration                                                                                                    |
| Command History    | Release                                                            | Modification                                                                                                    |
|                    | 12.4(6)T                                                           | This command was introduced.                                                                                                    |
| Usage Guidelines   | SVC tunnel. Traffic<br>service provider [IS<br>IP address cannot b | allows you to configure a policy that permits specific traffic to be carried outside the is either included (resolved in tunnel) or excluded (resolved through the Internet P] or WAN connection). Tunnel resolution configuration is mutually exclusive. An e both included and excluded at the sametime. Entering the <b>local-lans</b> keyword user to access resources on a local LAN, such as network printer. |
| Examples           | -                                                                  | ple configures a list of IP addresses to be resolved over the tunnel (included) and a utside of the tunnel (excluded):                                                                                                    |
|                    |                                                                    | <pre>vpn-group)# svc split exclude 192.168.1.1 0.0.0.255 vpn-group)# svc split include 171.16.1.1 0.0.0.255</pre>                                                                                                    |
| Related Commands   | Command                                                            | Description                                                                                                    |
| Related Commanus   |                                                                    | Enters SSLVPN group policy configuration mode to configure a group policy.                                                                                                    |
|                    |                                                                    | Enters SSLVPN group poncy configuration mode to configure a group poncy.<br>Enters SSLVPN configuration mode to configure the WebVPN context.                                                                                                    |
|                    | webvpn context                                                     | Enters SSLVFIX configuration mode to configure the webvrix context.                                                                                                    |

### svc split dns

To configure the WebVPN gateway to resolve the specified fully qualified Domain Name System (DNS) names through the Secure Sockets Layers (SSL) VPN Client (SVC) tunnel, use the **svc split dns** command in SSLVPN group policy configuration mode. To remove the split DNS statement from the policy group configuration, use the **no** form of this command.

svc split dns name

no svc split dns name

| Syntax Description | dns name                                                                                                    | The <i>name</i> argument is entered as a fully qualified DNS name.                                                                                                    |
|--------------------|----------------------------------------------------------------------------------------------------|----------------------------------------------------------------------------------------------------|
| Command Default    | The WebVPN gatewa SVC tunnel.                                                                                                    | y is not configured to resolve the specified fully qualified DNS names through the                                                                                                    |
| Command Modes      | SSLVPN group polic                                                                                                    | y configuration                                                                                                    |
| Command History    | Release                                                                                                    | Modification                                                                                                    |
|                    | 12.4(6)T                                                                                                    | This command was introduced.                                                                                                    |
| Usage Guidelines   | (domains) through the                                                                                                    | nd configures the WebVPN gateway to resolve the specified DNS suffixes<br>e tunnel. The gateway automatically incudes the default domain into the list of<br>lved through the tunnel. Up to 10 DNS statements can be configured. |
| Examples           | The following example configures primary and secondary DNS servers for the policy group:<br>Router(config)# webvpn context SSLVPN<br>Router(config-webvpn-context)# policy group ONE<br>Router(config-webvpn-group)# svc split dns cisco.com<br>Router(config-webvpn-group)# svc split dns my.company.net<br>Router(config-webvpn-group)# |                                                                                                    |
| Related Commands   | Command                                                                                                    | Description                                                                                                    |
|                    | policy group                                                                                                    | Enters SSLVPN group policy configuration mode to configure a group policy.                                                                                                    |
|                    | webvpn context                                                                                                    | Enters SSLVPN configuration mode to configure the WebVPN context.                                                                                                    |

## svc wins-server

To configure Windows Internet Name Service (WINS) servers for policy group end users, use the **svc wins-server** command in SSLVPN group policy configuration mode. To remove a WINS server from the policy group configuration, use the **no** form of this command.

svc wins-server {primary | secondary} ip-address

no svc dns-server {primary | secondary}

| Syntax Description | primary   seconda                                                                                                    | ary Configures the primary or secondary WINS server.                       |  |
|--------------------|----------------------------------------------------------------------------------------------------|----------------------------------------------------------------------------|--|
|                    | ip-address                                                                                                    | An IPv4 address is entered to identify the server.                         |  |
| Command Default    | WINS servers are not configured for policy group end users.                                                                                                    |                                                                            |  |
| Command Modes      | SSLVPN group po                                                                                                    | licy configuration                                                         |  |
| Command History    | Release                                                                                                    | Modification                                                               |  |
|                    | 12.4(6)T                                                                                                    | This command was introduced.                                               |  |
| Examples           | The following example configures primary and secondary WINS servers for the policy group:<br>Router(config)# webvpn context SSLVPN<br>Router(config-webvpn-context)# policy group ONE<br>Router(config-webvpn-group)# svc wins-server primary 172.31.1.1<br>Router(config-webvpn-group)# svc wins-server secondary 172.31.2.1<br>Router(config-webvpn-group)# |                                                                            |  |
| Related Commands   | Command                                                                                                    | Description                                                                |  |
|                    | policy group                                                                                                    | Enters SSLVPN group policy configuration mode to configure a group policy. |  |
|                    | webvpn context                                                                                                    | Enters SSLVPN configuration mode to configure the WebVPN context.          |  |
|                    |                                                                                                    |                                                                            |  |

# timeout (policy group)

To configure the length of time that an end user session can remain idle or the total length of time that the session can remain connected, use the **timeout** command in SSLVPN group policy configuration mode. To configure timeout timers to default values, use the **no** form of this command.

timeout {idle seconds | session seconds}

no timeout {idle | session}

| Syntax Description | idle seconds                                                                                                    | Configures the length time that an end user connection can remain idle.                |  |
|--------------------|----------------------------------------------------------------------------------------------------|----------------------------------------------------------------------------------------|--|
|                    | session seconds                                                                                                    | Configures the total length of time that an end user can maintain a single connection. |  |
| Command Default    | The following default values are used if this command is not configured or if the <b>no</b> form is entered:                                                                                                    |                                                                                        |  |
|                    | idle 2100<br>session 43200                                                                                                    |                                                                                        |  |
| Command Modes      | SSLVPN group policy configuration                                                                                                    |                                                                                        |  |
| Command History    | Release                                                                                                    | Modification                                                                           |  |
|                    | 12.4(6)T                                                                                                    | This command was introduced.                                                           |  |
| Usage Guidelines   | This command is used to configure the idle or session timer value. The idle timer sets the length of time that a session will remain connected when the end user generates no activity. The session timer sets the total length of time that a session will remain connected, with or without activity. Upon expiration of either timer, the end user connection is closed. The user must login or reauthenticate to access the SSL VPN. |                                                                                        |  |
| Note               | The idle timer is not the same as the dead peer timer. The dead peer timer is reset when any packet type is received over the Secure Sockets Layer (SSL) VPN Client (SVC) tunnel. The idle timer is reset only when the end user generates activity.                                                                                                    |                                                                                        |  |
| Examples           | The following example sets the idle timer to 30 minutes and session timer to 10 hours:<br>Router(config)# webvpn context SSLVPN<br>Router(config-webvpn-context)# policy group ONE<br>Router(config-webvpn-group)# timeout idle 1800<br>Router(config-webvpn-group)# timeout session 36000<br>Router(config-webvpn-group)#                                                                                                    |                                                                                        |  |

| Related Commands | Command        | Description                                                                |
|------------------|----------------|----------------------------------------------------------------------------|
|                  | policy group   | Enters SSLVPN group policy configuration mode to configure a group policy. |
|                  | webvpn context | Enters SSLVPN configuration mode to configure the WebVPN context.          |

## title

To configure the HTML title string that is shown in the browser title and on the title bar of a Secure Sockets Layer (SSL) Virtual Private Network (VPN), use the title command in SSLVPN configuration mode. To revert to the default text string, use the no form of this command. title [title-string] no title [title-string] Syntax Description (Optional) Title string, up to 255 characters in length, that is displayed in title-string the browser of the user. The string value may contain 7-bit ASCII characters, HTML tags, and escape sequences. Defaults If this command is not configured or if the **no** form is entered, the following text is displayed: "WebVPN Service" **Command Modes** SSLVPN configuration **Command History** Release Modification 12.3(14)T This command was introduced. **Usage Guidelines** The optional form of the **title** command is entered to configure a custom text string. If this command is issued without entering a text string, a title will not be displayed in the browser window. If the no form of this command is used, the default title string "WebVPN Service" is displayed. Examples The following example configures "Secure Access: Unauthorized users prohibited" as the title string: Router(config)# webvpn context Router(config-webvpn-context)# title "Secure Access: Unauthorized users prohibited" Router(config-webvpn-context)# Related Commands Command Description webvpn context Enters SSLVPN configuration mode to configure the WebVPN context.

### title-color

To specify the color of the title bars on the login and portal pages of a Secure Sockets Layer (SSL) Virtual Private Network (VPN), use the **title-color** command in SSLVPN configuration mode. To remove the color, use the **no** form of this command.

title-color color

webvpn context

ſ

**no title-color** *color* 

| Syntax Description | color                                  | The value for the <i>color</i> argument is entered as a comma-separated red, green, blue (RGB) value, an HTML color value (beginning with a"#"), or the name of the color that is recognized in HTML (no spaces between words or characters). The value is limited to 32 characters. The value is parsed to ensure that it matches one of the following formats (using Perl regex notation): |
|--------------------|----------------------------------------|----------------------------------------------------------------------------------------------------|
|                    |                                        | • \#/x{6}                                                                                                    |
|                    |                                        | • $d{1,3}, d{1,3}, d{1,3}$ (and each number is from 1 to 255)                                                                                                    |
|                    |                                        | • \w+                                                                                                    |
|                    |                                        | The default is purple.                                                                                                    |
|                    |                                        |                                                                                                    |
| Defaults           | The color purple is                    | used if this command is not configured or if the <b>no</b> form is entered.                                                                                                    |
| Command Modes      | SSLVPN configurat                      | ion                                                                                                    |
| Command History    | Release                                | Modification                                                                                                    |
|                    | 12.3(14)T                              | This command was introduced.                                                                                                    |
|                    | 12.4(6)T                               | Support for the WebVPN enhancements feature was added.                                                                                                    |
| Usage Guidelines   | Configuring a new o                    | color overrides the color the preexisting color.                                                                                                    |
| Examples           | The following exam                     | ples show the three command forms that can be used to configure the title color:                                                                                                    |
| -                  | Router(config-web<br>Router(config-web | <pre>vpn-context)# title-color darkseagreen vpn-context)# title-color #8FBC8F vpn-context)# title-color 143,188,143</pre>                                                                                                    |
| Related Commands   | Command                                | Description                                                                                                    |
|                    |                                        |                                                                                                    |

Enters SSLVPN configuration mode to configure the WebVPN context.

## url-list

To enter SSLVPN URL list configuration mode to configure the list of URLs to which a user has access on the portal page of a Secure Sockets Layer (SSL) Virtual Private Network (VPN), use the **url-list** command in SSLVPN configuration mode. To remove the URL list from the WebVPN context configuration, use the **no** form of this command.

url-list name

no url-list name

| Syntax Description | name                                                                                                    | Name of the URL list. The list name can up to 64 characters in length.                                                                                                    |  |
|--------------------|----------------------------------------------------------------------------------------------------|----------------------------------------------------------------------------------------------------|--|
| Command Default    | SSLVPN URL list configuration mode is not entered, and a list of URLs to which a user has access on the portal page of a SSL VPN is not configured.                                                                                                    |                                                                                                    |  |
| Command Modes      | SSLVPN configuration                                                                                                    |                                                                                                    |  |
| Command History    | Release                                                                                                    | Modification                                                                                                    |  |
|                    | 12.3(14)T                                                                                                    | This command was introduced.                                                                                                    |  |
| Usage Guidelines   | Entering this command places the router in SSLVPN URL list configuration mode. In this mode, the list of URLs is configured. A URL list can be configured under the WebVPN context configuration and then separately for each individual policy group configuration. Individual URL list configurations must have unique names. |                                                                                                    |  |
| Examples           | The following example                                                                                                    | creates a URL list:                                                                                                    |  |
|                    | Router(config-webvpn-<br>Router(config-webvpn-<br>Router(config-webvpn-                                                                                                    | <pre>context)# url-list ACCESS<br/>ourl)# heading "Quick Links"<br/>ourl)# url-text "Human Resources" url-value hr.mycompany.com<br/>ourl)# url-text Engineering url-value eng.mycompany.com<br/>ourl)# url-text "Sales and Marketing" products.mycompany.com</pre> |  |
| Related Commands   | Command                                                                                                    | Description                                                                                                    |  |
|                    | heading                                                                                                    | Configures the heading that is displayed above URLs listed on the portal page                                                                                                    |  |
|                    |                                                                                                    | of a SSLVPN.                                                                                                    |  |
|                    | url-list (policy group)                                                                                                    | Attaches a URL list to policy group configuration.                                                                                                    |  |

| Command        | Description                                                       |
|----------------|-------------------------------------------------------------------|
| url-text       | Adds an entry to a URL list.                                      |
| webvpn context | Enters SSLVPN configuration mode to configure the WebVPN context. |

# url-list (policy group)

To attach a URL list to a policy group configuration, use the **url-list** command in SSLVPN group policy configuration mode. To remove the URL list from the policy group configuration, use the **no** form of this command.

url-list name

no url-list name

| Syntax Description |                                                                                                    | Name of the URL list configured in SSLVPN configuration mode.                                                                      |
|--------------------|----------------------------------------------------------------------------------------------------|----------------------------------------------------------------------------------------------------|
| Syntax Description | name                                                                                                    | Name of the OKL list configured in SSLVFN configuration mode.                                                                      |
| Command Default    | A URL list is not att                                                                                                    | tached to a policy group configuration.                                                                                            |
| Command Modes      | SSLVPN group poli                                                                                                    | cy configuration                                                                                                    |
| Command History    | Release                                                                                                    | Modification                                                                                                    |
|                    | 12.4(6)T                                                                                                    | This command was introduced.                                                                                                    |
| Usage Guidelines   | The URL list is first                                                                                                    | defined in SSLVPN configuration mode and then attached to the group policy.                                                        |
| Examples           | The following exam                                                                                                    | ple attaches a URL list to the policy group configuration:                                                                         |
|                    | Router(config-weby<br>Router(config-weby<br>Router(config-weby<br>Router(config-weby<br>Router(config-weby<br>Router(config-weby<br>Router(config-weby | /pn-context)# <b>policy group ONE</b><br>/pn-group)# <b>url-list ACCESS</b>                                                        |
| Related Commands   | Command                                                                                                    | Description                                                                                                    |
|                    | policy group                                                                                                    | Enters SSLVPN group policy configuration mode to configure a group policy.                                                         |
|                    | url-list                                                                                                    | Enters SSLVPN URL list configuration mode to configure the list of URLs to which a user has access on the portal page of a SSLVPN. |
|                    | webvpn context                                                                                                    | Enters SSLVPN configuration mode to configure the WebVPN context.                                                                  |

## url-text

ſ

To add an entry to a URL list, use the **url-text** command in SSLVPN URL list configuration mode. To remove the entry from a URL list, use the **no** form of this command.

url-text {name url-value url}

**no url-text** {*name* **url-value** *url*}

| Syntax Description | name                                                                                                  | Text label for the URL. The label must be inside quotation marks if it                                                                                                    |
|--------------------|----------------------------------------------------------------------------------------------------|----------------------------------------------------------------------------------------------------|
|                    |                                                                                                    | contains spaces.                                                                                                    |
|                    | url-value url                                                                                         | An HTTP URL.                                                                                                    |
| Command Default    | An entry is not add                                                                                   | ed to a URL list.                                                                                                    |
| Command Modes      | SSLVPN URL list of                                                                                    | configuration                                                                                                    |
| Command History    | Release                                                                                               | Modification                                                                                                    |
|                    | 12.3(14)T                                                                                             | This command was introduced.                                                                                                    |
| Examples           | Router(config)# w<br>Router(config-web<br>Router(config-web<br>Router(config-web<br>Router(config-web | nple configures a heading for a URL list:<br>rebvpn context SSLVPN<br>wvpn-context)# url-list ACCESS<br>wvpn-url)# heading "Quick Links"<br>wvpn-url)# url-text "Human Resources" url-value hr.mycompany.com<br>wvpn-url)# url-text Engineering url-value eng.mycompany.com<br>wvpn-url)# url-text "Sales and Marketing" products.mycompany.com<br>wvpn-url)# |
| Related Commands   | Command<br>url-list                                                                                   | Description           Enters SSLVPN URL list configuration mode to configure the list of URLs to which a user has access on the portal page of a SSLVPN.                                                                                                    |

## vrf-name

To associate a Virtual Private Network (VPN) routing and forwarding instance (VRF) with a WebVPN context, use the **vrf-name** command in SSLVPN configuration mode. To remove the VRF from the WebVPN context configuration, use the **no** form of this command.

vrf-name name

no vrf-name

| Syntax Description           | name                                                                                                    | Name of the VRF.                                                                                                    |
|------------------------------|----------------------------------------------------------------------------------------------------|----------------------------------------------------------------------------------------------------|
| Command Default              | A VPN VRF is not a                                                                                                    | associated with a WebVPN context.                                                                                                    |
| Command Modes                | SSLVPN configurati                                                                                                    | ion                                                                                                    |
| Command History              | Release                                                                                                    | Modification                                                                                                    |
|                              | 12.4(6)T                                                                                                    | This command was introduced.                                                                                                    |
| Usage Guidelines             | The VRF is first def<br>WebVPN context co                                                                                       | ined in global configuration mode. Only one VRF can be associated with each onfiguration.                                                      |
| Usage Guidelines             |                                                                                                    |                                                                                                    |
|                              | WebVPN context co                                                                                                    |                                                                                                    |
|                              | WebVPN context co<br>The following exam<br>Router (config)# i                                                                   | ple associates a VRF with a WebVPN context:                                                                                                    |
| Usage Guidelines<br>Examples | WebVPN context co<br>The following exam<br>Router (config)# i<br>Router (config-vrf<br>Router (config-vrf                       | ple associates a VRF with a WebVPN context:<br>ip vrf BLUE<br>E)# rd 10.100.100.1<br>E)# webvpn context SSLVPN<br>pvpn-context)# vrf-name BLUE |
|                              | WebVPN context co<br>The following exam<br>Router (config)# i<br>Router (config-vrf<br>Router (config-vrf<br>Router (config-vrf | ple associates a VRF with a WebVPN context:<br>ip vrf BLUE<br>E)# rd 10.100.100.1<br>E)# webvpn context SSLVPN<br>pvpn-context)# vrf-name BLUE |

## webvpn aaa accounting-list

To enable authentication, authorization, and accounting (AAA) accounting when you are using RADIUS for Secure Socket Layer (SSL) Virtual Private Network (VPN) sessions, use the **webvpn aaa accounting-list** command in global configuration mode. To disable the AAA accounting, use the **no** form of this command.

webvpn aaa accounting-list aaa-list

no webvpn aaa accounting-list aaa-list

| Syntax Description | aaa-list                                  | Name of th<br>configuration | he AAA accounting list that has been configured under global ion.                  |
|--------------------|-------------------------------------------|-----------------------------|------------------------------------------------------------------------------------|
| Defaults           | AAA accounting is                         | s not enabled.              |                                                                                    |
| Command Modes      | Global configuration                      | on                          |                                                                                    |
| Command History    | Release                                   | Modificati                  | on                                                                                 |
|                    | 12.4(9)T                                  | This comn                   | nand was introduced.                                                               |
| Usage Guidelines   | Before configuring<br>under global config |                             | nsure that the AAA accounting list has already been configured                     |
| Examples           | _                                         | -                           | AA accounting has been configured for an SSL VPN session:<br>unting-list sslvpnaaa |
| Related Commands   | Command                                   |                             | Description                                                                        |
|                    | aaa accounting n                          | etwork SSLVPN               | Enables AAA accounting of requested services for billing or                        |
|                    | start-stop group                          | radius                      | security purposes when you use RADIUS or TACACS+.                                  |

### webvpn context

To enter SSLVPN configuration mode to configure the WebVPN context, use the **webvpn context** command in global configuration mode. To remove the WebVPN configuration from the router configuration file, use the **no** form of this command.

webvpn context name

no webvpn context name

| Syntax Description | name Name                                                                                         | of the WebVPN context configuration.                                                                                                    |  |  |
|--------------------|---------------------------------------------------------------------------------------------------|----------------------------------------------------------------------------------------------------|--|--|
| Command Default    | SSLVPN configuration mode is not entered, and a WebVPN context is not configured.                 |                                                                                                    |  |  |
| Command Modes      | Global configuration                                                                              |                                                                                                    |  |  |
| Command History    | Release Modifi                                                                                    | cation                                                                                                    |  |  |
|                    | 12.4(6)T This c                                                                                   | ommand was introduced.                                                                                                    |  |  |
| Usage Guidelines   | The WebVPN context defines the command places the router in SS                                    | e central configuration of the SSL VPN. Entering the <b>webvpn context</b> SLVPN configuration mode.                                          |  |  |
| Note               |                                                                                                   | ommand is enabled by default when a context configuration is created.<br>rom the router configuration while a WebVPN gateway is in an enabled |  |  |
| Examples           | The following example configure<br>(VPN) WebVPN context configu<br>Router(config)# webvpn context |                                                                                                    |  |  |
|                    | Router(config-webvpn-context<br>Router(config-webvpn-context                                      |                                                                                                    |  |  |
| Related Commands   | Command                                                                                           | Description                                                                                                    |  |  |
|                    | aaa authentication (WebVPN)                                                                       | Configures AAA authentication for SSL VPN sessions.                                                                                           |  |  |
|                    | csd enable                                                                                        | Enables CSD support for SSL VPN sessions.                                                                                                    |  |  |
|                    | default-group-policy                                                                              | Specifies a default group policy for SSL VPN sessions.                                                                                        |  |  |
|                    | gateway (WebVPN)                                                                                  | Specifies the gateway for SSL VPN sessions.                                                                                                   |  |  |
|                    | inservice                                                                                         | Enables a WebVPN gateway or context process.                                                                                                  |  |  |
|                    | login-message                                                                                     | Configures a message for a user login text box on the login page.                                                                             |  |  |

| logo<br>max-users (WebVPN) | Configures a custom logo to be displayed on the login and portal<br>pages of a SSL VPN.<br>Limits the number of connections to a SSL VPN that will be<br>permitted |
|----------------------------|----------------------------------------------------------------------------------------------------|
| max-users (WebVPN)         | permitted                                                                                                    |
|                            |                                                                                                    |
| nbns-list                  | Enters SSLVPN NBNS list configuration mode to configure a NBNS server list for CIFS name resolution.                                                               |
| policy group               | Enters a SSLVPN group policy configuration mode to configure a group policy.                                                                                       |
| port-forward               | Enters SSLVPN port-forward list configuration mode to configure a port forwarding list.                                                                            |
| secondary-color            | Configures the color of the secondary title bars on the login and portal pages of a SSLVPN.                                                                        |
| secondary-text-color       | Configures the color of the text on the secondary bars of a SSLVPN.                                                                                                |
| title                      | Configures the HTML title string that is shown in the browser title and on the title bar of a SSLVPN.                                                              |
| title-color                | Configures the color of the title bars on the login and portal pages of a SSLVPN.                                                                                  |
| url-list                   | Enters SSLVPN URL list configuration mode to configure the list of URLs to which a user has access on the portal page of a SSLVPN.                                 |
| vrf-name                   | Associates a VRF with a WebVPN context.                                                                                                    |

### webvpn gateway

To enter SSLVPN gateway configuration mode to configure a WebVPN gateway, use the **webvpn** gateway command in global configuration mode. To remove the WebVPN gateway from the router configuration file, use the **no** form of this command.

webvpn gateway name

no webvpn gateway name

| Syntax Description | name                                                                                                    | Name of the virtual gateway service.                                                                                                    |  |
|--------------------|----------------------------------------------------------------------------------------------------|----------------------------------------------------------------------------------------------------|--|
|                    |                                                                                                    |                                                                                                    |  |
| Command Default    | SSLVPN gateway config                                                                                                    | guration mode is not entered, and a WebVPN gateway is not configured.                                                                                                    |  |
| Command Modes      | Global configuration                                                                                                    |                                                                                                    |  |
| Command History    | Release                                                                                                    | Modification                                                                                                    |  |
|                    | 12.4(6)T                                                                                                    | This command was introduced.                                                                                                    |  |
| Usage Guidelines   |                                                                                                    | <b>teway</b> command places the router in SSLVPN gateway configuration mode.<br>pecific to the WebVPN gateway are entered in this configuration mode.                                                  |  |
|                    | The WebVPN gateway acts as a proxy for connections to protected resources. Protected resources are accessed through a secure encrypted connection between the gateway and a Web-enabled browser on a remote device, such as a personal computer. |                                                                                                    |  |
|                    | gateway is not active un                                                                                                    | ed using an IP address at which WebVPN remote-user sessions terminate. The til the inservice command has been entered in SSLVPN gateway configuration y can be configured in a WebVPN-enabled network. |  |
| Examples           | The following example                                                                                                    | creates and enables a WebVPN gateway process named SSL_GATEWAY:                                                                                                    |  |
|                    | Router(config-webvpn-<br>Router(config-webvpn-                                                                                                    | n gateway SSL_GATEWAY<br>gateway)# ip address 10.1.1.1 port 443<br>gateway)# ssl trustpoint SSLVPN<br>gateway)# http-redirect 80<br>gateway)# inservice                                                |  |
|                    |                                                                                                    | Description                                                                                                    |  |
| Related Commands   | Command                                                                                                    | Description                                                                                                    |  |
|                    | hostname (WebVPN)<br>http-redirect                                                                                                    | Configures a WebVPN hostname.<br>Configures HTTP traffic to be carried over HTTPS.                                                                                                    |  |
|                    | inservice                                                                                                    |                                                                                                    |  |
|                    | inservice                                                                                                    | Enables a WebVPN gateway or context process.                                                                                                    |  |

| Command             | Description                                                                                    |
|---------------------|------------------------------------------------------------------------------------------------|
| ip address (WebVPN) | Configures a proxy IP address on a WebVPN gateway.                                             |
| ssl encryption      | Configures the specify the encryption algorithms that the SSL protocol will use for an SSLVPN. |
| ssl trustpoint      | Configures the certificate trust point on a WebVPN gateway.                                    |

### webvpn install

To install a Cisco Secure Desktop (CSD) or Secure Sockets Layer (SSL) Virtual Private Network (VPN) Client (SVC) package file to a WebVPN gateway for distribution to end users, use the **webvpn install** command in global configuration mode. To remove a package file from the WebVPN gateway, use the **no** form of this command.

webvpn install [csd location-name | svc location-name]

**no webvpn install** [csd location-name | svc location-name]

| Syntax Description | <b>csd</b> <i>location-name</i> (Optional) Installs the CSD client software package. The filename and path entered.                                                                                                    |                                                                                         |  |  |  |  |
|--------------------|----------------------------------------------------------------------------------------------------|-----------------------------------------------------------------------------------------|--|--|--|--|
|                    | svc location-name                                                                                                    | (Optional) Installs the SVC client software package. The filename and path are entered. |  |  |  |  |
| Command Default    | A CSD or SSL VPN Client package file is not installed to a WebVPN gateway.                                                                                                    |                                                                                         |  |  |  |  |
| Command Modes      | Global configuration                                                                                                    |                                                                                         |  |  |  |  |
| Command History    | Release                                                                                                    | Modification                                                                            |  |  |  |  |
|                    | 12.4(6)T                                                                                                    | This command was introduced.                                                            |  |  |  |  |
| Usage Guidelines   | The installation packages must first be copied to a local files system, such as flash memory. The CSD and SVC software packages are pushed to end users as access is needed. The end user must have administrative privileges, and the Java Runtime Environment (JRE) for Windows version 1.4 or later must be installed before a CSD or SVC client package can be installed. |                                                                                         |  |  |  |  |
| Examples           | The following example installs the SVC package to a WebVPN gateway:                                                                                                    |                                                                                         |  |  |  |  |
| -vallihies         | Router(config)# webvpn install svc flash:/webvpn/svc.pkg<br>SSLVPN Package SSL-VPN-Client : installed successfully                                                                                                    |                                                                                         |  |  |  |  |
| zzanipies          |                                                                                                    |                                                                                         |  |  |  |  |
| Lkampies           | SSLVPN Package SS                                                                                                    |                                                                                         |  |  |  |  |

### Feature Information for SSL VPN–WebVPN

Table 15 lists the release history for this feature.

Not all commands may be available in your Cisco IOS software release. For release information about a specific command, see the command reference documentation.

Cisco IOS software images are specific to a Cisco IOS software release, a feature set, and a platform. Use Cisco Feature Navigator to find information about platform support and Cisco IOS software image support. Access Cisco Feature Navigator at http://www.cisco.com/go/fn. You must have an account on Cisco.com. If you do not have an account or have forgotten your username or password, click **Cancel** at the login dialog box and follow the instructions that appear.

s. Note

I

Table 15 lists only the Cisco IOS software release that introduced support for a given feature in a given Cisco IOS software release train. Unless noted otherwise, subsequent releases of that Cisco IOS software release train also support that feature.

| Feature Name                | Release  | Feature Information                                                                                                    |
|-----------------------------|----------|----------------------------------------------------------------------------------------------------|
| SSL VPN–WebVPN              | 12.4(6)T | This feature enhances SSL VPN support in Cisco IOS<br>software. This feature provides a comprehensive solution<br>that allows easy access to a broad range of web resources<br>and web-enabled applications using native HTTP over SSL<br>(HTTPS) browser support. SSL VPN–WebVPN introduced<br>three modes of SSL VPN access: clientless, thin-client, and<br>full-tunnel client support. |
| WebVPN Auto Applet Download | 12.4(9)T | This feature provides administrators with the option of<br>automatically downloading the port-forwarding applet<br>under the policy group.                                                                                                    |
|                             |          | The following section provides information about this feature:                                                                                                    |
|                             |          | "Automatic Applet Download" section                                                                                                    |
|                             |          | The following command was modified by this feature:<br><b>port-forward (policy group)</b>                                                                                                    |
| WebVPN NTLM Authentication  | 12.4(9)T | This feature provides NT LAN Manager (NTLM) authentication support.                                                                                                    |
|                             |          | The following section provides information about this feature:                                                                                                    |
|                             |          | "WebVPN NTLM Authentication" section                                                                                                    |
|                             |          | The following command was modified by this feature: <b>functions</b>                                                                                                    |

 Table 15
 Feature Information for SSL VPN-WebVPN

| WebVPN RADIUS Accounting | 12.4(9)T | This feature provides for RADIUS accounting for SSL VPN sessions.                     |
|--------------------------|----------|---------------------------------------------------------------------------------------|
|                          |          | The following section provides information about this feature:                        |
|                          |          | "WebVPN RADIUS Accounting" section                                                    |
|                          |          | The following command was added by this feature: <b>webvpn</b><br>aaa accounting-list |

Live, Play, and Learn, and iQuick Study are service marks of Cisco Systems, Inc.; and Access Registrar, Aironet, BPX, Catalyst, CCDA, CCDP, CCIE, CCIP, CCNA, CCNP, Cisco, the Cisco Certified Internetwork Expert logo, Cisco IOS, Cisco Press, Cisco Systems, Cisco Systems Capital, the Cisco Systems logo, Cisco Unity, Enterprise/Solver, EtherChannel, EtherFast, EtherSwitch, Fast Step, FormShare, GigaDrive, GigaStack, HomeLink, Internet Quotient, IOS, IP/TV, iQ Expertise, the iQ logo, iQ Net Readiness Scorecard, LightStream, Linksys, MeetingPlace, MGX, the Networkers logo, Networking Academy, Network Registrar, *Packet*, PIX, Post-Routing, Pre-Routing, ProConnect, RateMUX, ScriptShare, SlideCast, SMARTnet, The Fastest Way to Increase Your Internet Quotient, and TransPath are registered trademarks of Cisco Systems, Inc. and/or its affiliates in the United States and certain other countries.

All other trademarks mentioned in this document or Website are the property of their respective owners. The use of the word partner does not imply a partnership relationship between Cisco and any other company. (0601R)

Any Internet Protocol (IP) addresses used in this document are not intended to be actual addresses. Any examples, command display output, and figures included in the document are shown for illustrative purposes only. Any use of actual IP addresses in illustrative content is unintentional and coincidental

© 2006 Cisco Systems, Inc. All rights reserved.